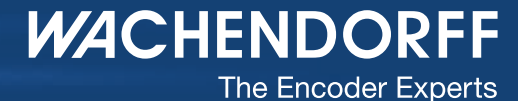

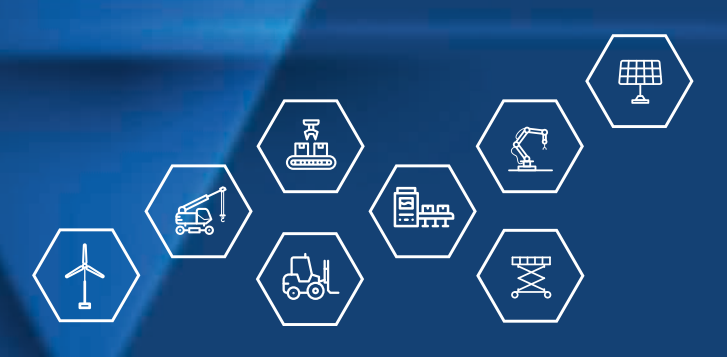

# Technical Manual Absolute Encoders WDGA with EtherNet/IP interface

wachendorff-automation.com

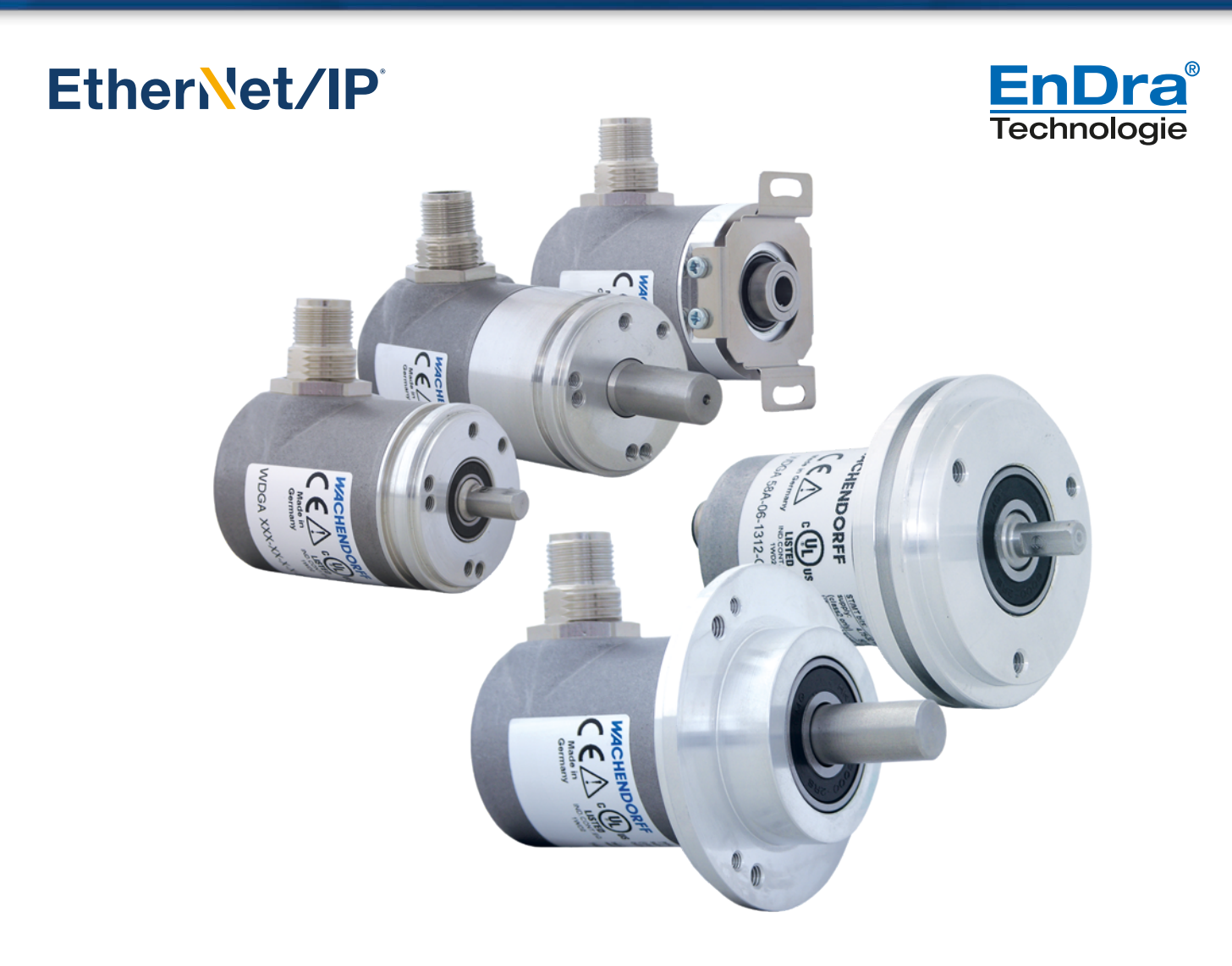

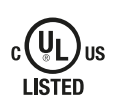

**Industrie ROBUST** 

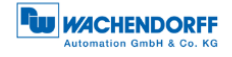

## **Legal information**

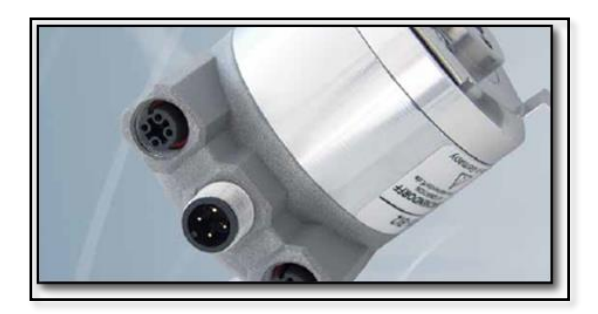

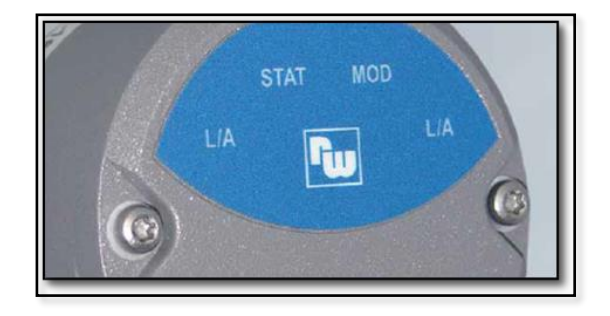

### **Wachendorff Automation GmbH & Co. KG**

Industriestrasse 7 65366 Geisenheim Germany Tel: +49 (0) 67 22 / 99 65 25 E-mail: [support-wa@wachendorff.de](mailto:support-wa@wachendorff.de) Website: [www.wachendorff-automation.de](http://www.wachendorff-automation.de/) Wiesbaden District Court HRA 8377, VAT ID No: DE 814567094 Managing Director: Robert Wachendorff

#### **Warranty waiver, right of amendment, copyright:**

Wachendorff Automation accepts no liability or warranty for the correctness of this manual, or for any direct or indirect damage that may arise from it. In the pursuit of constant innovation and cooperation with customers, we reserve the right to amend technical data or content at any time.

Wachendorff Automation asserts copyright over this manual. It may not be modified, added to, reproduced or shared with third parties without prior written consent.

#### Comments:

Should you have any corrections, notes or requests for changes, please send them to us. Send your comments to: [support-wa@wachendorff.de](mailto:support-wa@wachendorff.de)

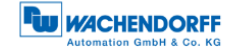

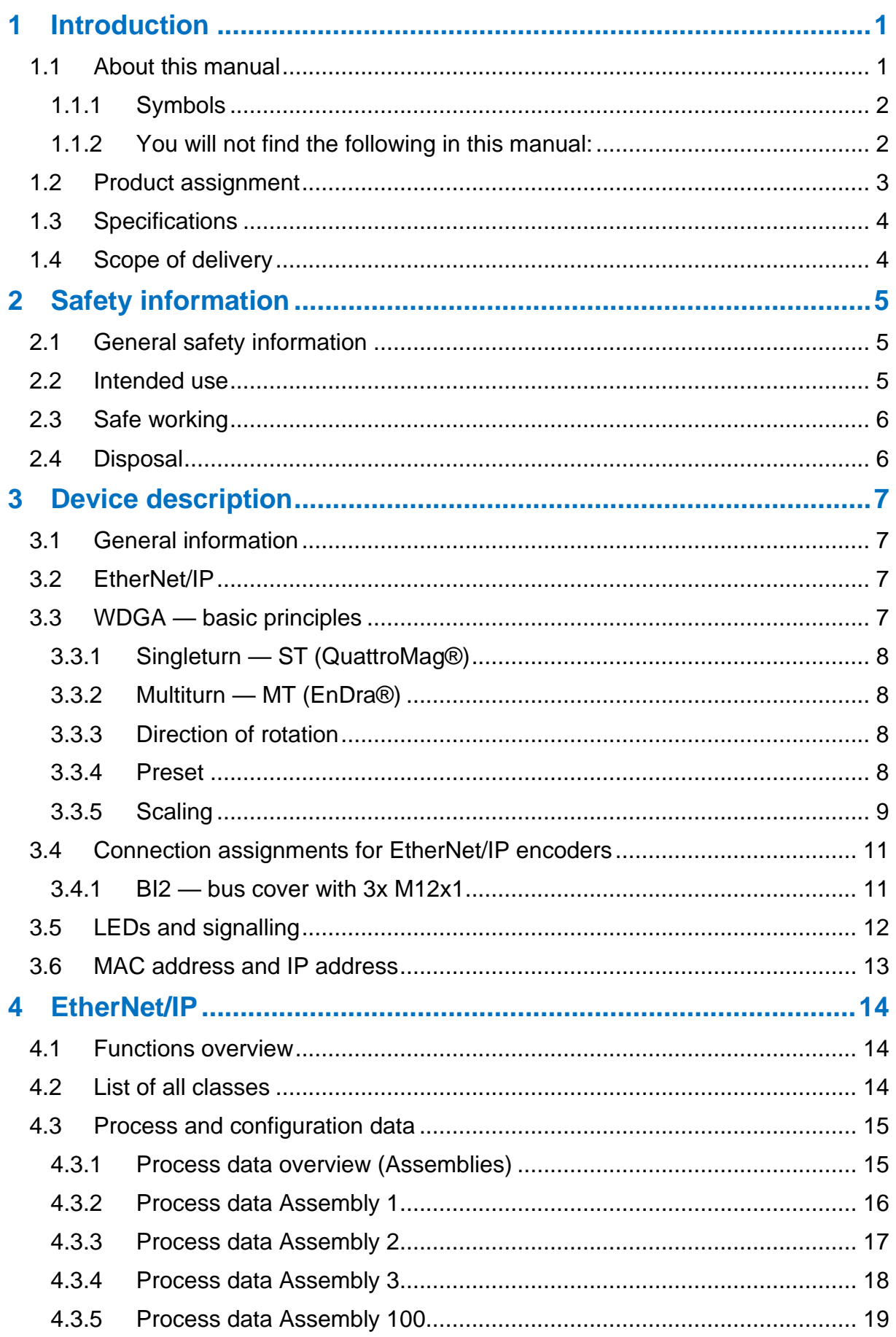

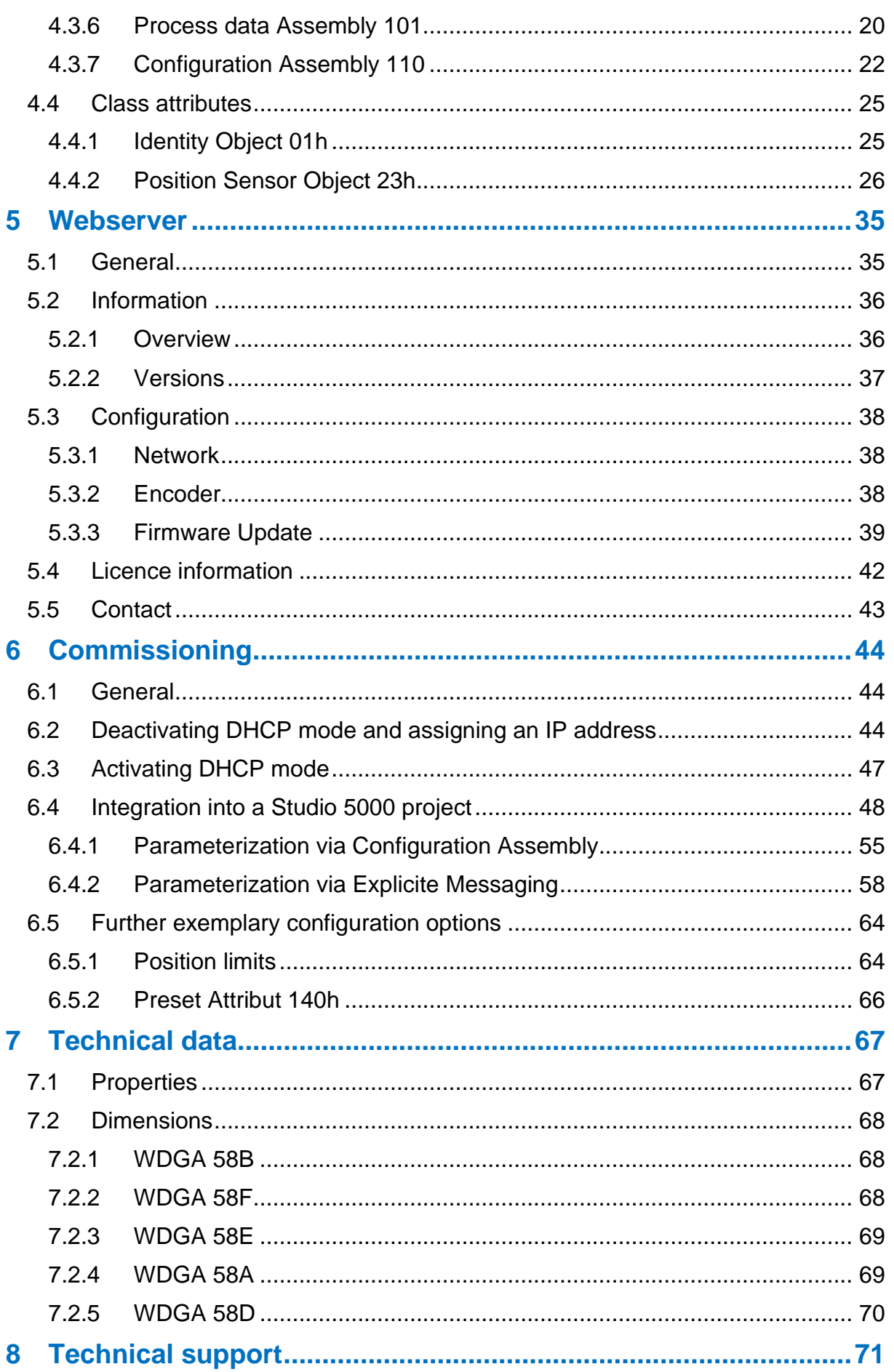

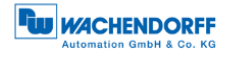

## **Index of figures**

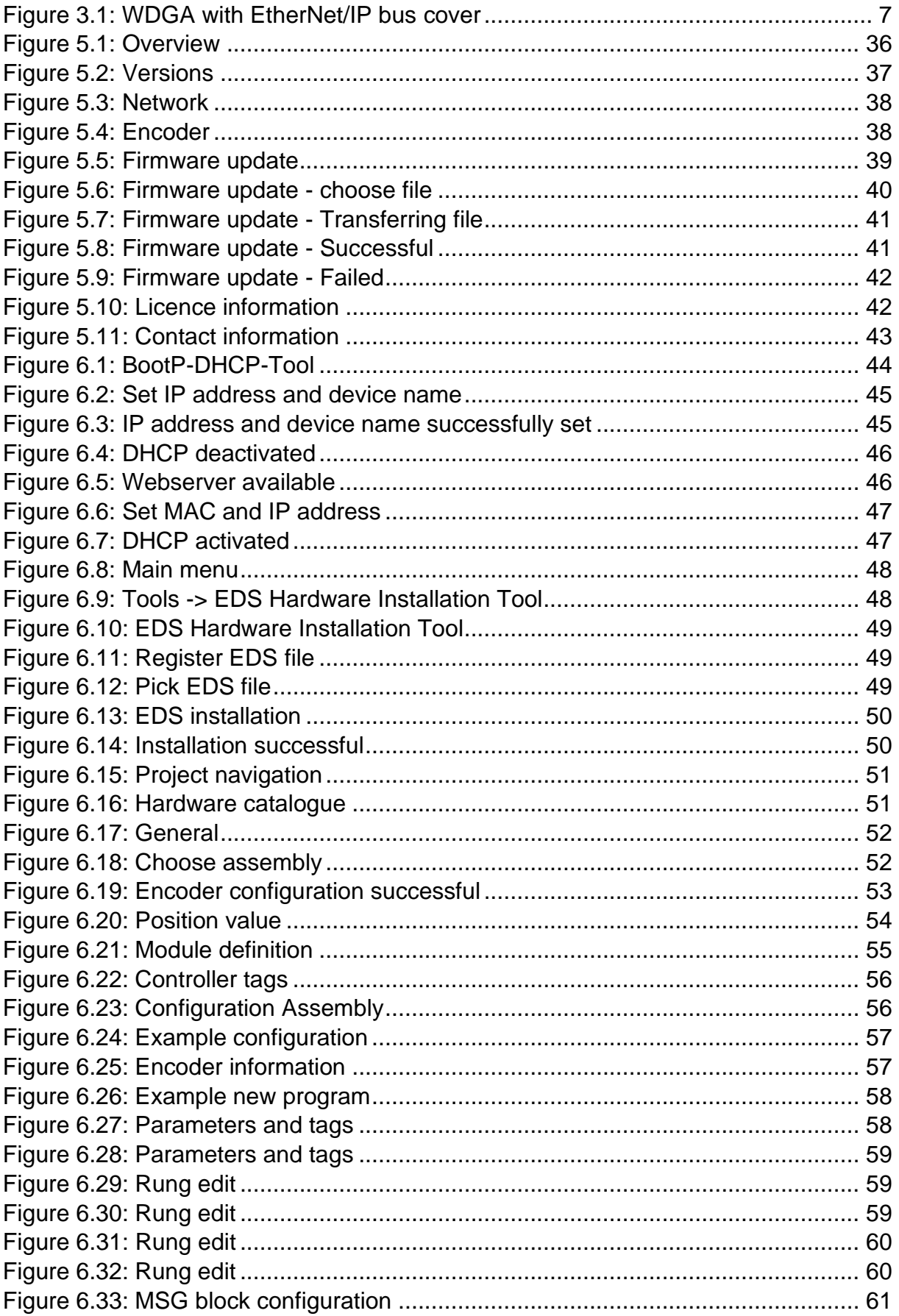

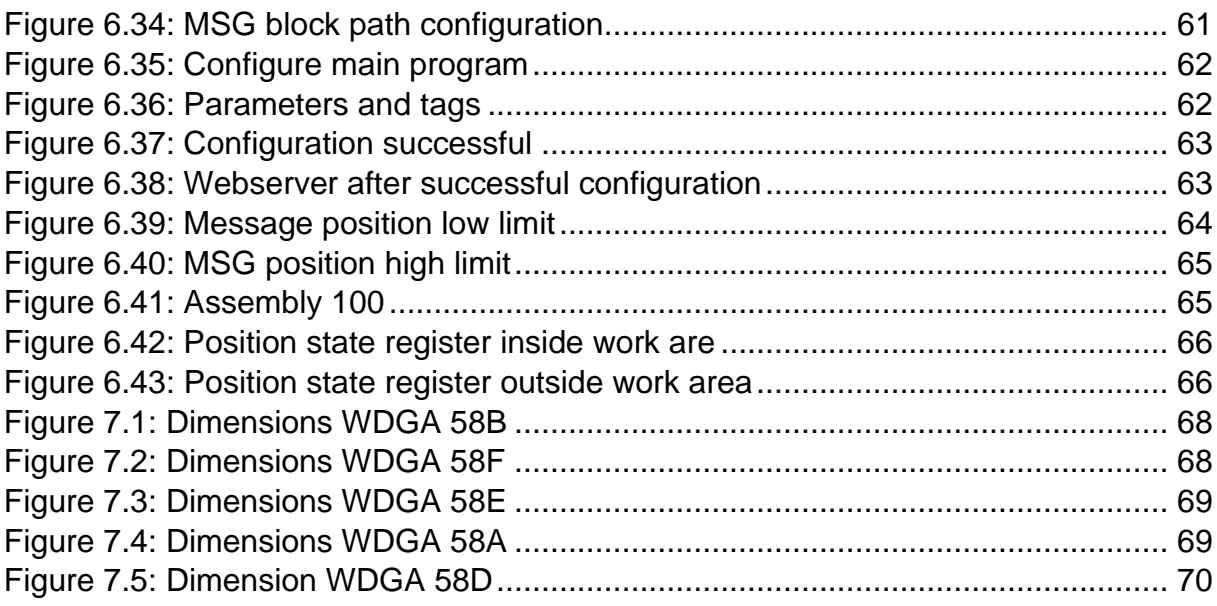

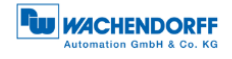

## **Index of tables**

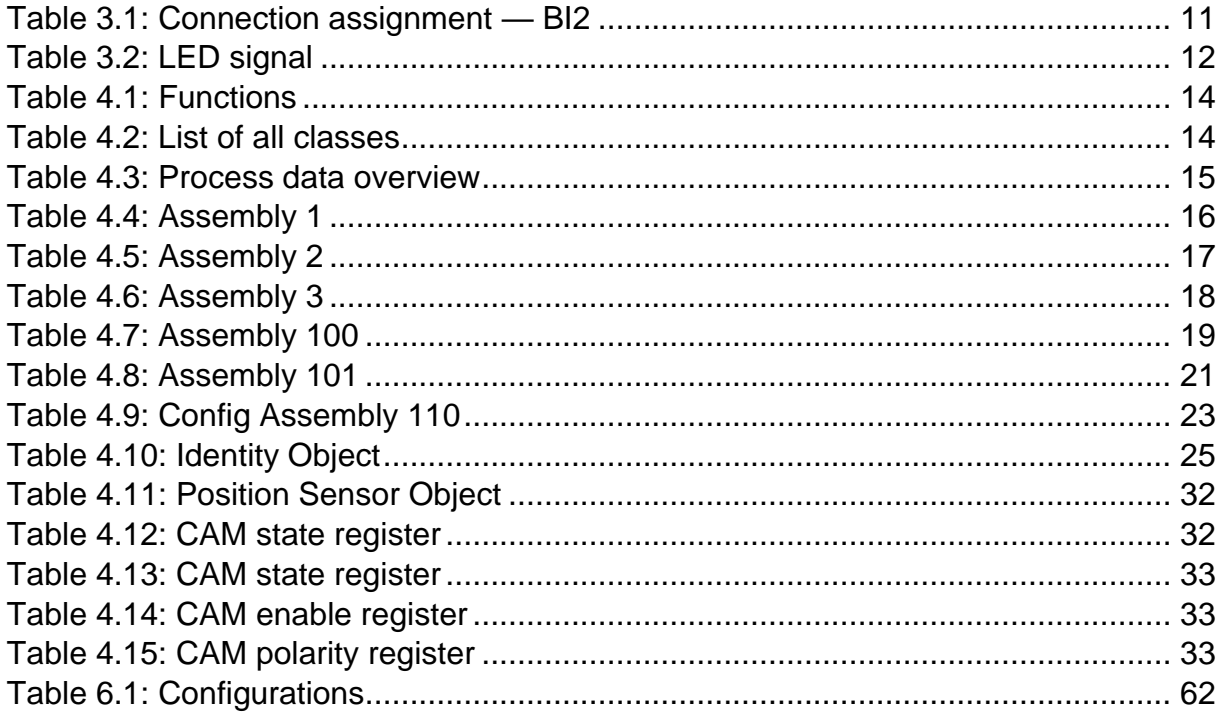

## <span id="page-8-0"></span>**1 Introduction**

## <span id="page-8-1"></span>**1.1 About this manual**

This technical manual describes the configuration and mounting possibilities for absolute-value encoders with a EtherNet/IP interface for firmware version greater 1.02 produced by Wachendorff Automation. It supplements the other publicly available Wachendorff automation documents, e.g. data sheets, assembly instructions, leaflets, catalogues and flyers.

Ensure that you read the manual before commissioning — check beforehand that you have the latest version of the manual.

When reading, pay particular attention to the information, important notices and warnings that are marked with the corresponding symbols (see [1.1.1\)](#page-9-0).

This manual is intended for persons with technical knowledge in the handling of sensors,EtherNet/IP interfaces and automation elements. If you do not have any experience in this field, request the assistance of experienced personnel before proceeding.

Keep the information provided with our product in a safe place so that you can refer to it at a later date as necessary.

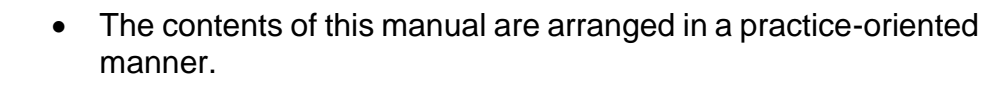

• For optimum use of the device, all information in the following sections is important and should be read.

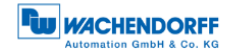

### <span id="page-9-0"></span>**1.1.1 Symbols**

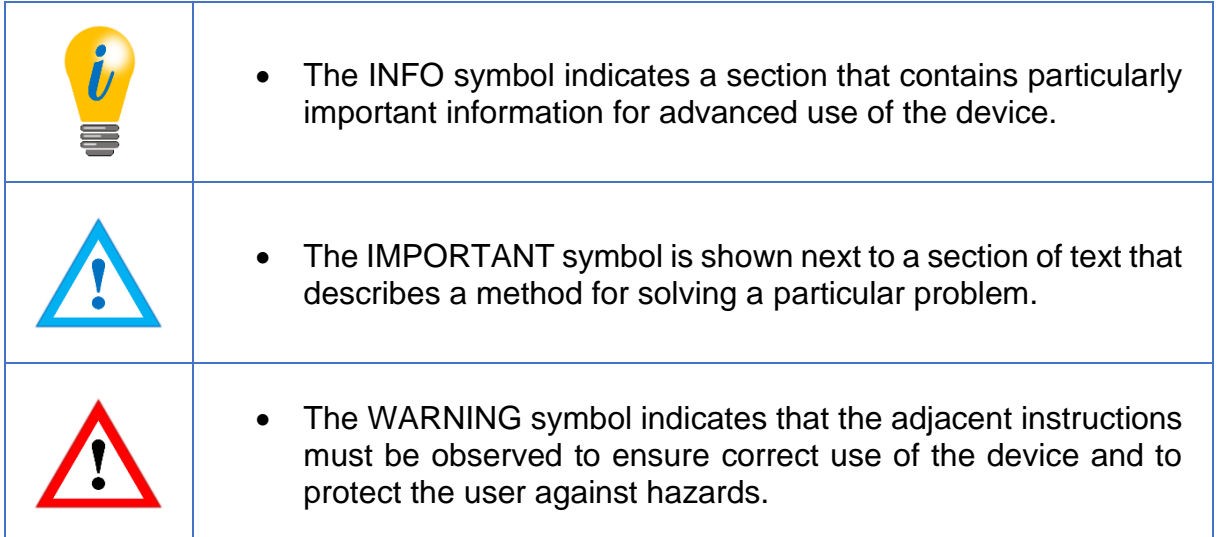

#### <span id="page-9-1"></span>**1.1.2 You will not find the following in this manual:**

- Basic information about automation technology
- System planning
- Risks (availability, safety)
- Shielding concepts
- Reflections
- Repeaters
- Network configuration
- Bus cycle times
- FMA management services
- Transmission services
- Telegram types

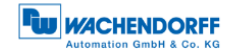

## <span id="page-10-0"></span>**1.2 Product assignment**

This manual relates to the following encoder types produced by Wachendorff Automation:

#### **Solid shaft absolute encoders:**

- WDGA 58A ETHERNET/IP (BI2) (with bus cover)
- WDGA 58B ETHERNET/IP (BI2) (with bus cover)
- WDGA 58D ETHERNET/IP (BI2) (with bus cover)
- WDGA 58F ETHERNET/IP (BI2) (with bus cover)

#### **Hollow shaft absolute encoders:**

• WDGA 58E ETHERNET/IP (BI2) — (with bus cover)

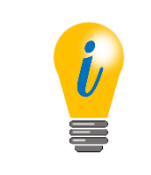

• Wachendorff's EtherNet/IP product range can be found on our website: [www.wachendorff-automation.com](http://www.wachendorff-automation.com/encoder-absolute-magnetic-profinet.html)

## <span id="page-11-0"></span>**1.3 Specifications**

An encoder is a sensor that is designed to detect angular positions (singleturn) and revolutions (multiturn). The measured data and variables are processed by the encoder and provided as electrical output signals for the connected peripherals.

The patented technologies QuattroMag® (for singleturn) and EnDra® (for multiturn) are used in the WDGA series. As a result, the WDGA-series encoders from Wachendorff are maintenance-free and very eco-friendly.

The encoders whose article descriptions are listed in section 1.2 communicate via the EtherNet/IP interface.

#### <span id="page-11-1"></span>**1.4 Scope of delivery**

The scope of delivery depends on the product variants and the details of your order. Before commissioning, check the contents of the delivery for completeness.

As a rule, the WDGA product range with a EtherNet/IP interface includes the following items:

- WDGA with EtherNet/IP (with bus cover)
- Assembly instructions

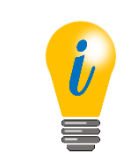

• The corresponding EDS file and data sheet can be downloaded from the internet:

[www.wachendorff-automation.com](http://www.wachendorff-automation.com/download.html)

## <span id="page-12-0"></span>**2 Safety information**

#### <span id="page-12-1"></span>**2.1 General safety information**

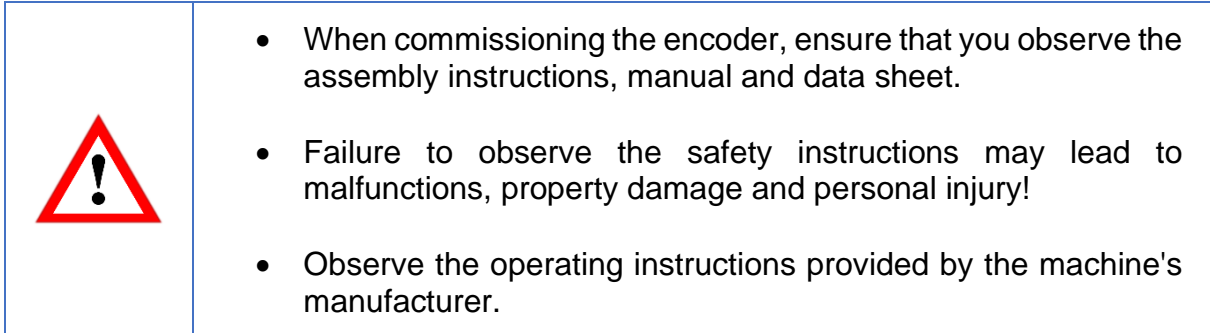

#### <span id="page-12-2"></span>**2.2 Intended use**

Rotary encoders are components that are intended for installation in machines. Before commissioning (operation in accordance with the intended use), it must be determined that the machine as a whole corresponds to the EMC and Machine Directive.

A rotary encoder is a sensor that is designed to detect angular positions and revolutions and must only be used for this purpose! Wachendorff Automation manufactures and distributes encoders for use in non-safety-relevant industrial applications.

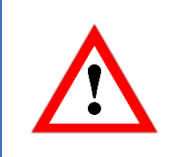

• The encoder must not be operated outside the specified limit parameters (see data sheet).

## <span id="page-13-0"></span>**2.3 Safe working**

The installation and mounting of the encoder must only be carried out by a qualified electrician.

For the construction of electrical installations, all relevant national and international regulations must be strictly observed.

Failure to commission the encoder correctly may result in malfunction or failure.

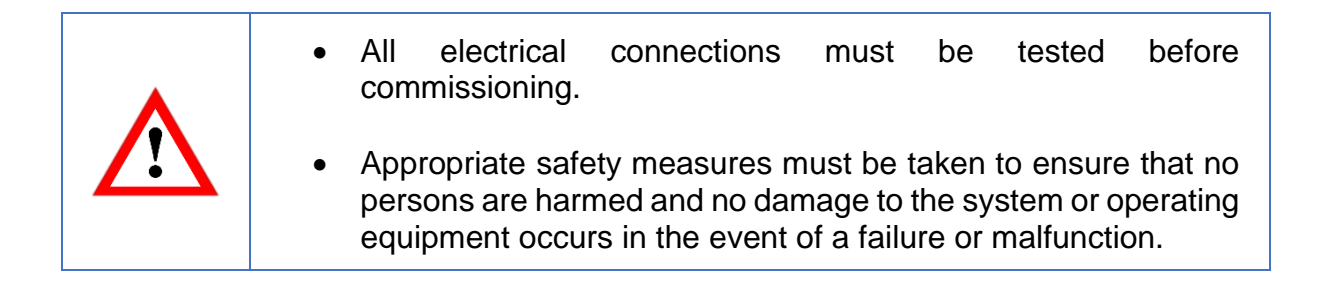

#### <span id="page-13-1"></span>**2.4 Disposal**

Devices that are no longer needed or are defective must be disposed by the user in proper compliance with the country-specific laws. It must be taken into consideration that this is a special waste of electronics and that disposal is not permitted via normal household waste.

There is no obligation by the manufacturer to take the device back. If you have any questions regarding proper disposal, contact a disposal specialist in your area.

## <span id="page-14-0"></span>**3 Device description**

#### <span id="page-14-1"></span>**3.1 General information**

Various mechanical variants of the WDGA-series encoders with EtherNet/IP are available. The required variant is determined by the need for a bus cover, the flange design and the shaft type (solid or hollow). The size is specified as 58 mm by the diameter at the flange. The following figure shows examples of WDGA-series encoders with EtherNet/IP.

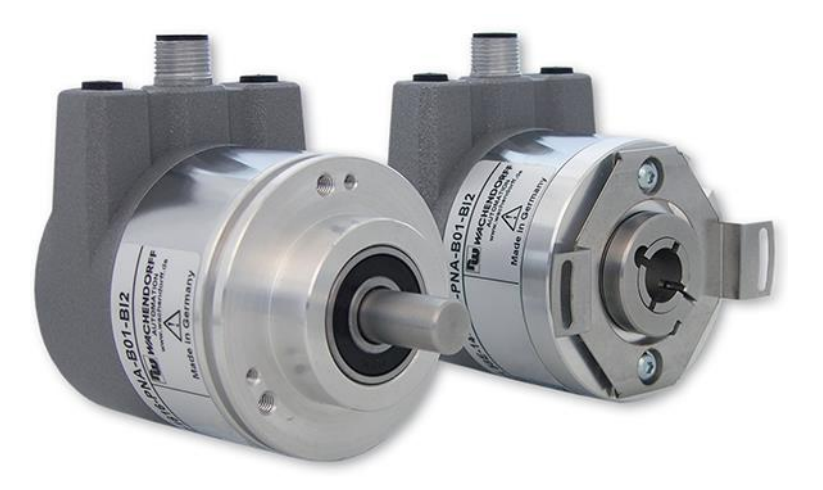

*Figure 3.1: WDGA with EtherNet/IP bus cover*

<span id="page-14-4"></span>The solid or hollow shaft is connected to the rotating component whose angular position or rotational speed is to be measured. Cable or plug outlets create the interface for connection to the EtherNet/IP network. The status LEDs mounted in the cover signal the various encoder states during operation. They assist with configuration of the encoder and troubleshooting in the field. The flange holes or supplied spring sheets are used for attachment to the machine and during the respective application.

### <span id="page-14-2"></span>**3.2 EtherNet/IP**

EtherNet/IP is a real-time Ethernet, which was developed by Allen-Bradley and is managed today as an open standard by the Open DeviceNet Vendor Association (ODVA). It is based on the CIP standard (Common Industrial Protocol) and is used for the transmission of cyclic I/O data, as well as acyclic parameter data.

EtherNet/IP offers different topologies, but mostly an active star or ring topology is used. With the ring topology, the DLR ("Device Level Ring") can be used to prevent a total failure in the network due to a cable break, for example.

### <span id="page-14-3"></span>**3.3 WDGA — basic principles**

The following sections describe the basic functions of an absolute encoder.

Unlike incremental encoders, absolute-value encoders output their position value as a digital number via a fieldbus. A distinction is made here between singleturn and multiturn encoders.

In addition to simply outputting the position value, most encoders permit a certain degree of parametrization, such as selecting the positive direction of rotation, setting the position value to a reference value at a fixed physical position, and scaling the position value to an arbitrary resolution and a limited measuring range. This reduces the required complexity of the control program as well as the computational burden on the controller.

#### <span id="page-15-0"></span>**3.3.1 Singleturn — ST (QuattroMag®)**

Measurement of the angle from 0° to 360° by means of a shaft represents the minimum functionality of a rotary encoder. The sensor system is based on optical or magnetic sampling of a measuring graduation on the encoder shaft.

The WDGA encoders from Wachendorff feature the new QuattroMag® magnetic technology, which provides maximum precision and resolution for a singleturn encoder.

#### <span id="page-15-1"></span>**3.3.2 Multiturn — MT (EnDra®)**

A multiturn encoder allows the number of revolutions to be recorded. This is achieved via a rotation counter. The WDGA encoders include EnDra® technology, which ensures that the corresponding information is retained, even in a voltage-free state. This means that buffer batteries and gearboxes, which require a comparatively large installation space and a correspondingly high degree of maintenance, are no longer needed.

#### <span id="page-15-2"></span>**3.3.3 Direction of rotation**

The positive direction of rotation can be reversed by a simple two's complement of the position value (invert every bit and add "1").

#### <span id="page-15-3"></span>**3.3.4 Preset**

The desired position value can be assigned to the encoder at a specific physical position. This must be within the measuring range so that the position value is correlated with a physical reference position. For this purpose, the difference between the current position value and the desired value is calculated. The result is stored in non-volatile memory and added to the position value as an offset.

© Wachendorff Automation GmbH & Co. KG 8

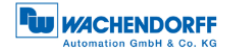

### <span id="page-16-0"></span>**3.3.5 Scaling**

To ensure that the position value exactly matches the variables to be physically measured, an adjustment can be carried out via the scaling parameters. The scalable parameters are "Measuring units per revolution (MUPR)" and "Total measuring range in measuring units (TMR)".

The scaling parameter "Measuring units per revolution (MUPR)" — increments per revolution — indicates the resolution of the position value per revolution (also: ST-resolution). The value corresponds to 360°. That is, if a value of 3600 Cts is parametrized, the encoder outputs the position in 0.1° steps (see equation [\(2\)\)](#page-16-1).

<span id="page-16-1"></span>
$$
MUPR = ST = 3600 \; Cts \tag{1}
$$

$$
Angular steps = \frac{Angle\ of\ one\ revolution}{MUPR} = \frac{360^{\circ}}{3600\ Cts} = 0.1^{\circ}/Cts
$$
 (2)

The scaling parameter "Total measuring range in measuring units (TMR)" — the maximum total measuring range of the position value (singleturn and multiturn multiplied) — indicates the total resolution of the encoder. When the position value reaches TMR -1, it jumps back to 0 and vice versa.

As a rule, the selected TMR parameter should be an integer multiple of the "Measuring units per revolution (MUPR)" (see equation [\(4\)\)](#page-17-0), so that the zero point is always at the same position of the encoder shaft.

<span id="page-17-0"></span>
$$
TMR = 36000 \; Cts \tag{3}
$$

$$
MT = \frac{TMR}{MUPR} = \frac{36000 \, Cts}{3600 \, Cts} = 10\tag{4}
$$

In exceptional cases, it is suitable that TMR is not an integer multiple of MUPR — for example, in a system in which a gear ratio ensures that the desired measured variable is moving 10% faster relative to the encoder shaft.

In this case, a setting of MUPR =  $3960$  Cts and TMR =  $36000$  Cts would ensure that the faster (but not directly measurable) shaft can be measured with a resolution of 0.1° and over a range of 10 revolutions. Normally, the number of revolutions would be calculated by dividing the position value by MUPR. In this case, however, it must be divided by 3600 Cts, since the result would otherwise be the number of revolutions of the encoder shaft and not the faster shaft of the system.

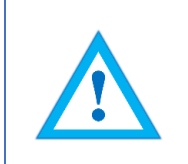

It should be noted that measurement errors will occur if the result of this formula is a decimal.

## <span id="page-18-0"></span>**3.4 Connection assignments for EtherNet/IP encoders**

#### <span id="page-18-1"></span>**3.4.1 BI2 — bus cover with 3x M12x1**

The string "BI2" in the order code identifies an encoder with a bus cover. The electrical connection is made on the bus cover via 2x M12 connectors and 1x M12 port. The connection assignments for the plugs and sockets are listed in [Table 3.1.](#page-18-2)

| <b>Pin assignment</b> |                | Pin assignment   |                | <b>Pin assignment</b> |                |
|-----------------------|----------------|------------------|----------------|-----------------------|----------------|
| B <sub>12</sub>       |                | <b>BI2.</b>      |                | <b>BI2.</b>           |                |
| 3                     |                |                  |                |                       |                |
| <b>Port</b>           | M12x1,         | <b>Connector</b> | M12x1,         | <b>Port</b>           | M12x1,         |
| (Port1)               | 4-pole,        | (Power)          | 4-pole,        | (Port2)               | 4-pole,        |
|                       | D-coded        |                  | A-coded        |                       | D-coded        |
| $Tx +$                |                | UB+              |                | $Tx +$                |                |
| $Rx+$                 | $\overline{2}$ | n. c.            | $\overline{2}$ | $Rx+$                 | $\overline{2}$ |
| Tx-                   | 3              | UB-              | 3              | Tx-                   | 3              |
| Rx-                   | $\overline{4}$ | n. c.            | $\overline{4}$ | Rx-                   | $\overline{4}$ |

<span id="page-18-2"></span>*Table 3.1: Connection assignment — BI2*

## <span id="page-19-0"></span>**3.5 LEDs and signalling**

Four status LEDs on the bus cover signal the various encoder states and thus support error diagnosis and troubleshooting in the field (see [Table 3.2\)](#page-19-1). The two Link Activity LEDs (L/A) light up or flash green when the encoder is connected to another Ethernet node (PLC, switch, additional field device...) and data is being exchanged. The MOD LED the status of the encoder.

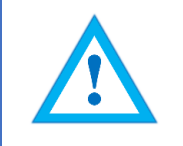

• ATTENTION! The STAT LED is lit during operation but is negligible for the network status of the encoder.

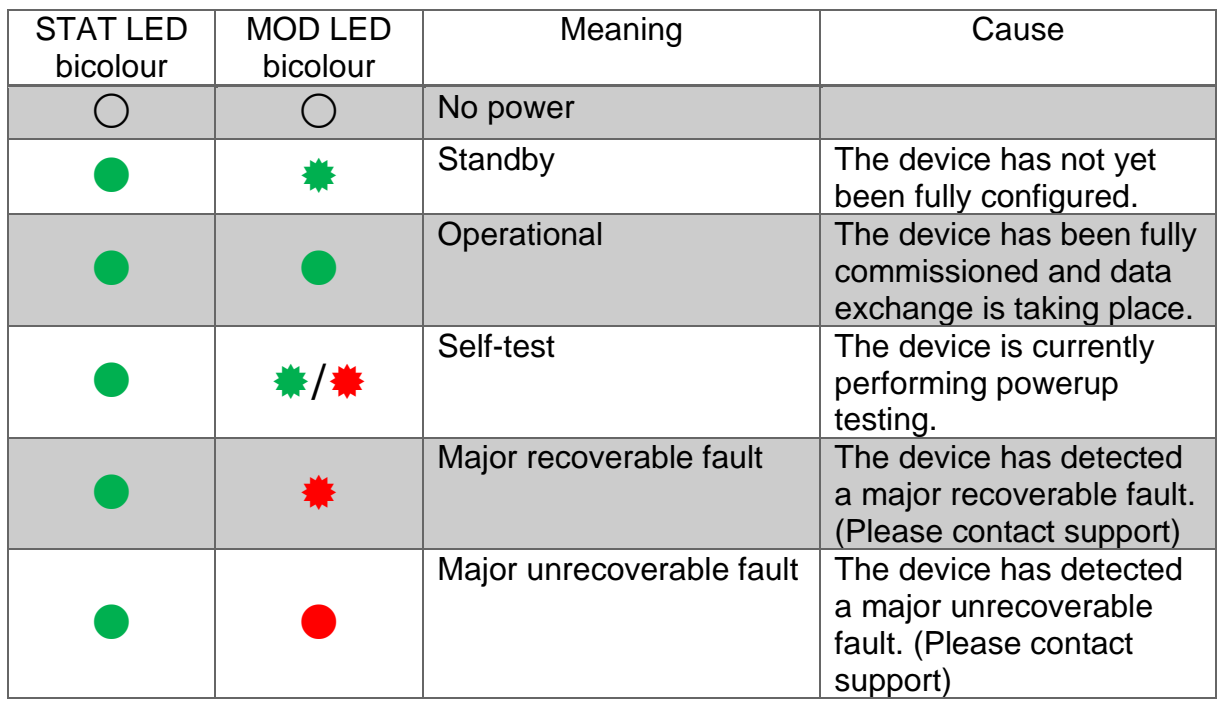

*Table 3.2: LED signal*

<span id="page-19-1"></span>Explanation of symbols and asterisks:

○ LED off  $\bigcirc$  /  $\bigcirc$  LED on  $\frac{*}{*}$  LED flashing

#### <span id="page-20-0"></span>**3.6 MAC address and IP address**

Wachendorff EtherNet/IP encoders have three MAC addresses. These always start with D4-90-E0-xx-xx-xx. The number depends on the number of ports on the integrated three-port switch. There is one MAC address each for Port1 and Port2, as well as one MAC address for the "internal port" to which the encoder itself is connected.

In the delivered state, the EtherNet/IP encoder is in DHCP mode and has the name "WDGA-EP". If you want to assign a static IP adress then you can define this in your project (e.g. Studio 5000) during project planning.

## <span id="page-21-0"></span>**4 EtherNet/IP**

#### <span id="page-21-1"></span>**4.1 Functions overview**

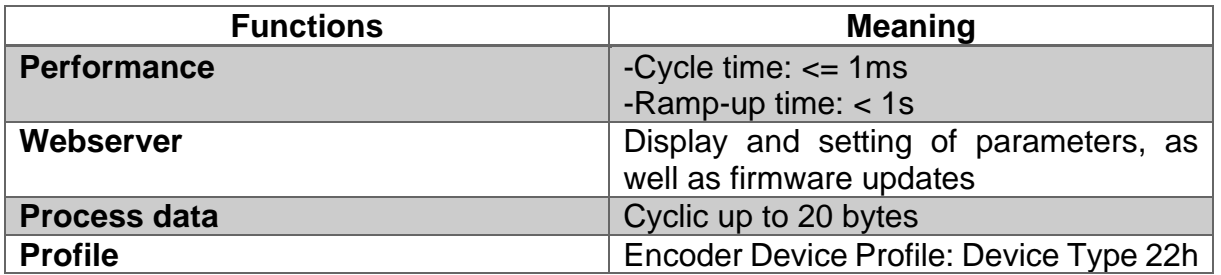

*Table 4.1: Functions*

## <span id="page-21-3"></span><span id="page-21-2"></span>**4.2 List of all classes**

<span id="page-21-4"></span>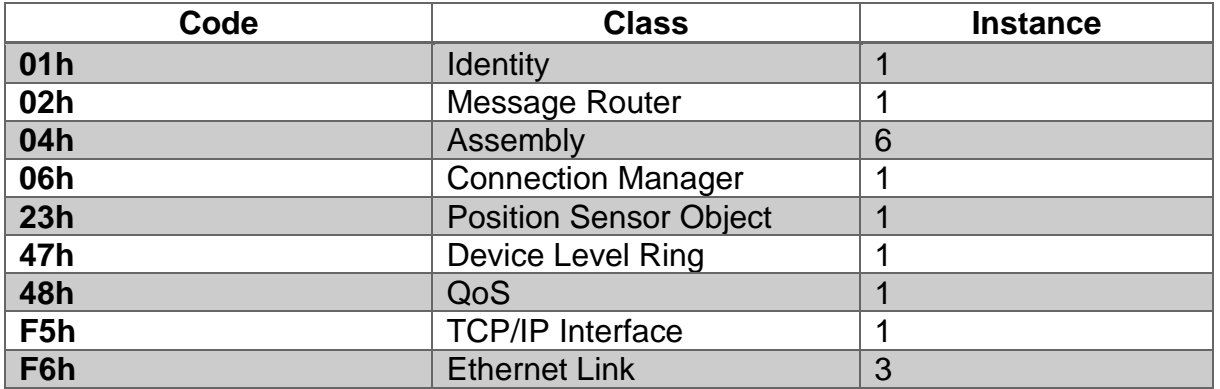

*Table 4.2: List of all classes*

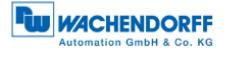

#### <span id="page-22-0"></span>**4.3 Process and configuration data**

In an EtherNet/IP network, the process data can be read out either via the assembly object or by "Explicite Messaging" of the "Position Sensor Object".

The assemblies are predefined and fixed by the manufacturer and/or the specification. They cannot be changed by the user, so they contain only selected cyclic process data. With the "Position Sensor Object" it is possible to access all process data acyclically.

#### <span id="page-22-1"></span>**4.3.1 Process data overview (Assemblies)**

The following table lists the available assemblies. You can find a detailed description in [4.3.2](#page-23-0) bis [4.3.7.](#page-29-0)

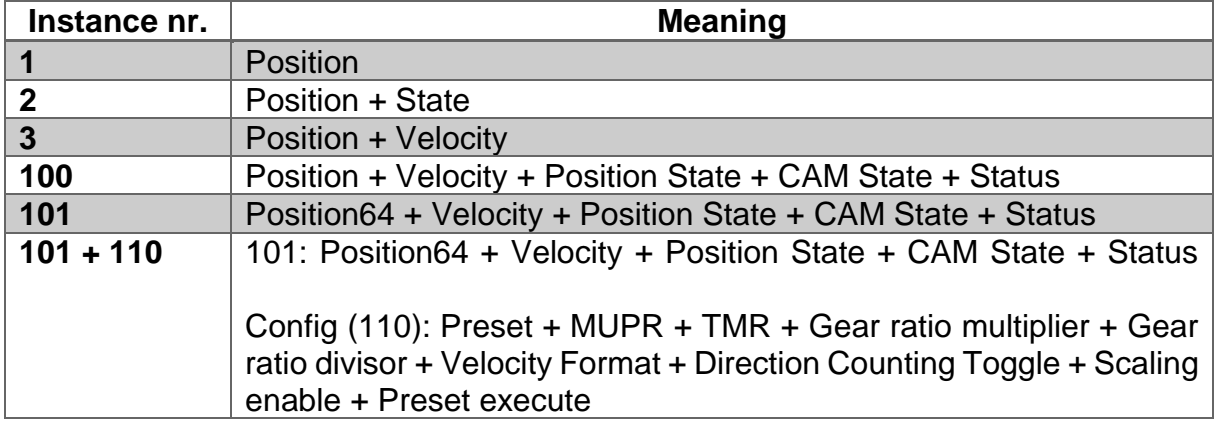

<span id="page-22-2"></span>*Table 4.3: Process data overview*

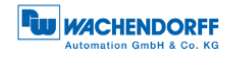

### <span id="page-23-0"></span>**4.3.2 Process data Assembly 1**

This assembly contains the position value. It also has a width of 32 bits. The position value is unsigned.

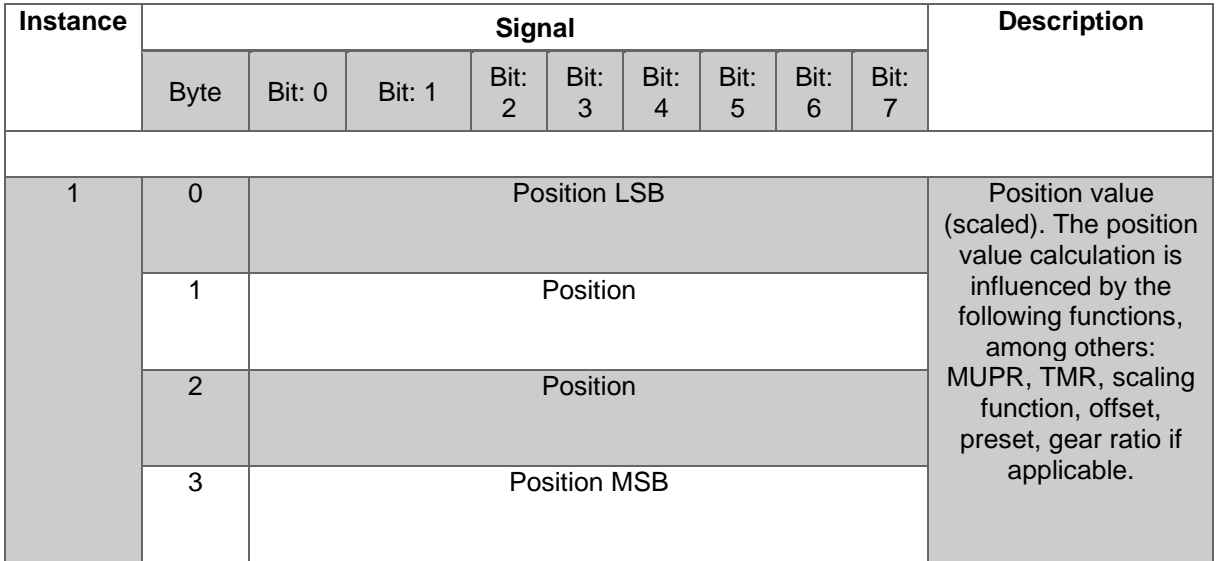

<span id="page-23-1"></span>*Table 4.4: Assembly 1*

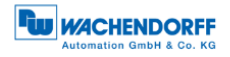

#### <span id="page-24-0"></span>**4.3.3 Process data Assembly 2**

This assembly contains the position value and a status display. It also has a width of 40 bits. The position value is unsigned.

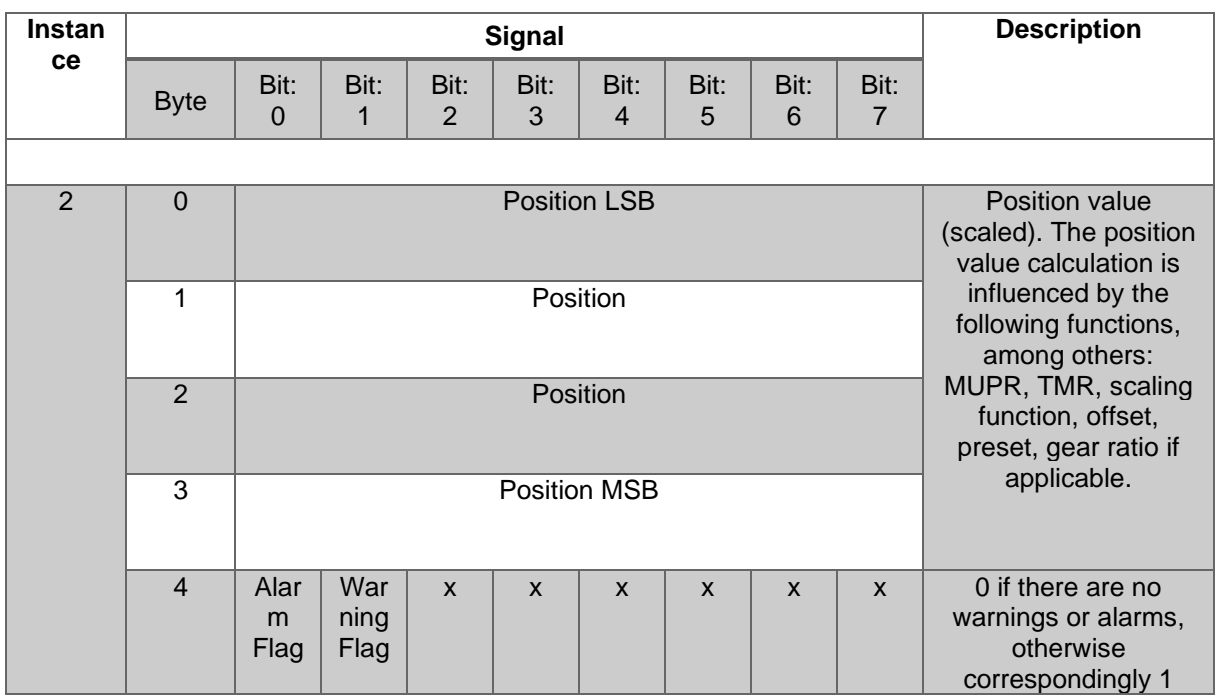

<span id="page-24-1"></span>*Table 4.5: Assembly 2*

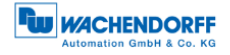

#### <span id="page-25-0"></span>**4.3.4 Process data Assembly 3**

This assembly contains the position value and the velocity. It also has a width of 64 bits. The position value is unsigned, but the velocity value is signed.

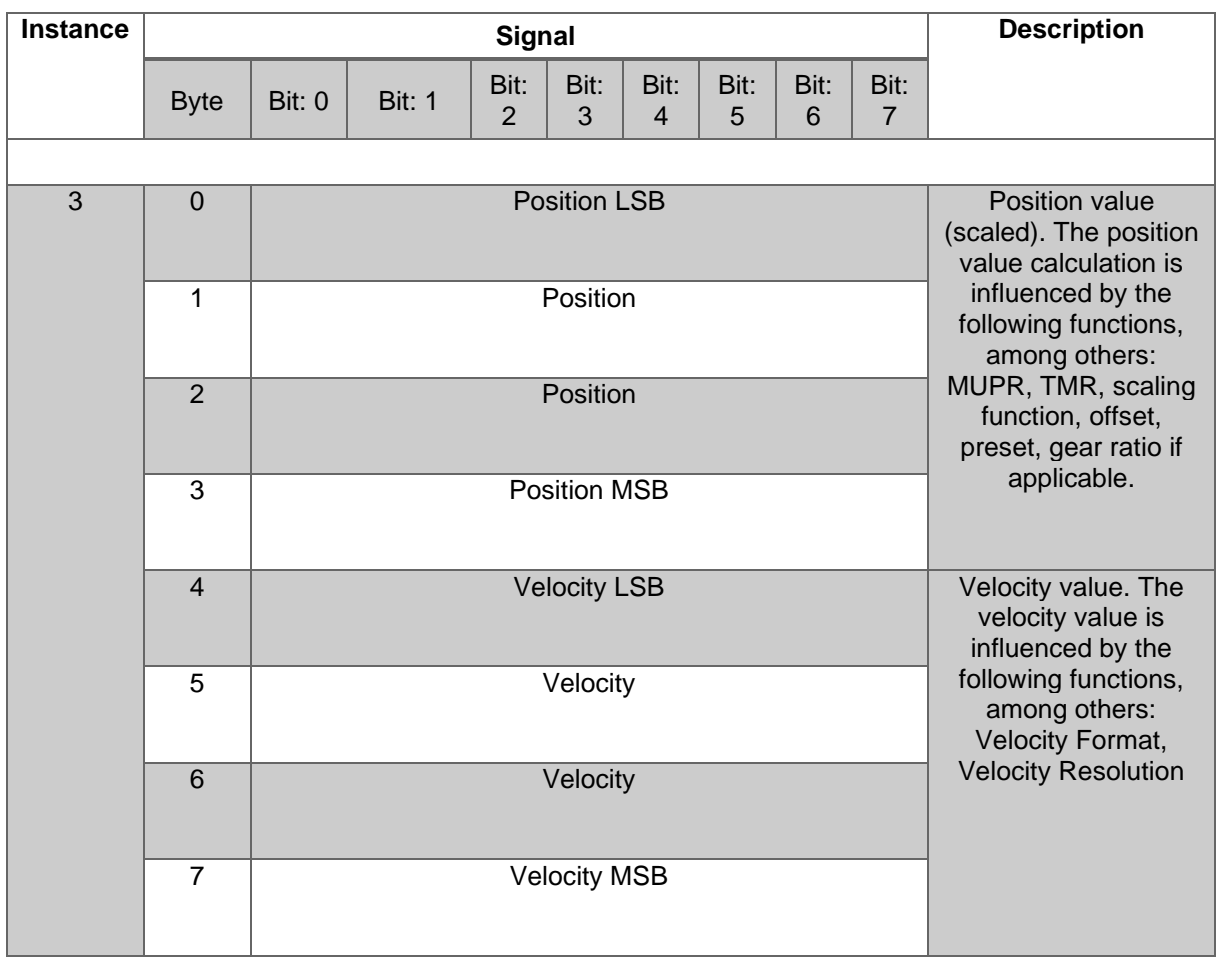

<span id="page-25-1"></span>*Table 4.6: Assembly 3*

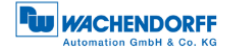

#### <span id="page-26-0"></span>**4.3.5 Process data Assembly 100**

This assembly contains the position value, the speed, a position status register, a CAM status register and a status display. It also has a width of 88 bits. The position value is not signed, but the velocity value is.

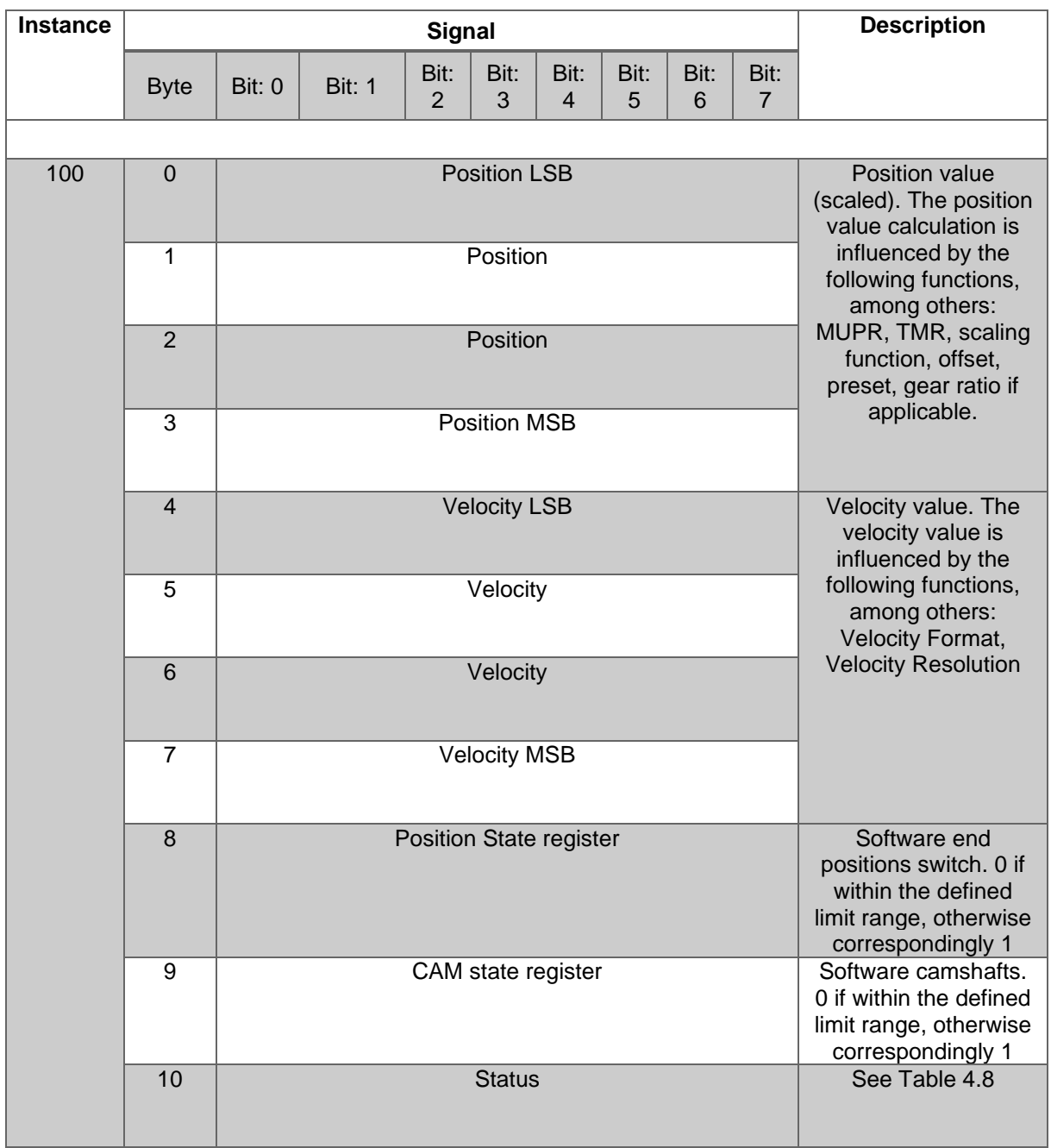

<span id="page-26-1"></span>*Table 4.7: Assembly 100*

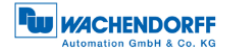

#### <span id="page-27-0"></span>**4.3.6 Process data Assembly 101**

This assembly contains the position value (64-bit), the speed, a position status register, a CAM state register and a status display. It also has a width of 120 bits. The position value is not signed, but the velocity value is.

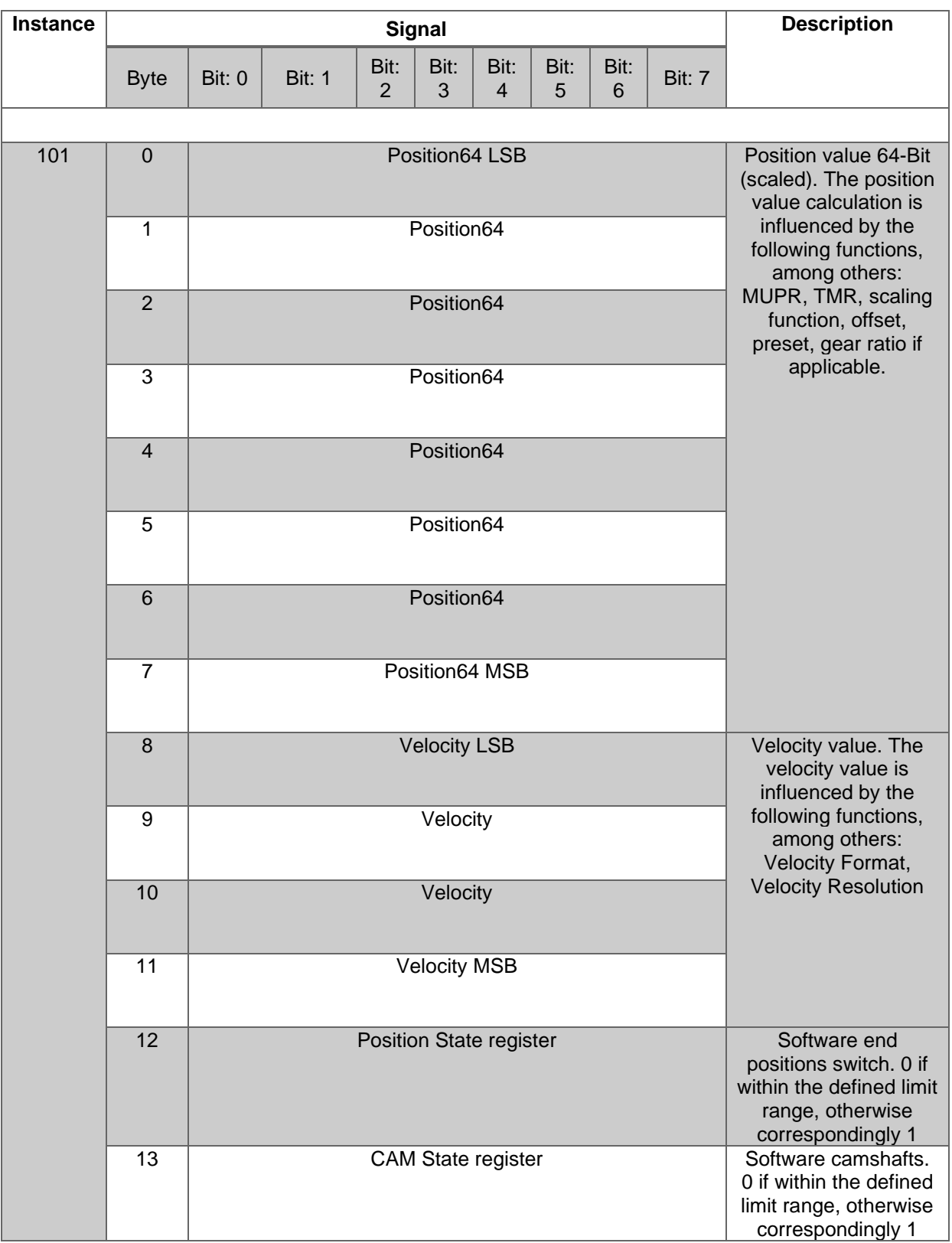

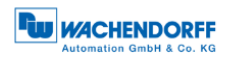

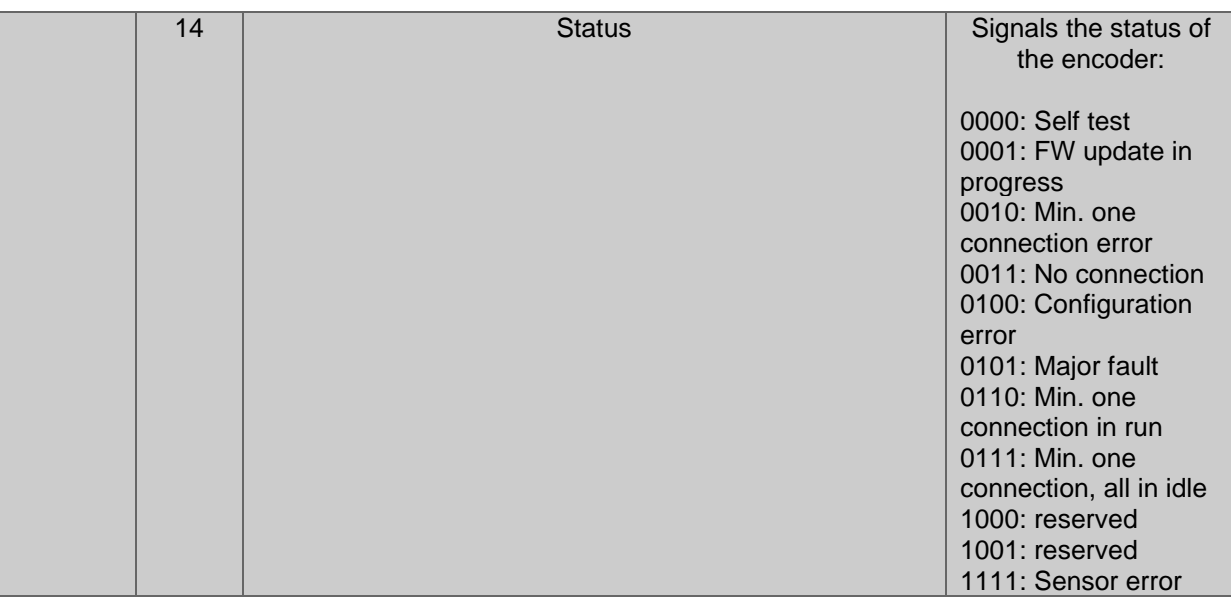

<span id="page-28-0"></span>*Table 4.8: Assembly 101*

#### <span id="page-29-0"></span>**4.3.7 Configuration Assembly 110**

This assembly contains the preset, the MUPR, the TMR, the gear ratio, the speed format and in the last byte the direction change, the scaling and the preset (execute). It also has a width of 224 bits.

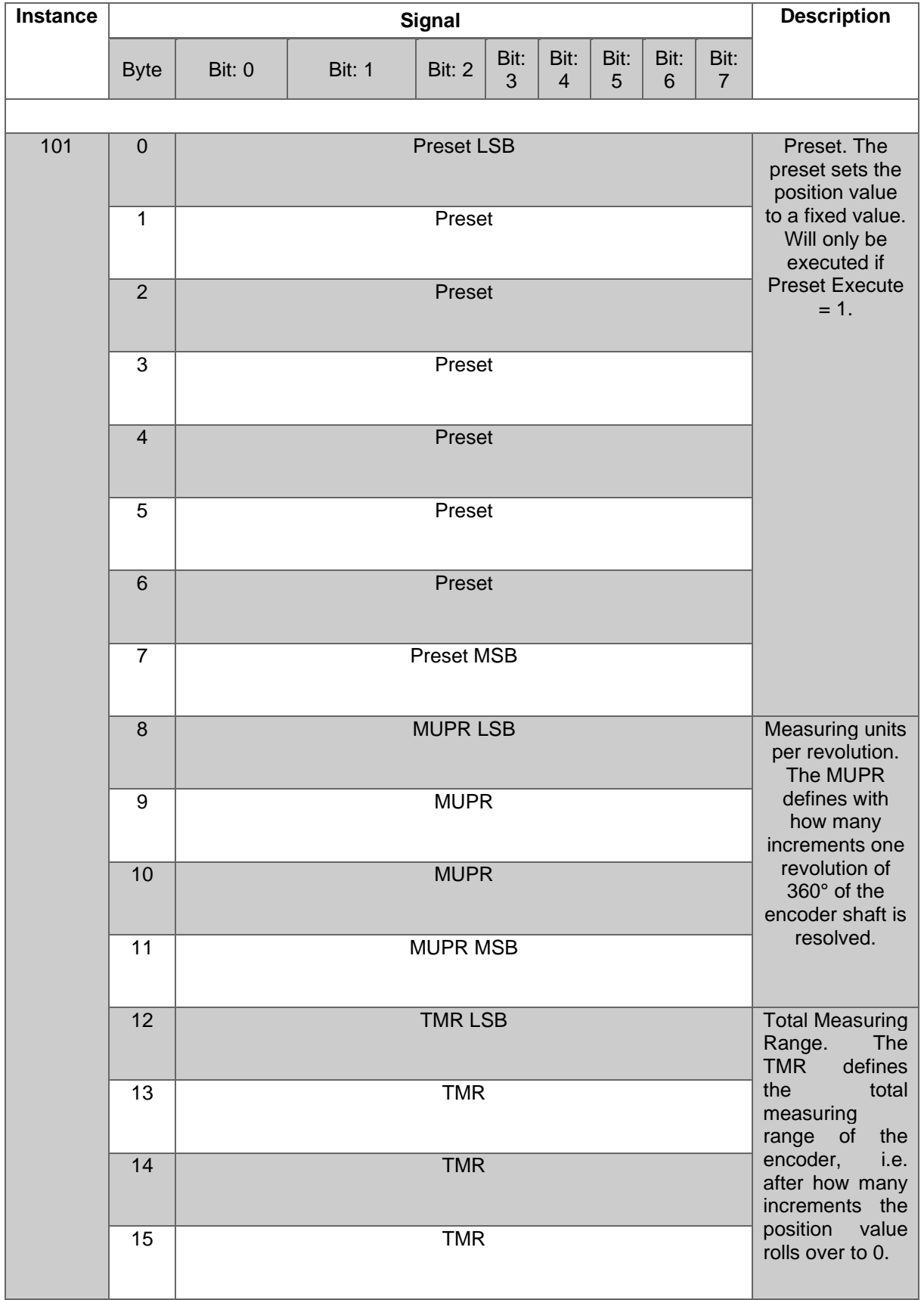

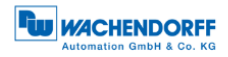

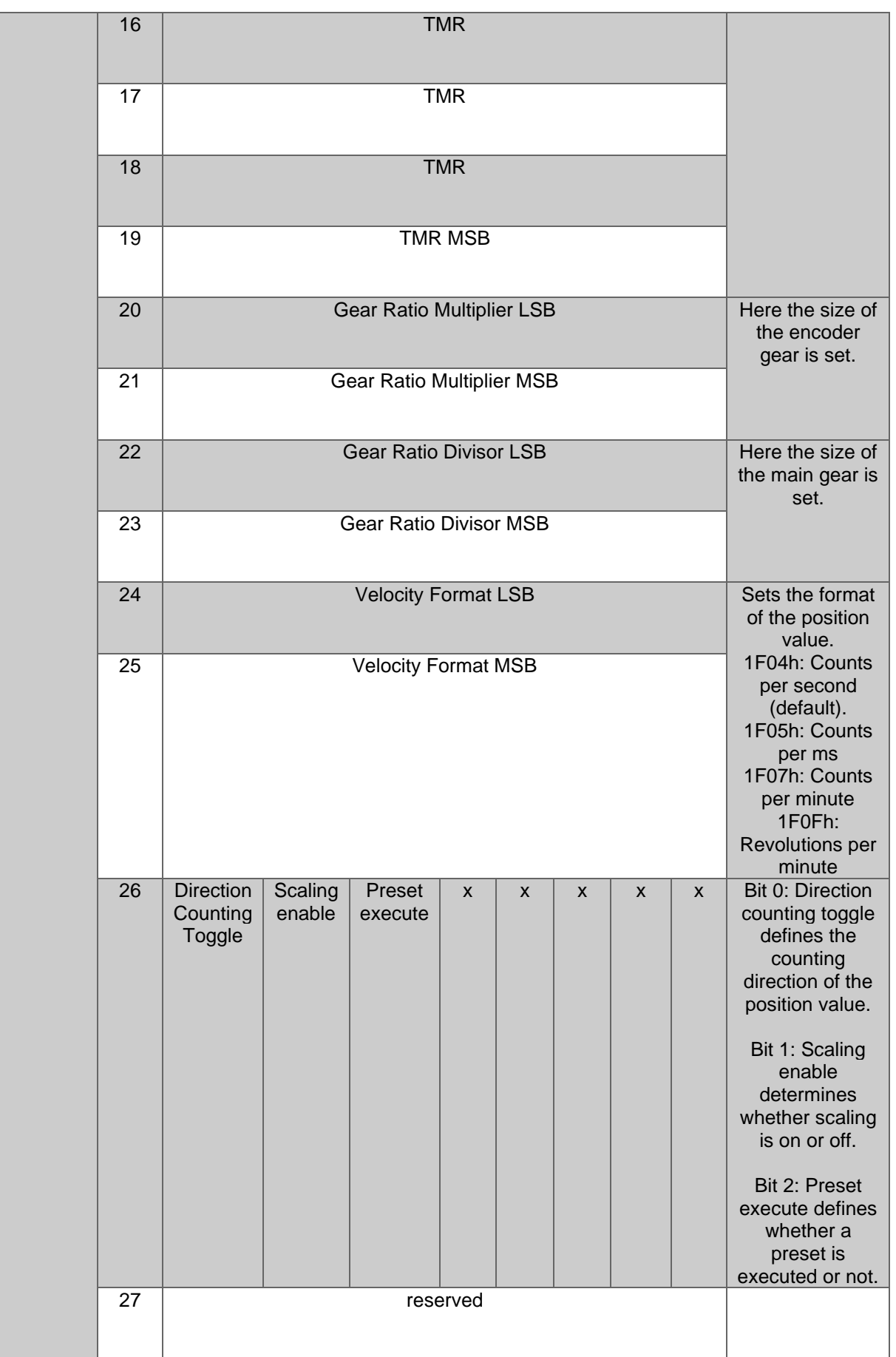

<span id="page-30-0"></span>*Table 4.9: Config Assembly 110*

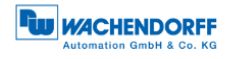

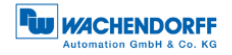

#### <span id="page-32-0"></span>**4.4 Class attributes**

Here you can find a detailed listing of the classes 01h and 23h.

#### <span id="page-32-1"></span>**4.4.1 Identity Object 01h**

The Identity Object provides general information about the device such as identification, status, etc.

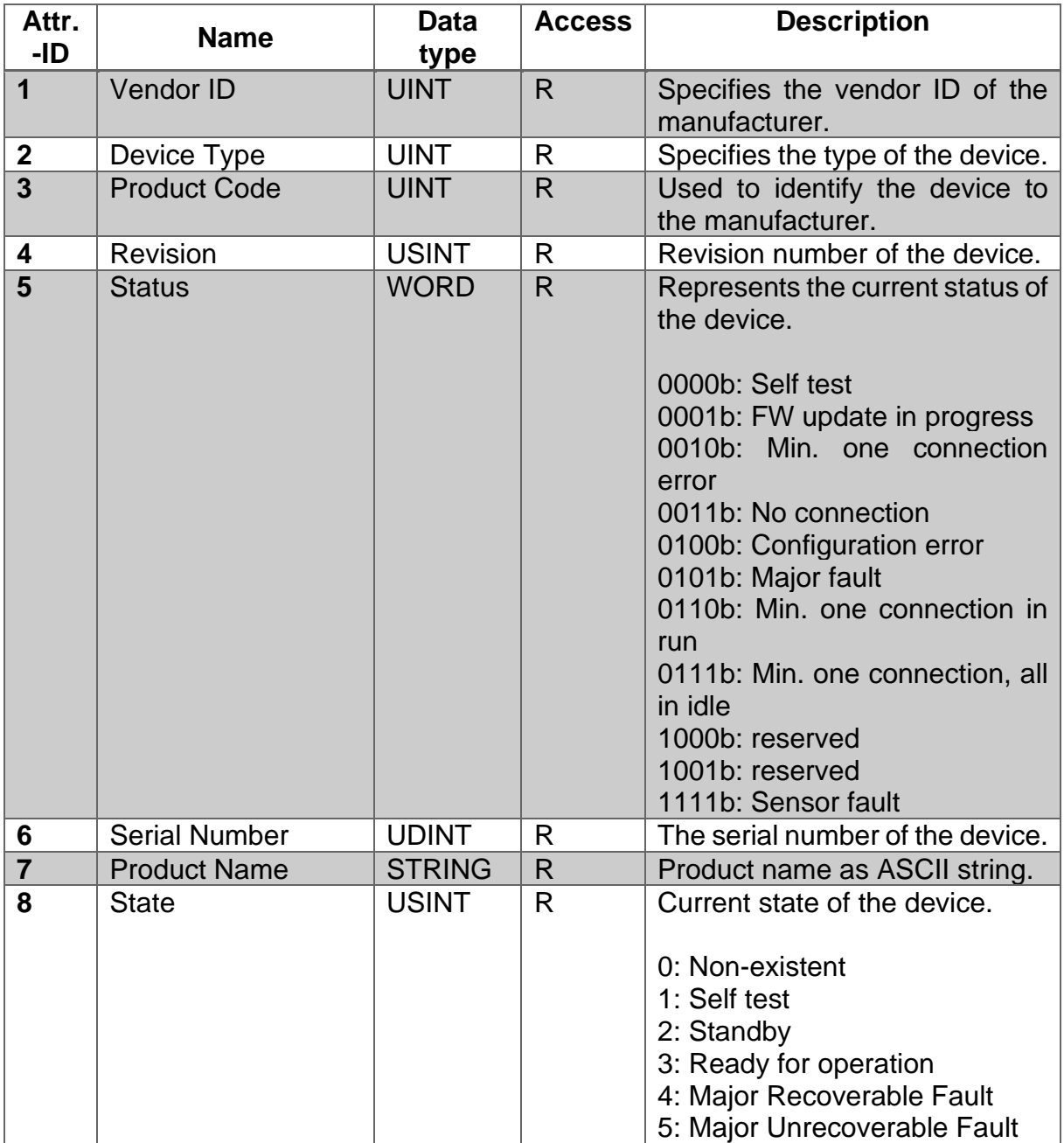

<span id="page-32-2"></span>*Table 4.10: Identity Object*

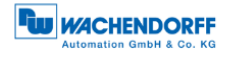

## <span id="page-33-0"></span>**4.4.2 Position Sensor Object 23h**

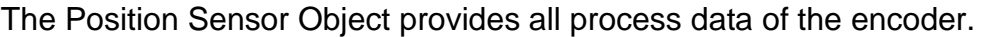

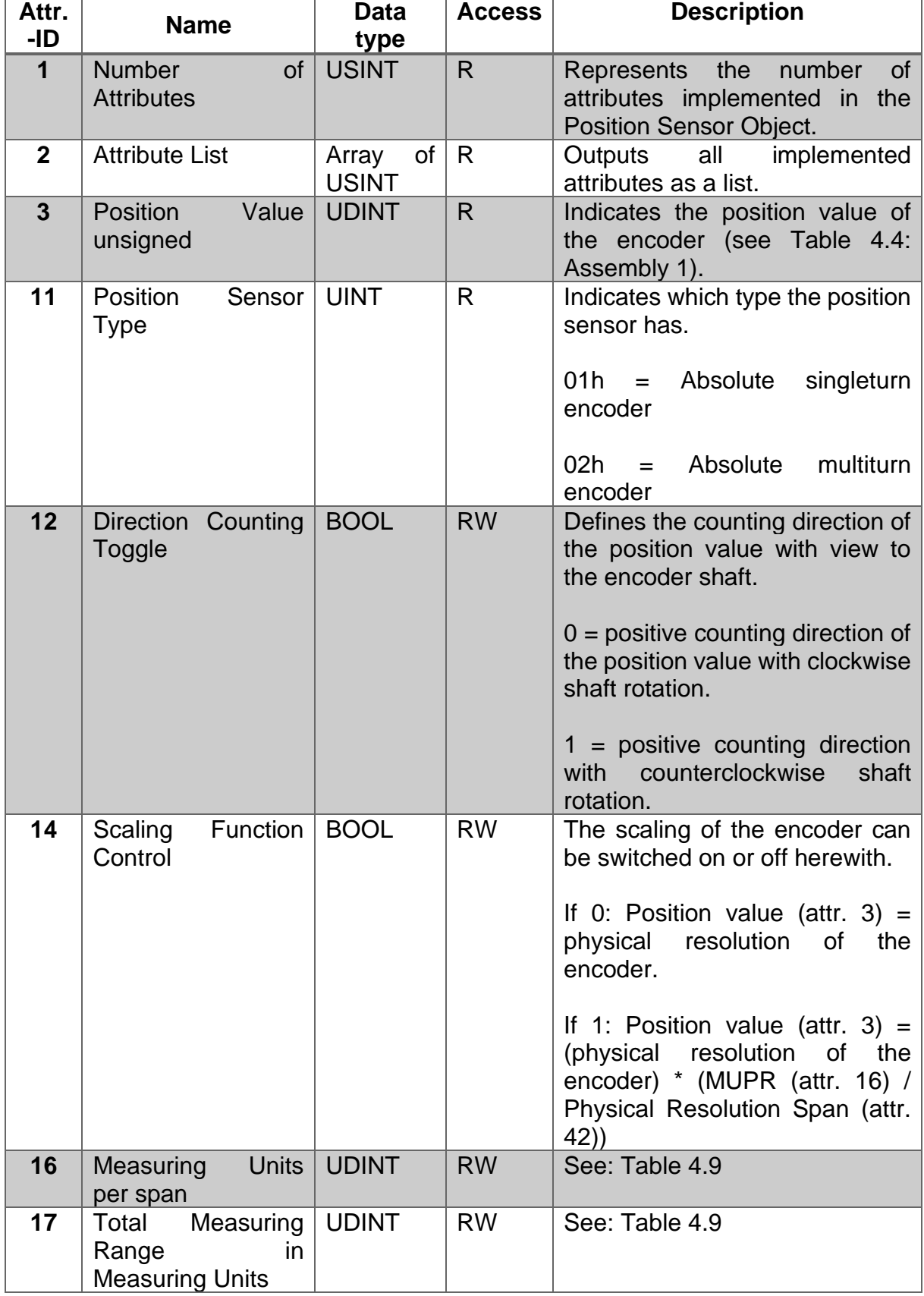

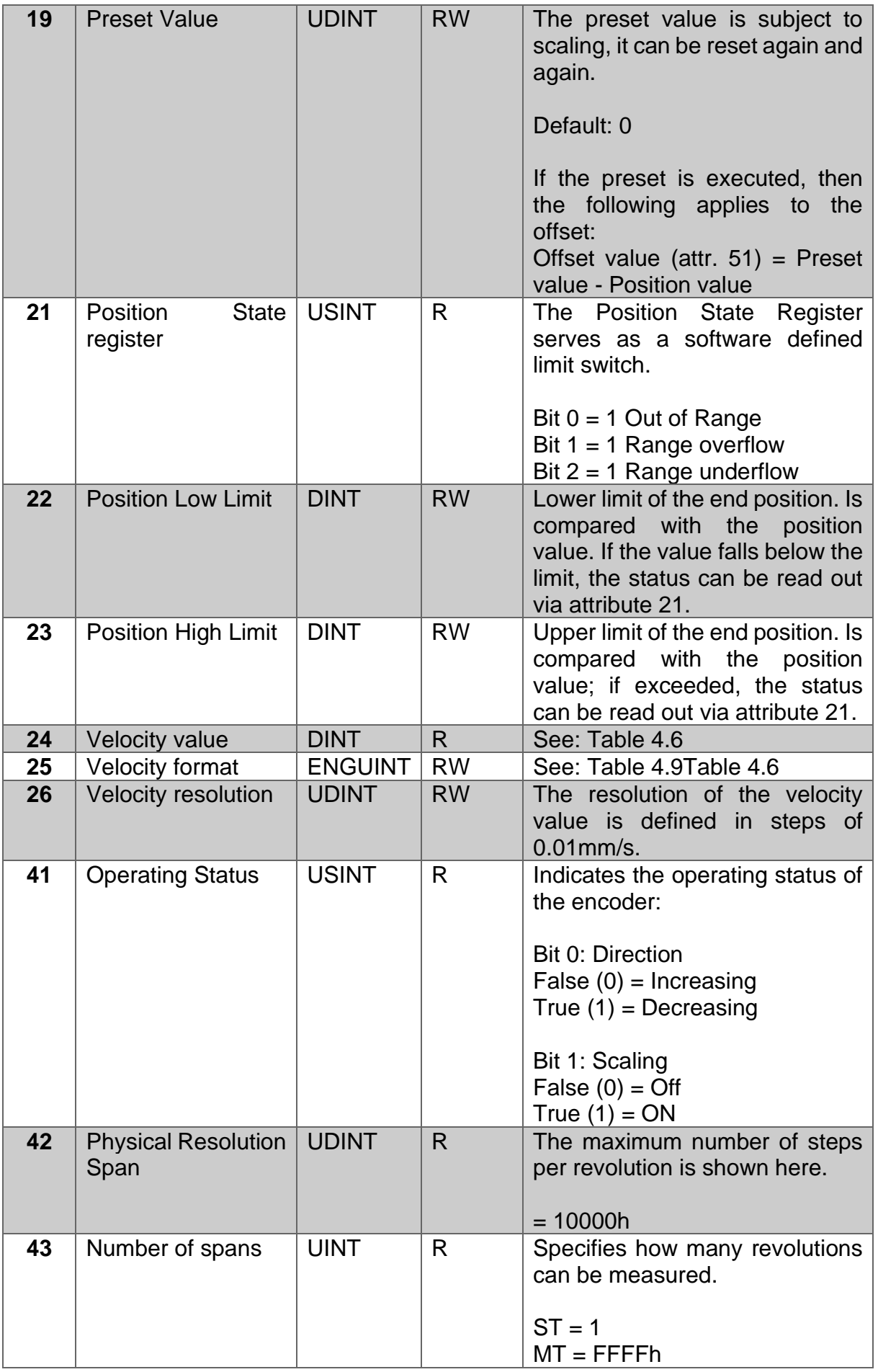

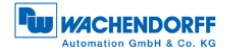

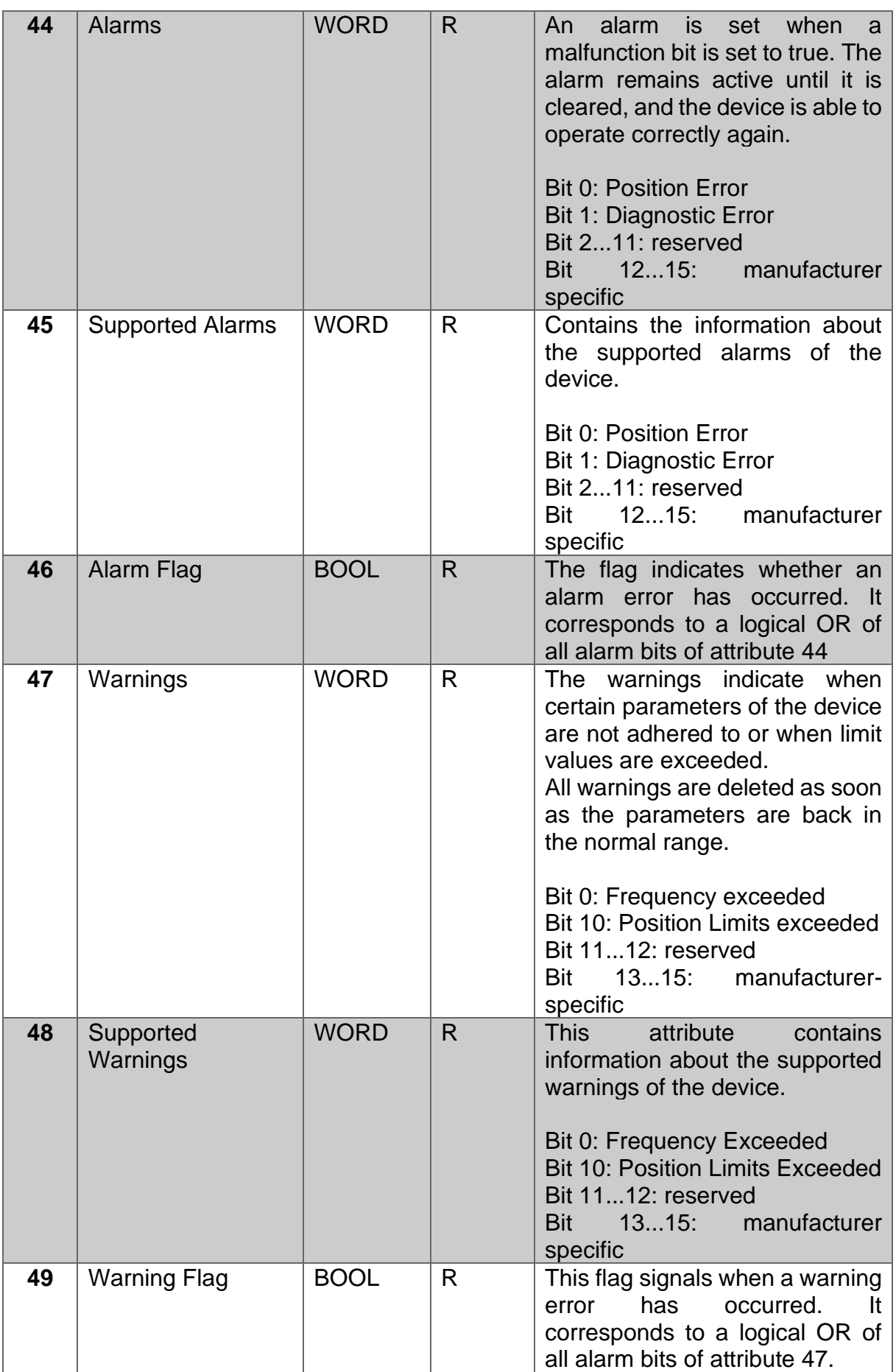
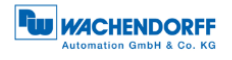

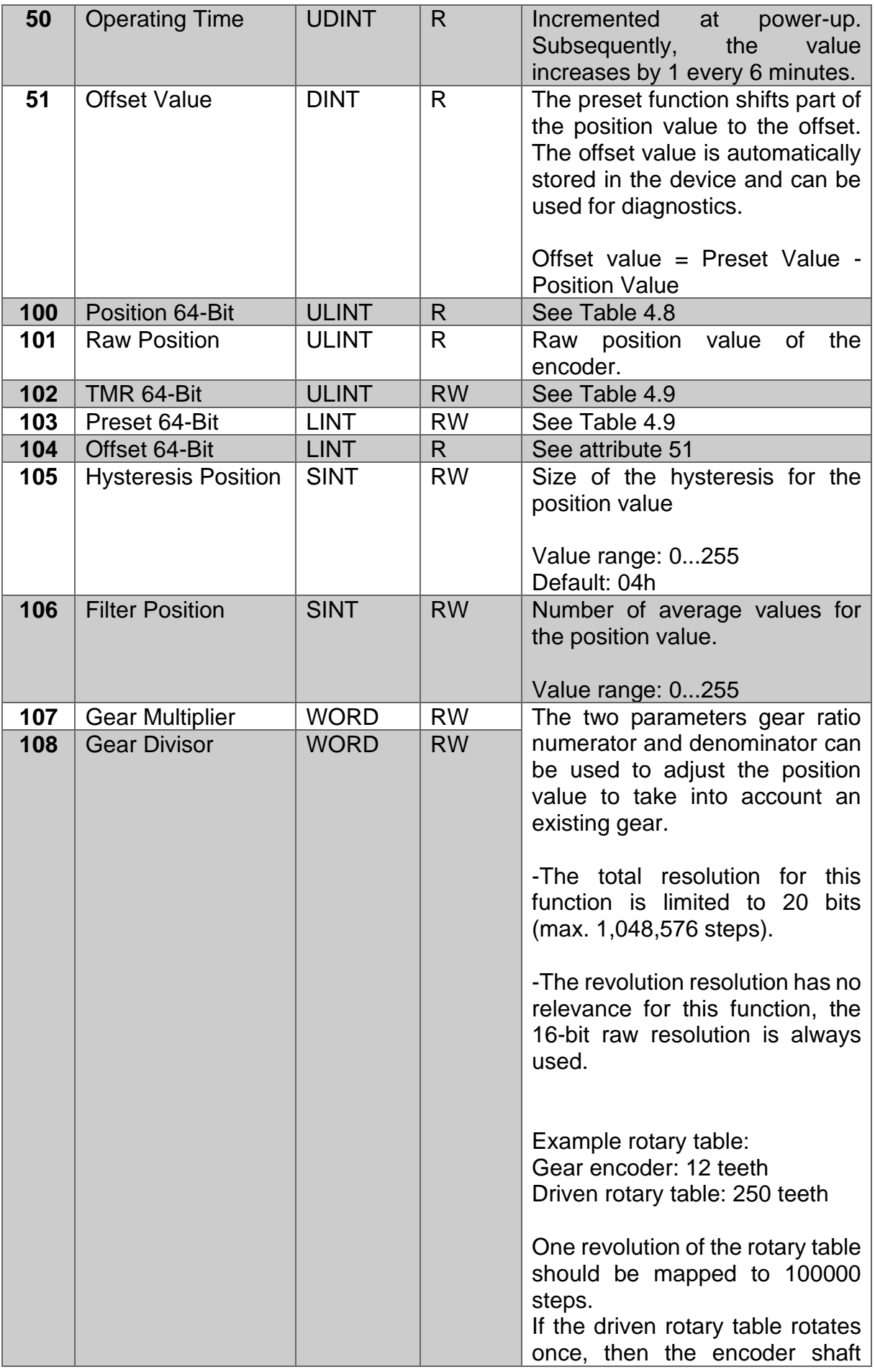

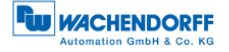

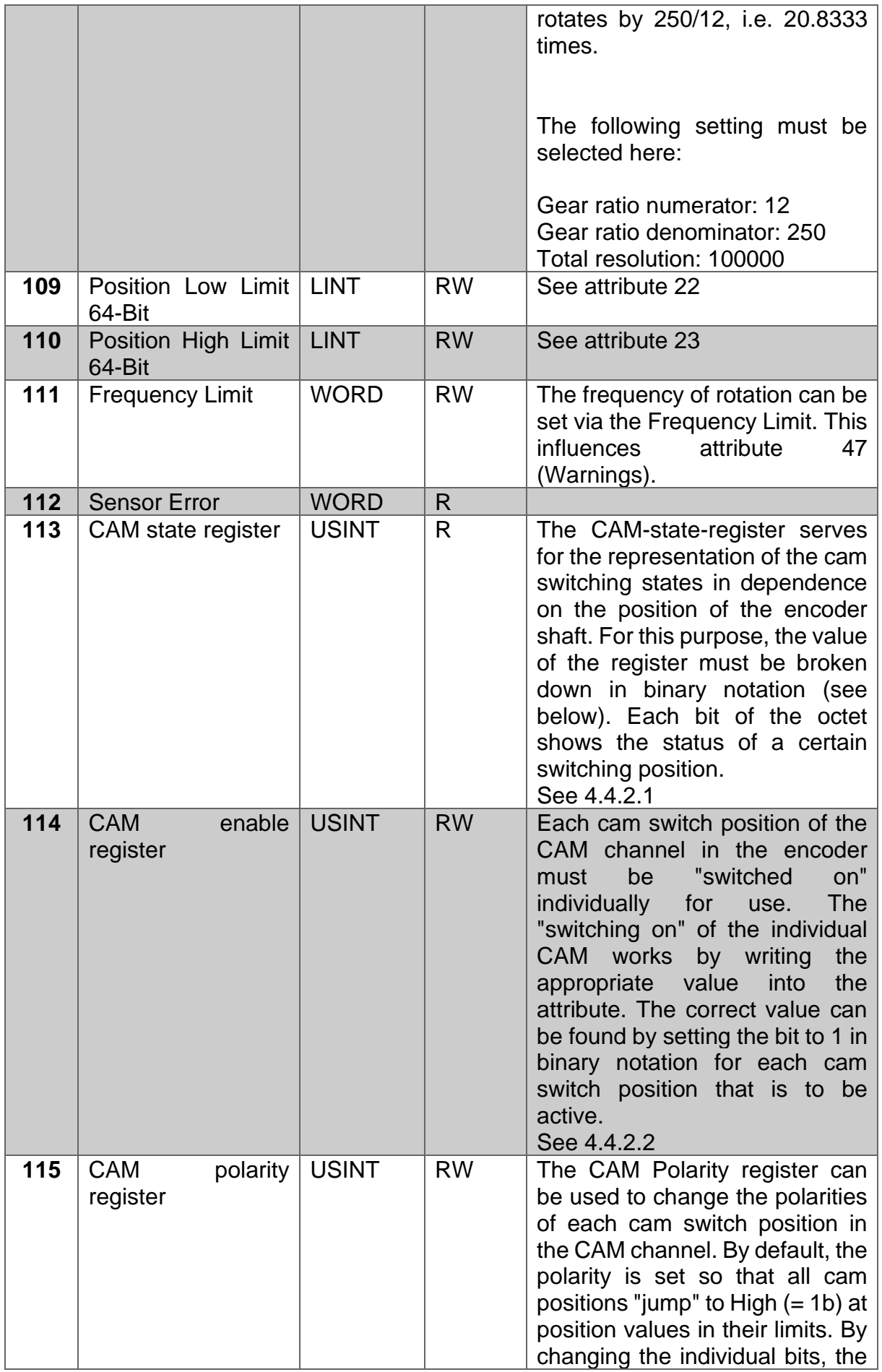

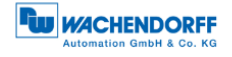

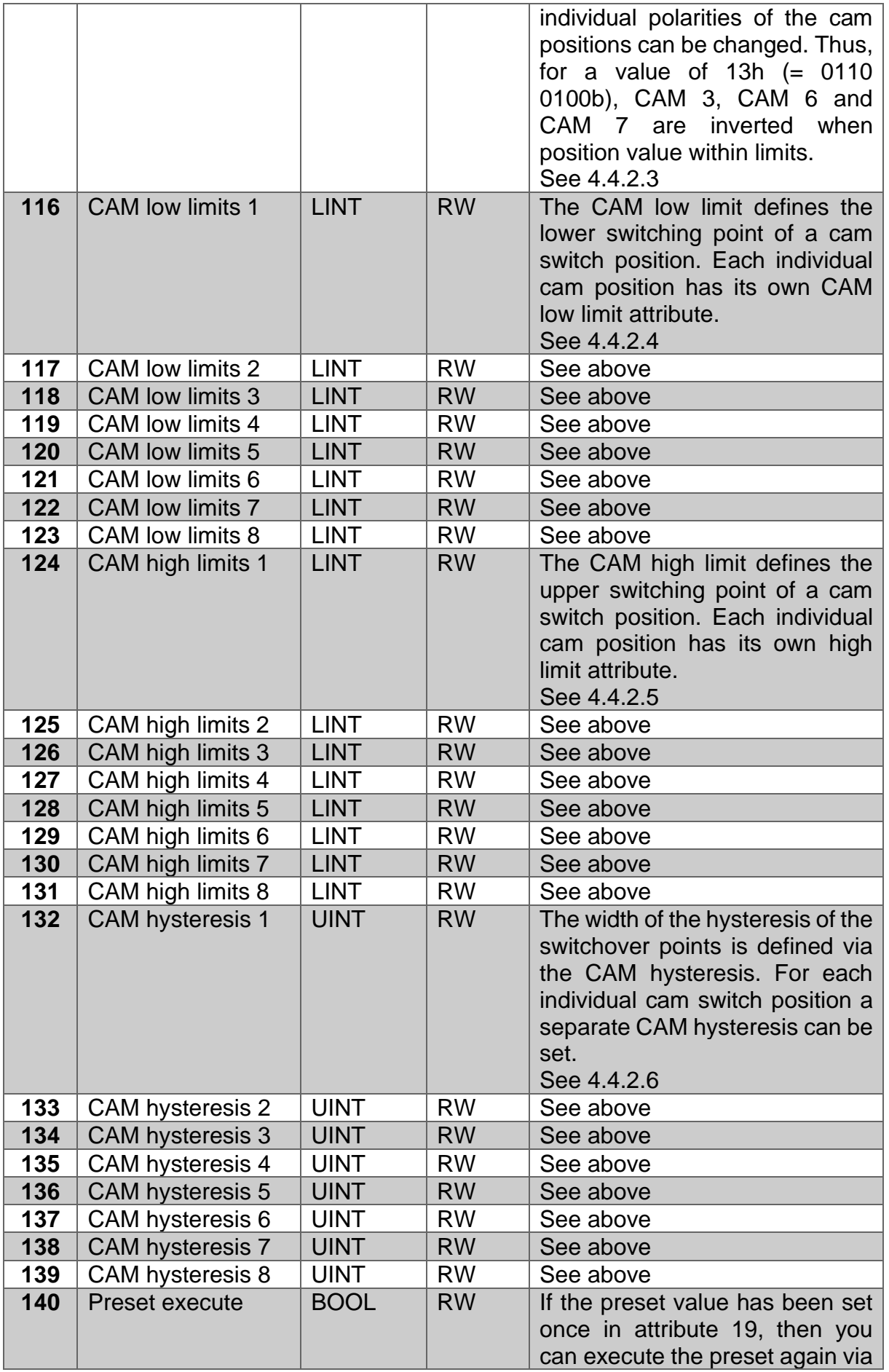

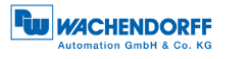

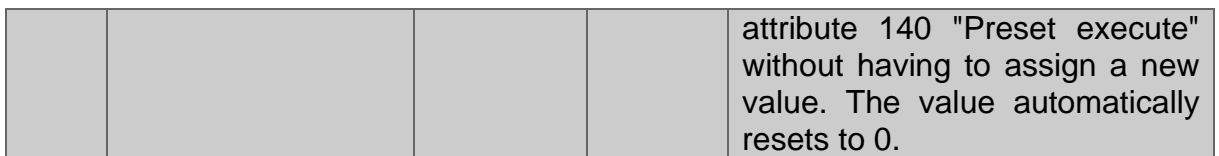

*Table 4.11: Position Sensor Object*

# <span id="page-39-0"></span>4.4.2.1 113d– CAM state register

The CAM-state-register (attribute 113d) is used to represent the cam switching states depending on the position of the encoder shaft. For this purpose, the value of the register must be broken down in binary notation (see below). Each bit of the octet from attribute 113 shows the status of a specific switching position.

The following example shows a CAM-state-register with the value 89h:

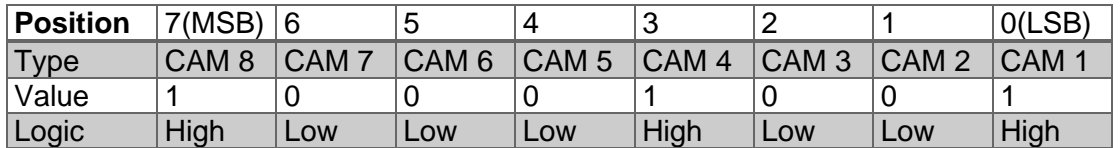

*Table 4.12: CAM state register*

As can be seen above, the value 89h defines that the cam positions CAM 1, CAM 4 and CAM 8 are High and the remaining cams are Low. If the shaft continues to rotate, it could happen, for example, that CAM 4 finally becomes Low as well. Then the value of the CAM-state-register  $= 81$ h:

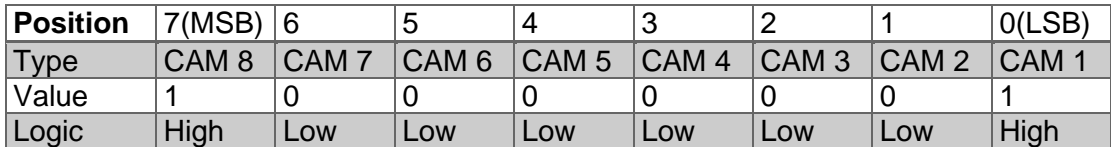

*Table 4.13: CAM state register*

By switching each CAM independently, 256 different states can thus be generated within one attribute, which can be used to control machines.

<span id="page-40-0"></span>4.4.2.2 114d – CAM enable register

Each cam position of the CAM channel in the encoder must be "switched on" individually for use. The "switching on" of the individual CAM works by writing the appropriate value into attribute 114d. The correct value is to be found by setting the bit to 1 in binary notation for each cam switch position that is to be active. For example, if only CAM 2, CAM 4 and CAM 7 are to be active, the result after binary notation is:

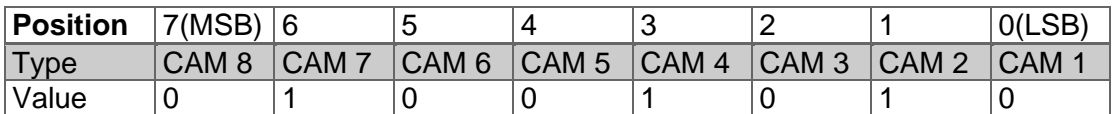

*Table 4.14: CAM enable register*

This corresponds to the value 4Ah.

### <span id="page-40-1"></span>4.4.2.3 115d – CAM polarity register

The CAM-polarity-register in attribute 115 can be used to change the polarities of each cam switch position in the CAM channel. By default the polarity is set so that all cam positions "jump" to High  $(= 1b)$  at position values in their limits (default = 000000b = 00h). By changing the individual bits, the individual polarities of the cam positions can be changed. Thus, at a value of  $13h$  (= 00010011b) CAM 1, CAM 2 and CAM 5 are inverted (bit  $=$  0b (Low), if position value within the limits).

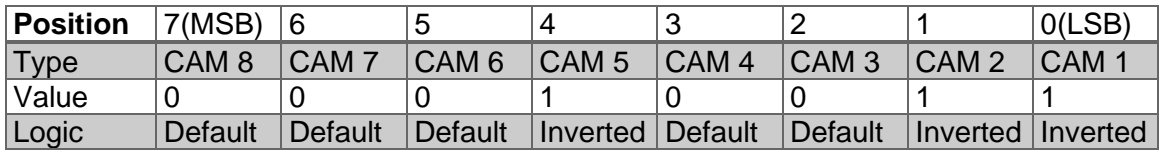

*Table 4.15: CAM polarity register*

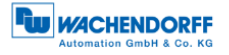

<span id="page-41-0"></span>4.4.2.4 116d…123d – CAM1…CAM8 low limit

The CAM-Low-Limit defines the lower switching point of a cam switch position. Each individual cam switch position (CAM 1 ... CAM 8) has its own CAM Low Limit attribute (see attributes 116d - 123d).

<span id="page-41-1"></span>4.4.2.5 124d…131d– CAM1…CAM8 high limit

The CAM High Limit defines the upper switching point of a cam switch position. Each individual cam switch position (CAM 1 ... CAM 8) has its own CAM High Limit object (see attributes 124d - 131d).

<span id="page-41-2"></span>4.4.2.6 132d…139d – CAM1…CAM8 hysteresis

The width of the hysteresis of the switch-over points is defined via the CAM hysteresis. For each individual cam switch position (CAM 1 ... CAM 8) a separate CAM hysteresis can be set (see attributes 132d - 139d).

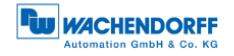

# **5 Webserver**

# **5.1 General**

The EtherNet/IP encoders have a web server where you can view or set some information and configurations. To access the web server, call up its IP address using a browser of your choice (Microsoft Edge, Firefox, etc.). To do this, connect the encoder to your computer via an Ethernet cable (M12 connector on the encoder and RJ45 connector on the PC). Make sure that your PC is in the same IP address range as the encoder.

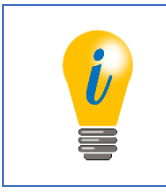

• Example configuration: IP address of the encoder: 192.168.0.1 IP address of the PC: 192.168.0.100 Subnet address of the PC: 255.255.255.0

Once you have done this, the start page (Information - Overview) of the encoder opens.

In the following subchapters we will show you the different views of the web server and explain the possible functions.

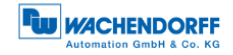

 $\equiv$ 

# **5.2 Information**

## **5.2.1 Overview**

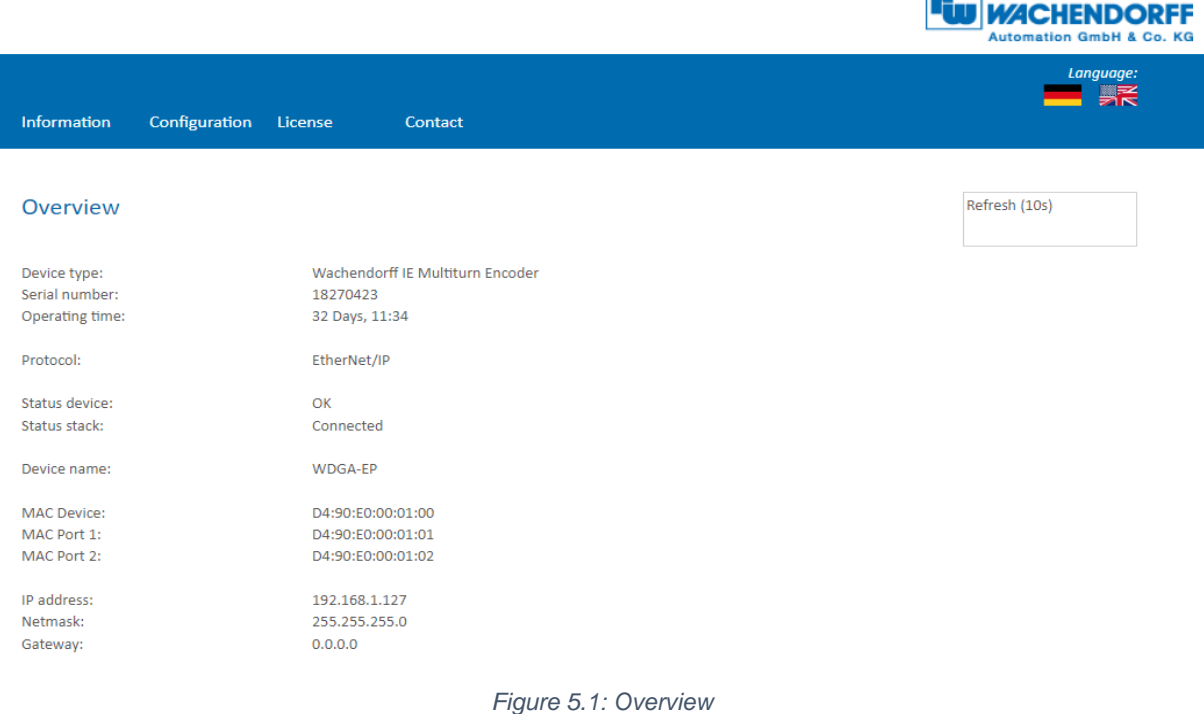

In the overview you will find the following information:

- Device type: designation of the encoder
- Serial number: Device number of the encoder
- Operating time in hours: Number of hours in running operation
- Protocol: EtherNet/IP
- Device status: On or Off state
- Stack status: Connected or Offline
- Device name: WDGA-EP
- MAC device: MAC address of the encoder
- MAC port 1: MAC address of Ethernet port 1
- MAC port 2: MAC address of Ethernet port 2
- IP address: IP address of your EtherNet/IP encoder
- Netmask: Subnet mask of your EtherNet/IP encoder
- Gateway: Gateway of your EtherNet/IP encoder

The refresh rate of the web page is fixed at 10 seconds and cannot be changed. You can tell that the data is being updated by the message: "Refreshing data", at the top right of the field where the refresh time is displayed.

You can switch the language of the web server after the call.

After switching in a sub-mask, the web server starts again in the start mask.

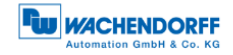

# **5.2.2 Versions**

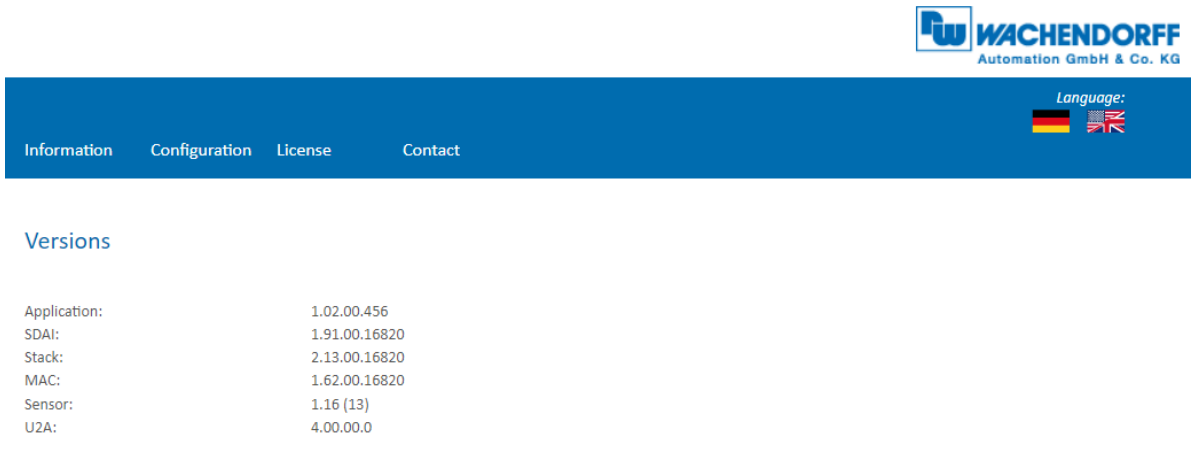

*Figure 5.2: Versions*

Here you can find the information of each version status like:

- Applikation
- SDAI
- Stack
- MAC
- Sensor
- U2A

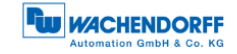

 $\overline{a}$ 

# **5.3 Configuration**

### **5.3.1 Network**

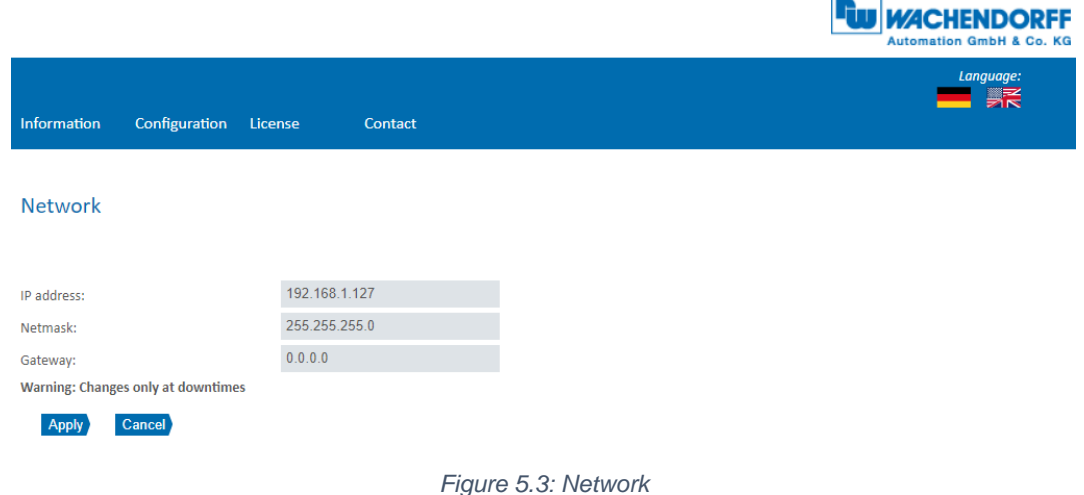

Here you can change the device name, IP address, network mask and gateway.

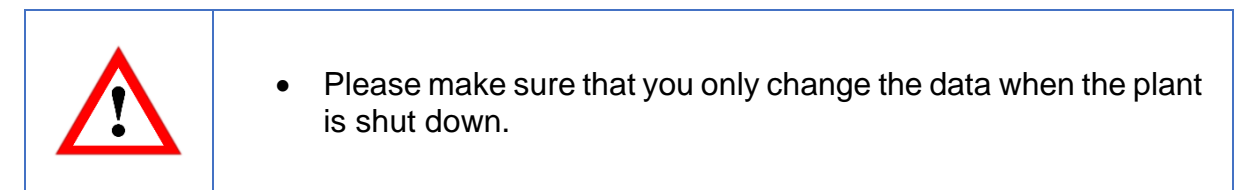

# **5.3.2 Encoder**

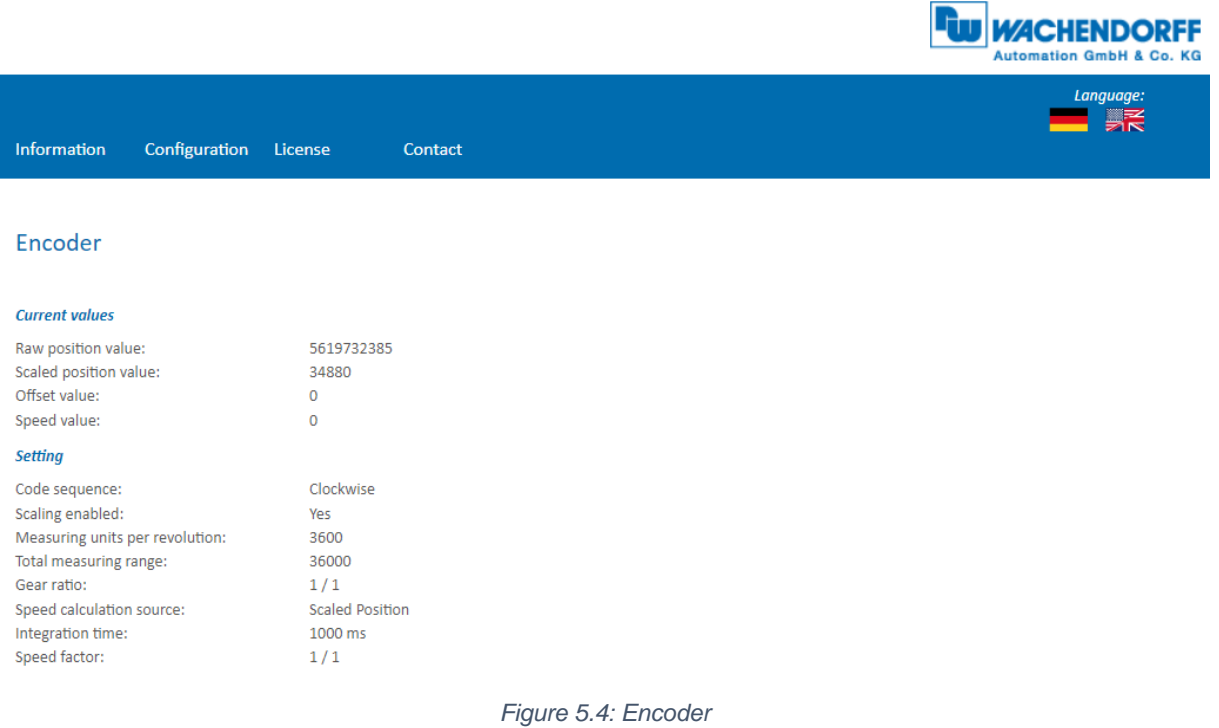

© Wachendorff Automation GmbH & Co. KG 38

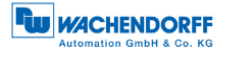

 $\overline{\phantom{a}}$ 

Here you can check the following parameterized values of the encoder:

- Raw position value
- Scaled position value
- Offset
- Velocity value
- Code sequence (Direction of rotation)
- Scaling enabled (Yes/no)
- Measuring units per revolution (MUPR)
- Total measuring range (TMR)
- Gear ratio
- Speed calculation source
- Integration time
- Speed factor

## **5.3.3 Firmware Update**

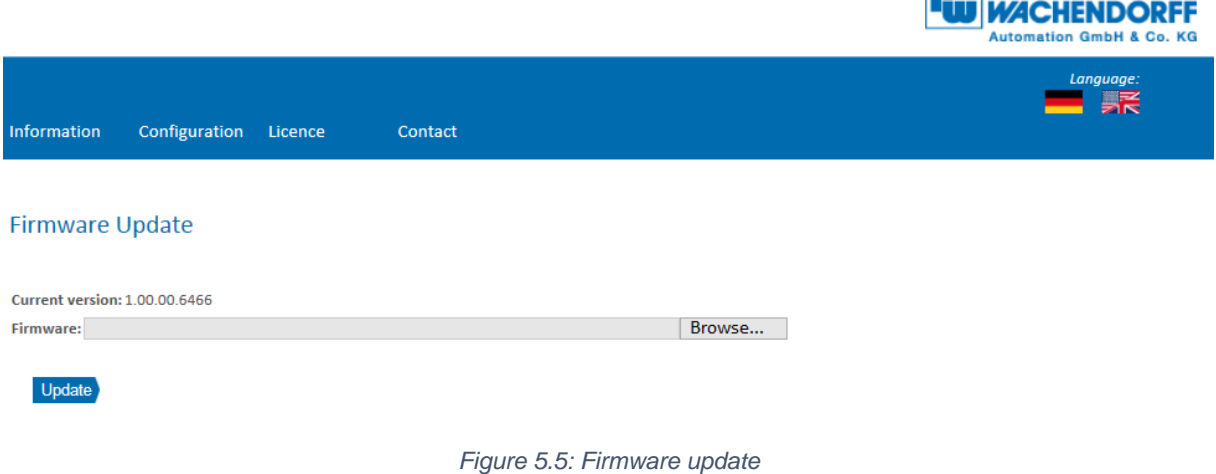

The current firmware version of the encoder is displayed. If a new firmware version is available, you can update the encoder's firmware here.

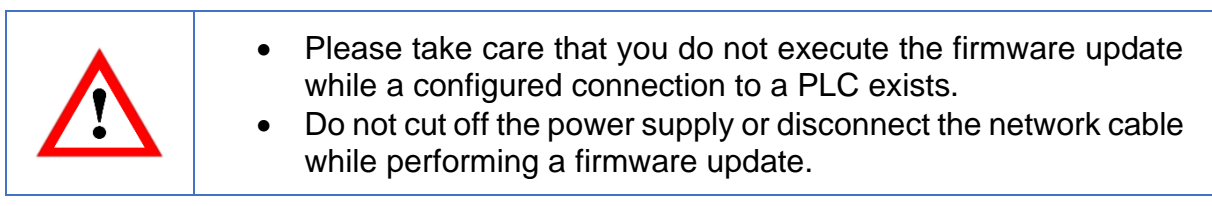

To update the firmware of the encoder, choose the correct .bin file by clicking the "Browse…"-Button (see Figure [5.6: Firmware update -](#page-47-0) choose file).

© Wachendorff Automation GmbH & Co. KG 39

Configuration Licence

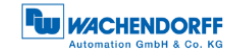

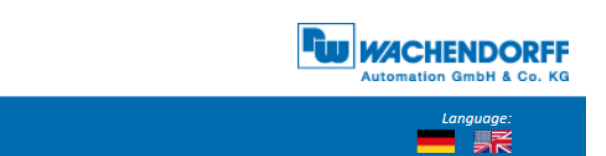

#### **Firmware Update**

**Current version: 1.00.00.6466** Firmware: C:\workspace\wdga\_ie\_pn\_a5-firmware-1\_00\_00\_6466-fixedMAC.bin Browse...

Contact

#### <span id="page-47-0"></span>Update

Information

*Figure 5.6: Firmware update - choose file*

 $\equiv$ 

After you have chosen the correct file, click the "Update"- Button to start the firmware update. An animated icon will appear with the additional text: "Transferring file" (see [Figure](#page-48-0) 5.7).

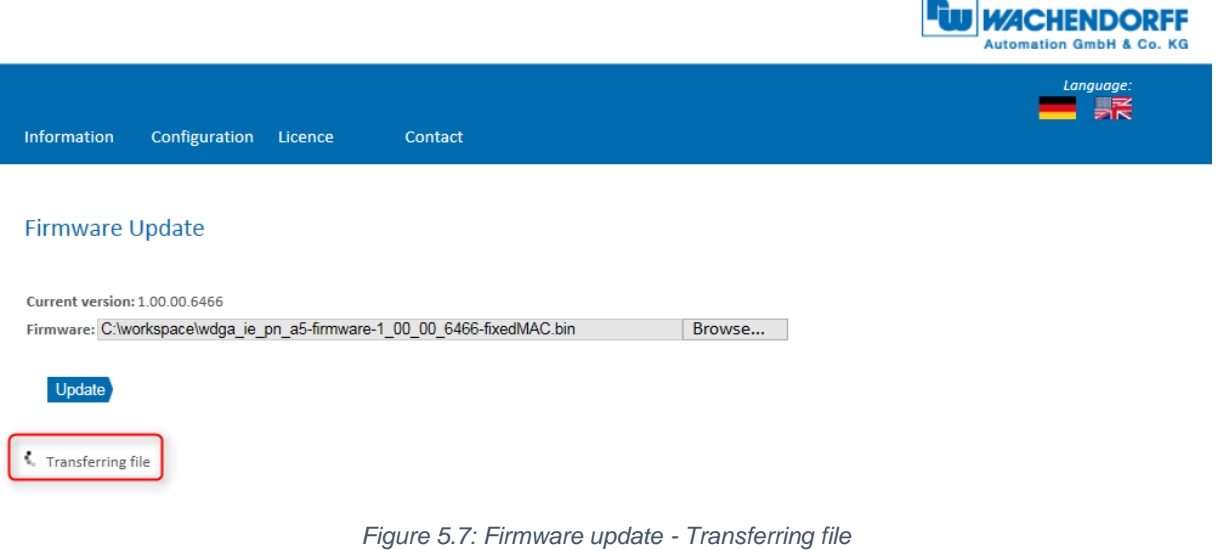

<span id="page-48-0"></span>After the firmware update is successfully finished, you will see it on the website like in [Figure](#page-48-1) 5.8. Perform now a power reset and check under "Information -> Versions", if the new firmware version is shown.

<span id="page-48-1"></span>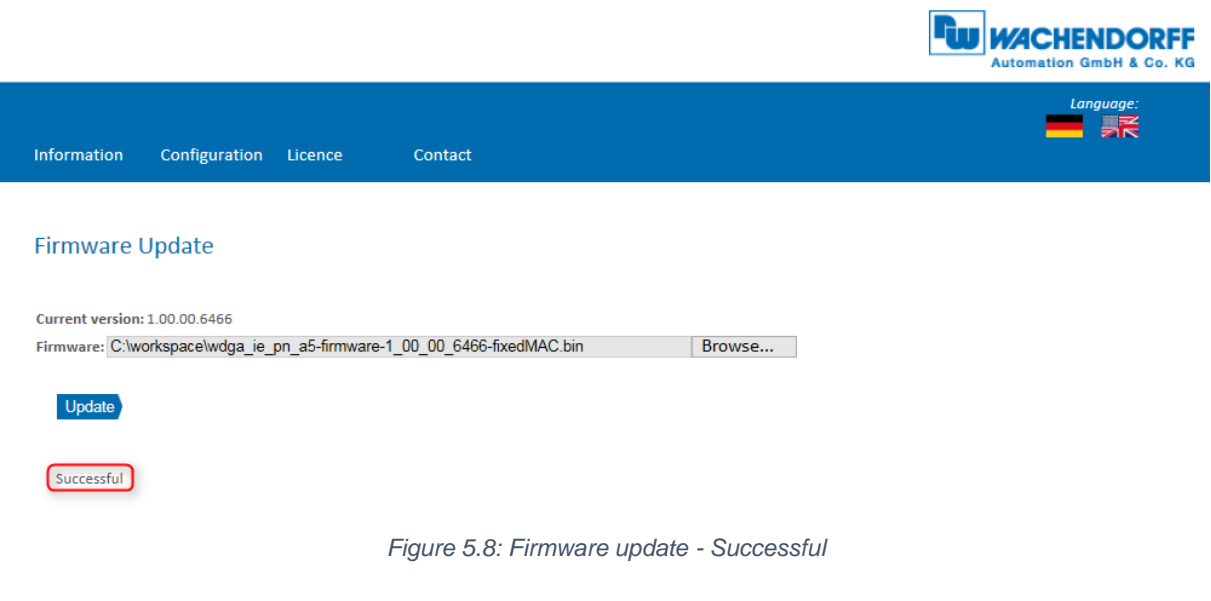

In case of a failure during the firmware update process (see [Figure](#page-49-0) 5.9) please double check that you choose the correct firmware file. Do a power reset and repeat the whole firmware update process. In case of a power loss during the update, the encoder may not respond to any request anymore. If this happens, please contact our support team.

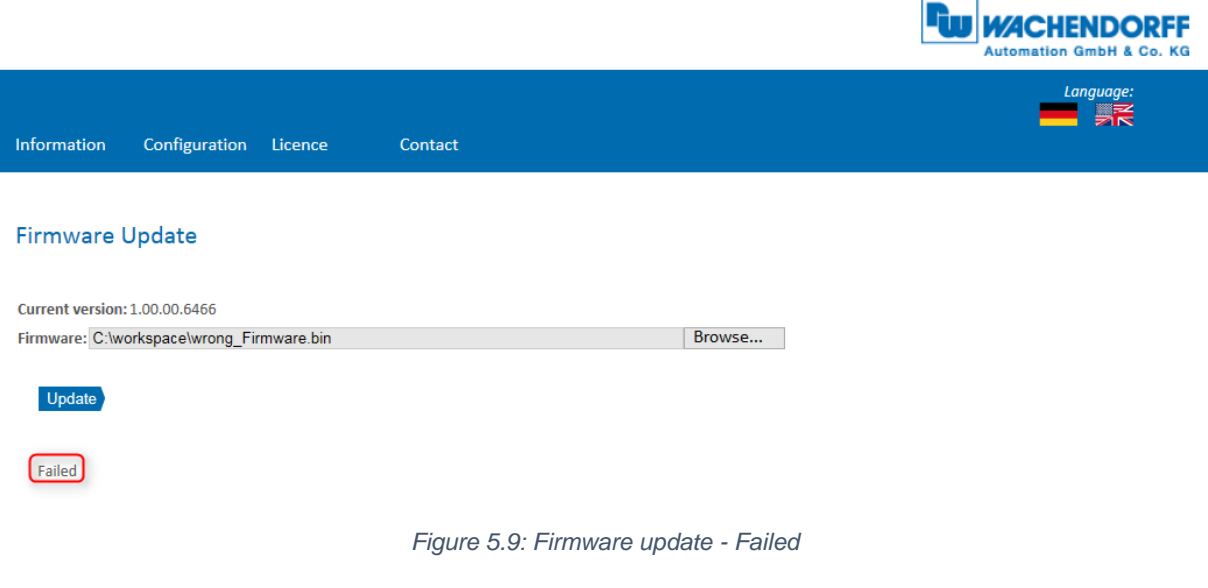

# <span id="page-49-0"></span>**5.4 Licence information**

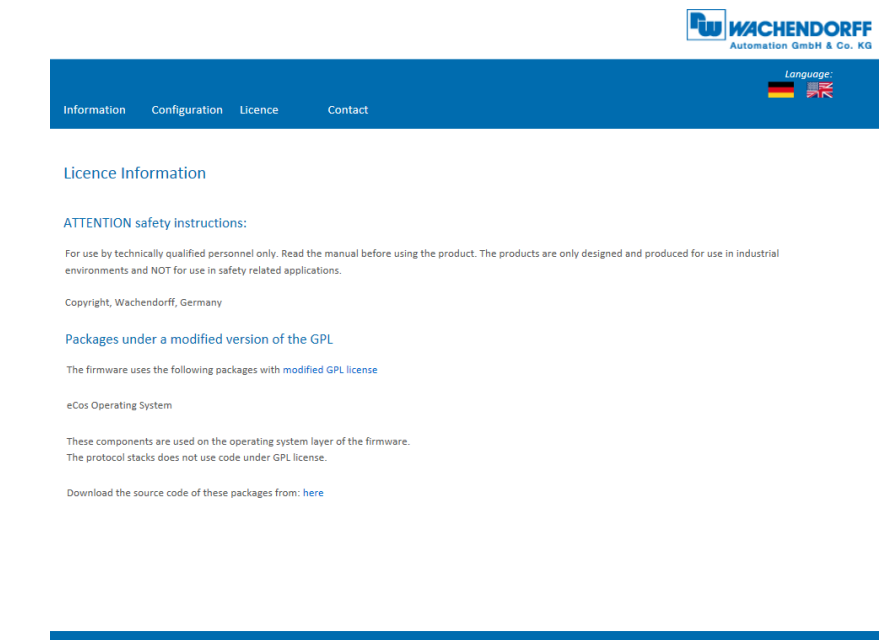

*Figure 5.10: Licence information*

This view contains the current safety instructions as well as software packages containing firmware. You can download the source code of these packages using the link on this website.

© Wachendorff Automation GmbH & Co. KG 42

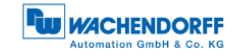

# **5.5 Contact**

|                                                                                               |                                                                                                 | <b>WACHENDORFF</b><br><b>Automation GmbH &amp; Co. KG</b> |
|-----------------------------------------------------------------------------------------------|-------------------------------------------------------------------------------------------------|-----------------------------------------------------------|
| Configuration<br>Information                                                                  | Licence<br>Contact                                                                              | Language:<br>R                                            |
| Contact                                                                                       |                                                                                                 |                                                           |
| <b>Product Information</b>                                                                    |                                                                                                 |                                                           |
| For general information about the product please contact:<br>Phone:<br>Fax:<br>Email:<br>www: | +49 67 22 99 65 25<br>+49 67 22 99 65 70<br>wdg@wachendorff.de<br>www.wachendorff-automation.de |                                                           |
| <b>Technical Support</b>                                                                      |                                                                                                 |                                                           |
| If you need technical support please contact:                                                 |                                                                                                 |                                                           |
| Phone:                                                                                        | +49 67 22 99 65 414                                                                             |                                                           |
| Fax:<br>Email:                                                                                | +49 67 22 99 65 70<br>support-wdga@wachendorff.de                                               |                                                           |
| Other countries:                                                                              | www.wachendorff-automation.com/contact.html                                                     |                                                           |
|                                                                                               |                                                                                                 |                                                           |
|                                                                                               |                                                                                                 |                                                           |
|                                                                                               |                                                                                                 |                                                           |
|                                                                                               |                                                                                                 |                                                           |
|                                                                                               |                                                                                                 |                                                           |
|                                                                                               |                                                                                                 |                                                           |
|                                                                                               |                                                                                                 |                                                           |

*Figure 5.11: Contact information*

Contact information for additional product information and technical support is listed here.

# **6 Commissioning**

# **6.1 General**

This chapter shows a configuration example of the Wachendorff EtherNet/IP encoder. The example is carried out with the Rockwell Studio 5000 software (Ver. 32.00). The device is in DHCP mode by default, we recommend to perform the commissioning with the tools installed in the course of Studio 5000.

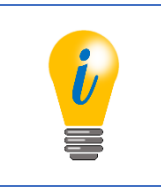

If you have converted a Universal Industrial Ethernet Encoder into an EtherNet/IP device, then the device is not in DHCP mode, but has a fixed IP address (default: 192.168.1.127).

# **6.2 Deactivating DHCP mode and assigning an IP address**

If you have not done so yet, then you should now first of all install Studio 5000 with all additional components.

On a free Ethernet network card, you should set a static IP address. A setting in the address range 192.168.1.XXX is recommended, because the default IP address of the encoder is also in this address range (192.168.1.127).

If you have done this, start the tool "BootP DHCP EtherNet/IP Commissioning Tool", which was installed during the Studio 5000 installation. Now select the previously selected network card. After a short waiting time the encoder will appear in the upper window.

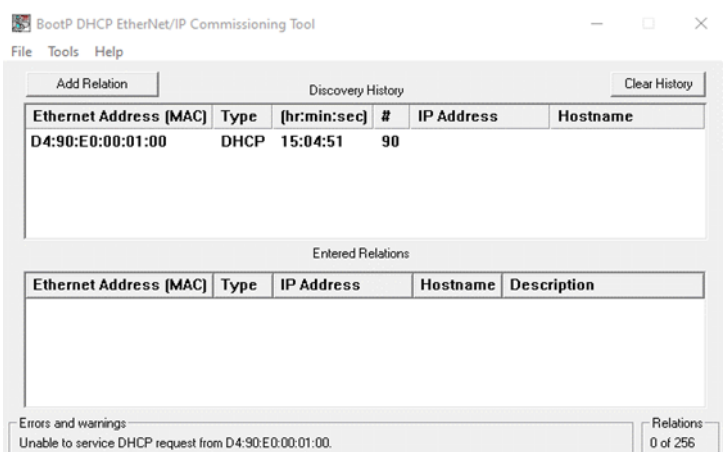

*Figure 6.1: BootP-DHCP-Tool*

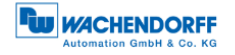

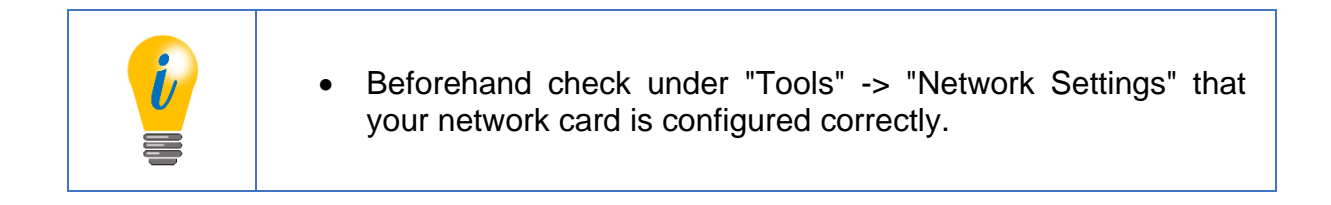

Now click with the right mouse button on the device and select "add relation". A new window will appear where you can assign a static IP address and a name for the device.

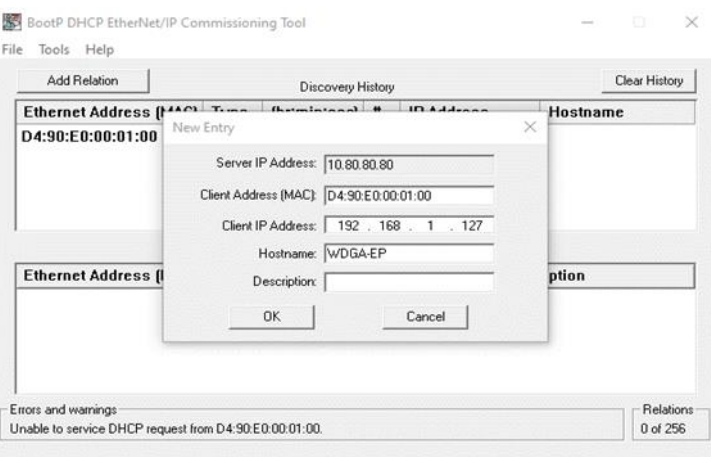

*Figure 6.2: Set IP address and device name*

If the IP address was assigned successfully, then a confirmation appears in the Errors and Warnings window.

| Add Relation                                       |                            | Discovery History        |                  |                   | Clear History      |
|----------------------------------------------------|----------------------------|--------------------------|------------------|-------------------|--------------------|
| <b>Ethernet Address (MAC)</b>                      | Type                       | [hr:min:sec]             | $\boldsymbol{u}$ | <b>IP Address</b> | <b>Hostpame</b>    |
| D4:90:E0:00:01:00<br>44:AA:E8:00:28:59             | <b>DHCP</b><br><b>DHCP</b> | 9:33:59<br>9:33:30       | 10<br>1          | 192.168.1.127     | <b>WDGA-EP</b>     |
|                                                    |                            |                          |                  |                   |                    |
| Delete Relation                                    |                            | <b>Entered Relations</b> |                  | Enable BOOTP/DHCP |                    |
|                                                    | Type                       | <b>IP Address</b>        |                  | <b>Hostname</b>   | <b>Description</b> |
| <b>Ethernet Address (MAC)</b><br>D4:90:E0:00:01:00 | <b>DHCP</b>                | 192.168.1.127            |                  | <b>WDGA-EP</b>    | Disable BOOTP/DHCP |

*Figure 6.3: IP address and device name successfully set*

Then select your device in the lower window and click on "Disable BOOTP/DHCP". If the command was executed successfully, a confirmation will again appear under "Errors and Warnings".

|                                       |                    |                  |                                               |                    | Clear History                      |
|---------------------------------------|--------------------|------------------|-----------------------------------------------|--------------------|------------------------------------|
| <b>Ethernet Address (MAC)</b><br>Type | [hr:min:sec]       | $\boldsymbol{z}$ | <b>IP Address</b>                             |                    | <b>Hostname</b>                    |
| DHCP<br><b>DHCP</b>                   | 9:40:30<br>9:33:59 | 8<br>10          |                                               |                    | <b>WDGA-EP</b>                     |
|                                       |                    |                  |                                               |                    | Disable BOOTP/DHCP                 |
| <b>Ethernet Address [MAC]</b><br>Type | <b>IP Address</b>  |                  | Hostname                                      | <b>Description</b> |                                    |
|                                       |                    |                  |                                               |                    |                                    |
| <b>DHCP</b>                           | 192.168.1.127      |                  | <b>WDGA-EP</b>                                |                    |                                    |
|                                       |                    |                  | Discovery History<br><b>Entered Relations</b> |                    | 192.168.1.127<br>Enable BOOTP/DHCP |

*Figure 6.4: DHCP deactivated*

 $\overline{\phantom{a}}$ 

Now use a browser of your choice and check if the web server is reachable.

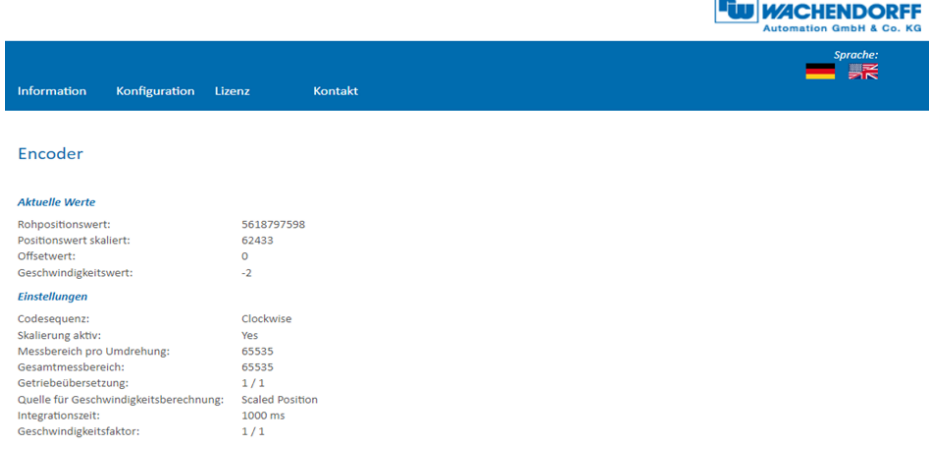

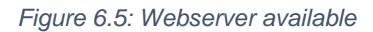

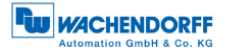

# **6.3 Activating DHCP mode**

If you want to reset the device to DHCP mode, start the tool "BootP DHCP EtherNet/IP Commissioning Tool" again. Now click on "add relation". Add the device, for this you need to know the MAC and IP address of the device. The MAC address can be found on the label of the device.

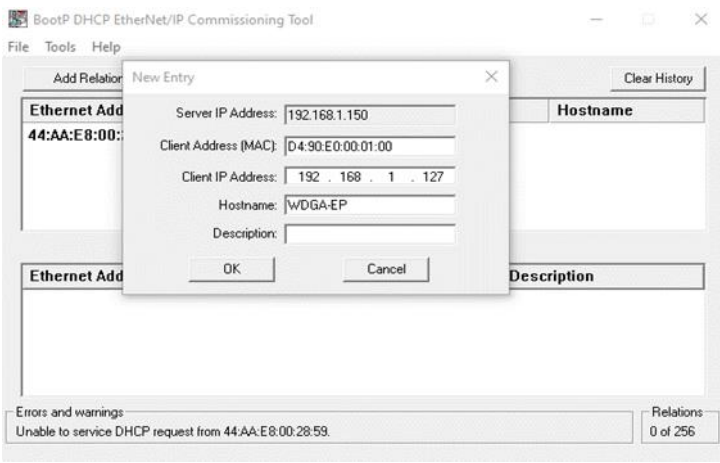

*Figure 6.6: Set MAC and IP address*

After you have added the device, select it and click on "Enable BOOTP/DHCP". A confirmation is now displayed again in the "Errors and Warnings" window. Thus your device is in DHCP mode again.

|                                       |                               |                      |                   |                          | Clear History                      |
|---------------------------------------|-------------------------------|----------------------|-------------------|--------------------------|------------------------------------|
| Type                                  | [hr:min:sec]                  | u                    | <b>IP Address</b> |                          | <b>Hostname</b>                    |
| DHCP<br>DHCP                          | 11:48:30<br>11:22:10          | 31<br>$\overline{c}$ |                   |                          | <b>WDGA-EP</b>                     |
|                                       |                               |                      |                   |                          | Disable BOOTP/DHCP                 |
| <b>Ethernet Address [MAC]</b><br>Type | <b>IP Address</b>             |                      | Hostname          | <b>Description</b>       |                                    |
|                                       |                               |                      |                   |                          |                                    |
| <b>DHCP</b>                           | 192.168.1.127                 |                      | <b>WDGA-EP</b>    |                          |                                    |
|                                       | <b>Ethernet Address [MAC]</b> |                      | Discovery History | <b>Entered Relations</b> | 192.168.1.127<br>Enable BOOTP/DHCP |

*Figure 6.7: DHCP activated*

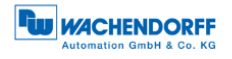

# **6.4 Integration into a Studio 5000 project**

Connect the device to your controller. Establish the voltage supply of the encoder.

• Here it is assumed that you have already correctly configured your controller and the relevant network. If you have not yet done so, then first read the relevant manual and carry out commissioning accordingly.

To include the encoder in Studio 5000, start it, open the desired project.

| 4 Legis Designer - Intelligious vice (1019-1042914 12-11)           |                                                                                                    | $\mathcal{O}(\mathcal{O}(\mathcal{O})) \times \mathcal{O}(\mathcal{O})$ |
|---------------------------------------------------------------------|----------------------------------------------------------------------------------------------------|-------------------------------------------------------------------------|
| FUL EDT VEW SEARCH LOOK COMMUNICATION TOOLS WINDOW HER              |                                                                                                    |                                                                         |
| <b>BOBBOY OF BELLEVILLE AND ALL AND STATES</b>                      |                                                                                                    |                                                                         |
| <b>DOM:</b><br>1111 International Mark                              | <b>ARTICHER PROPER</b>                                                                                                  |                                                                         |
| <b>HERE</b><br><b>Ill Rena News</b>                                 | $\rightarrow$<br>- Chevrolet AMOs Sells Away III Tracticular Eastfabal Corpor Corporation Westcaped Partiac Notice Team |                                                                         |
| <b>ALCOHOL:</b><br>office.<br>E. National  National<br><b>MOVIE</b> |                                                                                                    |                                                                         |
| <b>Controller Organiser</b><br>$ +$ $\times$                        |                                                                                                    |                                                                         |
| <b>STATISTICS</b>                                                   |                                                                                                    |                                                                         |
| a Constabilitation with                                             |                                                                                                    |                                                                         |
| di Controller lego.                                                 |                                                                                                    |                                                                         |
| III Controller Levit Handler                                        |                                                                                                    |                                                                         |
| IS Four-Unit Works<br>a all later                                   |                                                                                                    |                                                                         |
| a ChiMenlede                                                        |                                                                                                    |                                                                         |
| <b>F</b> 5. Mainlinepum                                             |                                                                                                    |                                                                         |
| <b>III Unschalled</b>                                               |                                                                                                    |                                                                         |
| a C Motion Groups                                                   |                                                                                                    |                                                                         |
| III Ungrouped Assn.                                                 |                                                                                                    |                                                                         |
| <b>F III Alem Manager</b><br>P. M. Acada                            |                                                                                                    |                                                                         |
| N. Legical Medal                                                    |                                                                                                    |                                                                         |
| # 6210 Configuration                                                |                                                                                                    |                                                                         |
| a 40 1000 Backdone                                                  |                                                                                                    |                                                                         |
| 55 (2) 500 L306RM introduction/inte                                 |                                                                                                    |                                                                         |
| - St A102 Blums                                                     |                                                                                                    |                                                                         |
| 65 Stol License Haundruhme                                          |                                                                                                    |                                                                         |
|                                                                     |                                                                                                    |                                                                         |
|                                                                     |                                                                                                    |                                                                         |
|                                                                     |                                                                                                    |                                                                         |
|                                                                     |                                                                                                    |                                                                         |
|                                                                     |                                                                                                    |                                                                         |
|                                                                     |                                                                                                    |                                                                         |
| <b>Concription</b>                                                  |                                                                                                    |                                                                         |
| Major Fault                                                         |                                                                                                    |                                                                         |
| Mour Fault                                                          |                                                                                                    |                                                                         |
|                                                                     | <b>Eron</b>                                                                                                    | $-111$                                                                  |
|                                                                     |                                                                                                    |                                                                         |
|                                                                     | tilianno 0<br>۰<br>6trun   A<br><b>E</b> Mecurigen                                                                      | D.<br>Search.                                                           |
|                                                                     |                                                                                                    |                                                                         |
|                                                                     |                                                                                                    |                                                                         |
|                                                                     |                                                                                                    |                                                                         |
|                                                                     |                                                                                                    |                                                                         |
|                                                                     |                                                                                                    |                                                                         |
|                                                                     |                                                                                                    |                                                                         |
|                                                                     |                                                                                                    |                                                                         |
|                                                                     |                                                                                                    |                                                                         |
|                                                                     |                                                                                                    |                                                                         |
|                                                                     |                                                                                                    |                                                                         |
| <b>Billion Fourt British</b>                                        |                                                                                                    |                                                                         |
|                                                                     |                                                                                                    |                                                                         |

*Figure 6.8: Main menu*

You should now find yourself in the window shown in Figure 6.8. Then install the EDS file. You can download it from the download area of our website. To do this, open the "Tools" tab and select the "EDS Hardware Installation Tool" menu.

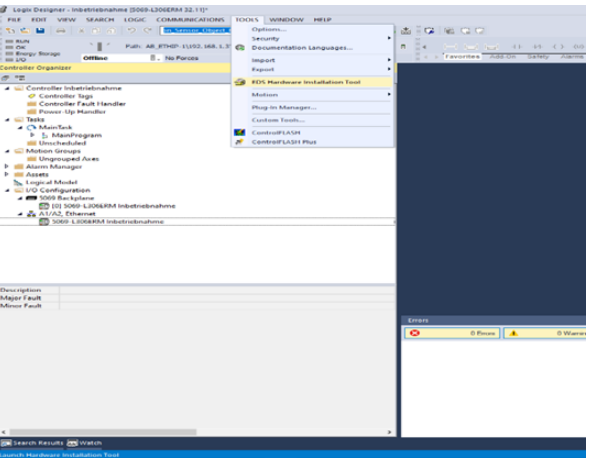

*Figure 6.9: Tools -> EDS Hardware Installation Tool*

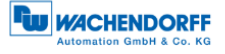

The so-called "EDS Hardware Installation Tool" will now open. Click on "Next".

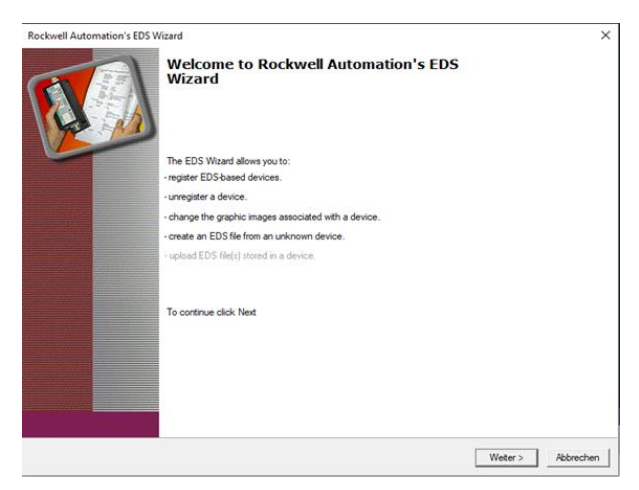

*Figure 6.10: EDS Hardware Installation Tool*

# Select "Register and EDS file(s)" and click "Next" again.

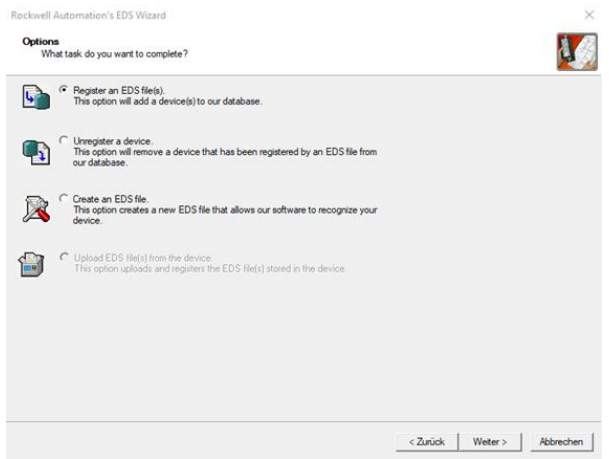

*Figure 6.11: Register EDS file*

Next, select "Register a single file" and paste the path of the EDS file. Then click on "Next" again..

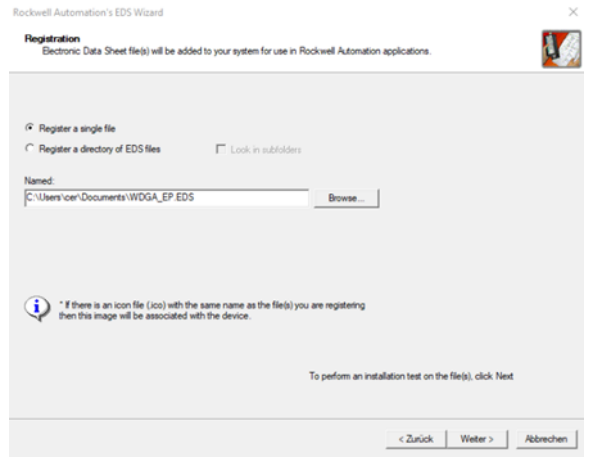

*Figure 6.12: Pick EDS file*

If you have selected the correct file, you should not have received an error message now. See Figure 6.13. Click "Next" again.

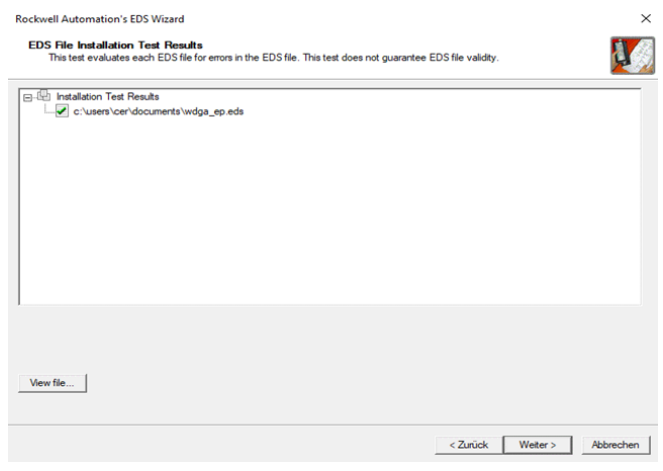

*Figure 6.13: EDS installation*

Now finish the installation by clicking on "Next" in the next two windows until you reach the window shown in Figure 6.14. Now click on "Finish". The installation of the EDS file is now finished.

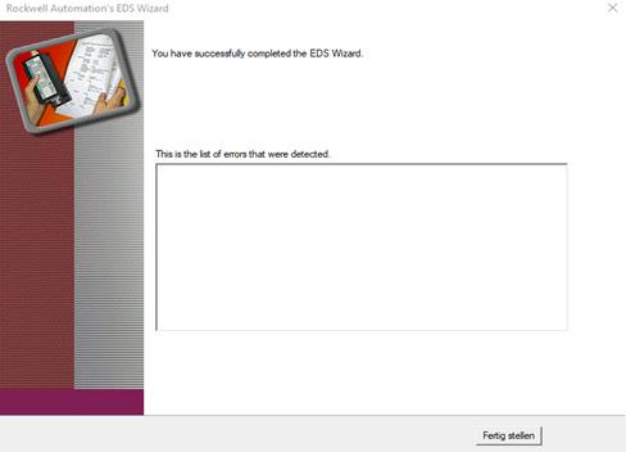

*Figure 6.14: Installation successful*

Now select the tab "A1/A2, Ethernet" in the left column of the Studio 5000 project navigation. The hardware view opens, and the hardware catalogue is now visible in the new window.

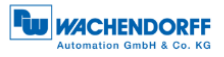

| <b>S</b> Logix Designer - Inbetriebnahme [5069-L306ERM 32.11]* |   |                                                       |                    |             |  |                    |                                    |  |                                               |                                                                                                    | $\Box$         |
|----------------------------------------------------------------|---|-------------------------------------------------------|--------------------|-------------|--|--------------------|------------------------------------|--|-----------------------------------------------|----------------------------------------------------------------------------------------------------|----------------|
| FILE EDIT VIEW SEARCH LOGIC COMMUNICATIONS TOOLS WINDOW HELP   |   |                                                       |                    |             |  |                    |                                    |  |                                               |                                                                                                    |                |
| 为应留<br>$\rightarrow$<br>$X \cap \Omega$ $Y$                    |   | on Sensor Object Economists > ちち戸 日も 16 B 出 G H H C C |                    |             |  |                    |                                    |  |                                               |                                                                                                    |                |
| <b>EL RUN</b>                                                  |   |                                                       |                    |             |  |                    |                                    |  |                                               |                                                                                                    |                |
| $=$ OK<br>El Energy Storage                                    |   | Path: AB_ETHIP-1\192.168.1.3*                         |                    |             |  |                    | 多品 B if I I I i light of H V O O O |  |                                               |                                                                                                    |                |
| <b>Offline</b><br>$=10$                                        |   | <b>II.</b> No Forces                                  | <b>P_</b> No Edits | a           |  |                    |                                    |  |                                               | ( ) Favorites Add-On Safety Alarms Bt Timer/Counter Input/Output Compare Compute/Math Move/Logical |                |
| Controller Organizer                                           |   | $\overline{\phantom{a}}$<br>$\mathbf{B}$              |                    |             |  |                    |                                    |  |                                               |                                                                                                    |                |
| <b>伊</b> 雪                                                     |   |                                                       |                    |             |  |                    |                                    |  |                                               |                                                                                                    |                |
| Controller Inbetriebnahme                                      |   |                                                       |                    |             |  |                    |                                    |  |                                               |                                                                                                    |                |
| O Controller Tags                                              |   |                                                       |                    |             |  |                    |                                    |  |                                               |                                                                                                    |                |
| Controller Fault Handler<br>Power-Up Handler                   |   |                                                       |                    |             |  |                    |                                    |  |                                               |                                                                                                    |                |
| $\blacksquare$ Tasks                                           |   |                                                       |                    |             |  |                    |                                    |  |                                               |                                                                                                    |                |
| A Ca MainTask                                                  |   |                                                       |                    |             |  |                    |                                    |  |                                               |                                                                                                    |                |
| <b>b</b> I <sub>2</sub> MainProgram                            |   |                                                       |                    |             |  |                    |                                    |  |                                               |                                                                                                    |                |
| <b>Unscheduled</b>                                             |   |                                                       |                    |             |  |                    |                                    |  |                                               |                                                                                                    |                |
| Motion Groups<br>Ungrouped Axes                                |   |                                                       |                    |             |  |                    |                                    |  |                                               |                                                                                                    |                |
| Marm Manager                                                   |   |                                                       |                    |             |  |                    |                                    |  |                                               |                                                                                                    |                |
| <b>D El</b> Assets                                             |   |                                                       |                    |             |  |                    |                                    |  |                                               |                                                                                                    |                |
| No Logical Model                                               |   |                                                       |                    |             |  |                    |                                    |  |                                               |                                                                                                    |                |
| J C VO Configuration<br>4 8 5069 Backplane                     |   |                                                       |                    |             |  |                    |                                    |  |                                               |                                                                                                    |                |
| [6] [0] 5069-L306ERM Inbetriebnahme                            |   |                                                       |                    |             |  |                    |                                    |  |                                               |                                                                                                    |                |
| A & A1/A2, Ethernet                                            |   |                                                       |                    |             |  |                    |                                    |  |                                               |                                                                                                    |                |
| 50 5069-L306ERM Inbetriel                                      | п | New Module<br>Import Module                           |                    |             |  |                    |                                    |  |                                               |                                                                                                    |                |
|                                                                |   | Discover Modules                                      |                    |             |  |                    |                                    |  |                                               |                                                                                                    |                |
|                                                                |   |                                                       |                    |             |  |                    |                                    |  |                                               |                                                                                                    |                |
|                                                                |   | c Paste                                               | $Strg - V$         |             |  |                    |                                    |  |                                               |                                                                                                    |                |
|                                                                |   | <b>Properties</b>                                     | Alt - Lingabe      |             |  |                    |                                    |  |                                               |                                                                                                    |                |
|                                                                |   | Print                                                 |                    |             |  |                    |                                    |  |                                               |                                                                                                    |                |
|                                                                |   |                                                       |                    |             |  |                    |                                    |  |                                               |                                                                                                    |                |
| <b>Bus Size</b>                                                |   |                                                       |                    |             |  |                    |                                    |  |                                               |                                                                                                    |                |
|                                                                |   |                                                       |                    |             |  |                    |                                    |  |                                               |                                                                                                    |                |
|                                                                |   |                                                       |                    |             |  |                    |                                    |  |                                               |                                                                                                    |                |
|                                                                |   |                                                       | <b>Errors</b>      |             |  |                    |                                    |  |                                               |                                                                                                    | $-9x$          |
|                                                                |   |                                                       | $\sigma$           | 0 Emors   A |  | 0 Wamings <b>O</b> | 0 Messages                         |  | Search                                        |                                                                                                    | $\mathfrak{p}$ |
|                                                                |   |                                                       |                    |             |  |                    |                                    |  |                                               |                                                                                                    |                |
|                                                                |   |                                                       |                    |             |  |                    |                                    |  |                                               |                                                                                                    |                |
|                                                                |   |                                                       |                    |             |  |                    |                                    |  |                                               |                                                                                                    |                |
|                                                                |   |                                                       |                    |             |  |                    |                                    |  |                                               |                                                                                                    |                |
|                                                                |   |                                                       |                    |             |  |                    |                                    |  |                                               |                                                                                                    |                |
|                                                                |   |                                                       |                    |             |  |                    |                                    |  |                                               |                                                                                                    |                |
|                                                                |   |                                                       |                    |             |  |                    |                                    |  |                                               |                                                                                                    |                |
|                                                                |   |                                                       |                    |             |  |                    |                                    |  |                                               |                                                                                                    |                |
|                                                                |   |                                                       |                    |             |  |                    |                                    |  |                                               |                                                                                                    |                |
| $\left\langle \right\rangle$                                   |   |                                                       |                    |             |  |                    |                                    |  |                                               |                                                                                                    |                |
| Search Results & Watch                                         |   |                                                       |                    |             |  |                    |                                    |  |                                               |                                                                                                    |                |
|                                                                |   |                                                       |                    |             |  |                    |                                    |  |                                               |                                                                                                    |                |
| Create a module                                                |   |                                                       |                    |             |  |                    |                                    |  | <b>Communication Software: RSLinx Classic</b> |                                                                                                    |                |

*Figure 6.15: Project navigation*

Search for "wdga" in the search bar and the WDGA-EP should now be displayed. Select the device and then click "Create".

| wdga                             |                               | Clear Filters |                                 |          | Show Filters &   |  |
|----------------------------------|-------------------------------|---------------|---------------------------------|----------|------------------|--|
| Catalog Number<br>05A1_0022_5744 | Description<br><b>WDGA-EP</b> |               | Vendor<br>Wachendoff Au Encoder | Category |                  |  |
|                                  |                               |               |                                 |          |                  |  |
|                                  |                               |               |                                 |          |                  |  |
|                                  |                               |               |                                 |          |                  |  |
|                                  |                               |               |                                 |          |                  |  |
|                                  |                               |               |                                 |          |                  |  |
|                                  |                               |               |                                 |          |                  |  |
| 1 of 606 Module Types Found      |                               |               |                                 |          | Add to Favorites |  |

*Figure 6.16: Hardware catalogue*

A window opens again in which you can select the name, the IP address, the description (optional), and the assemblies. You can find out which assembly is suitable for you from the tables in 4.3.

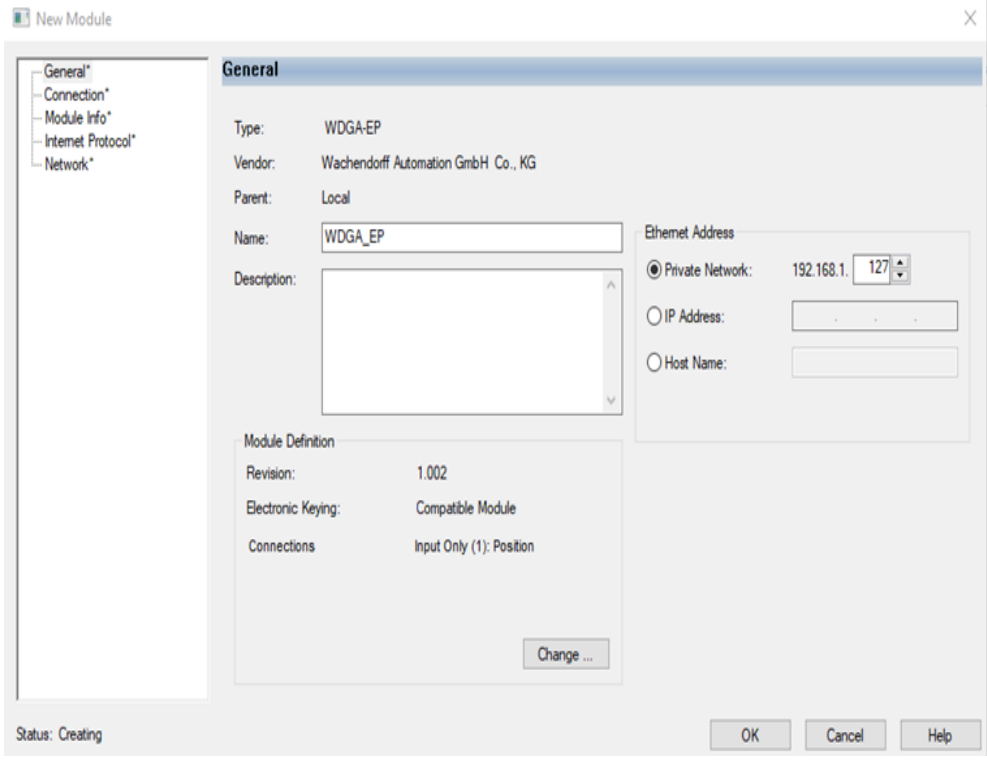

*Figure 6.17: General*

If you click on "Change ..." in the "General" window, you can set the assembly accordingly. In this chapter we will only work with Assembly 1 for the time being. We recommend to select DINT for "Size", so that you receive the position value as 32-bit block.

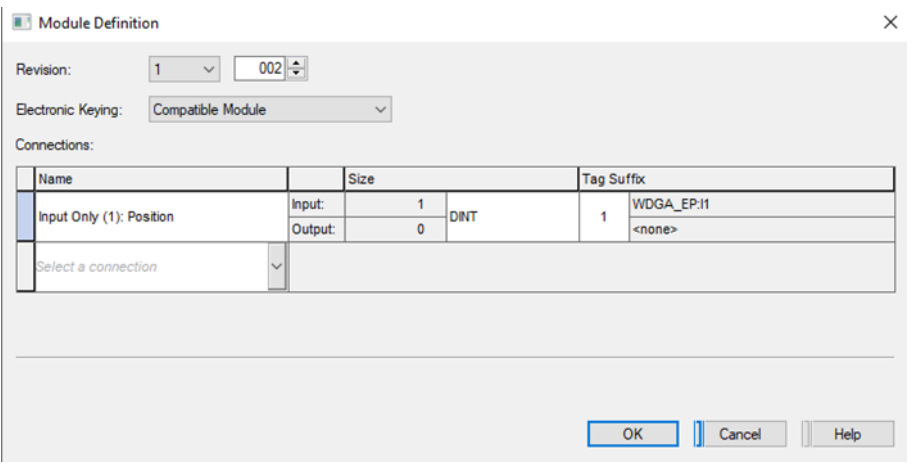

*Figure 6.18: Choose assembly*

Under the "Connection" tab you can now set the cycle time (RPI) and the "Connection over EtherNet/IP". Now click on "OK". The encoder should now be displayed in the left column of the project navigation.

© Wachendorff Automation GmbH & Co. KG 52

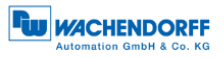

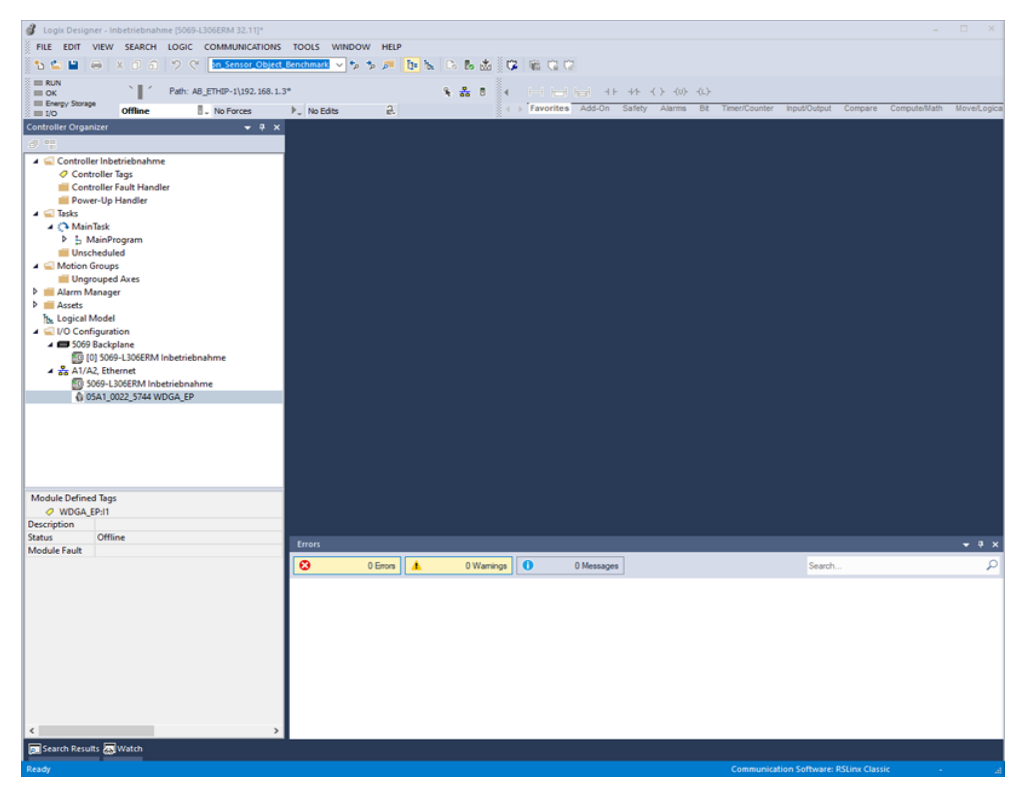

*Figure 6.19: Encoder configuration successful*

Now go online with the controller by downloading the program to the controller. Then navigate to the "Controller Tags" tab in the project navigation. Now first open the "WDGA:EP:I1" tab and then the "WDGA\_EP:I1.Data" tab. Under "WDGA\_EP:I1.Data[0]" you will now see the position value.

| Logix Designer - Inbetriebnahme [5069-L306ERM 32.11]*        |                                                                            |                                                                                                |                                               | $\Box$                                |
|--------------------------------------------------------------|----------------------------------------------------------------------------|------------------------------------------------------------------------------------------------|-----------------------------------------------|---------------------------------------|
| FILE EDIT VIEW SEARCH LOGIC COMMUNICATIONS TOOLS WINDOW HELP |                                                                            |                                                                                                |                                               |                                       |
| to e                                                         | ※自分のく <mark>m Sensor Object Benchmark &gt; ちち戸 旧版</mark> ちらあ (C) 職 (2) (C) |                                                                                                |                                               |                                       |
| <b>Ell Run Mode</b><br>Path: AB_ETHIP-1\192.168.1.3*         |                                                                            |                                                                                                |                                               |                                       |
| ы<br>Controller OK<br>Energy Storage OK                      | 8.品目                                                                       | Favorites Add-On Safety Alarms Bit Timer/Counter Input/Output Compare Compute/Math Move/Logica |                                               |                                       |
| No Forces<br><b>Rem Run</b><br>$\blacksquare$ I/O OK         | a<br>$\triangleright$ No Edits                                             |                                                                                                |                                               |                                       |
| <b>Controller Organizer</b><br>$-9x$                         | O Controller Tags - Inbetriebnahme(controller) X                           |                                                                                                |                                               |                                       |
| 67 PH                                                        | Scope: E@Inbetriebnahme v<br>Show: All Tags                                |                                                                                                | $\sim$ $\mathsf{T}_{\mathsf{v}}$              |                                       |
| Controller Inbetriebnahme<br>O Controller Tags               | <b>Name</b>                                                                | + Forc + Style<br>$\Xi$ = Value                                                                | <b>Data Type</b>                              | I <sup>n</sup> Properties<br>$-9$     |
| Controller Fault Handler                                     | - WDGA EP:11                                                               | ${}$<br>${m}$                                                                                  | 05A1:0022_5744_106                            | 메 및 <i>- 메</i> t+ Exten ▼             |
| Power-Up Handler                                             | <b>WDGA_EP:I1.ConnectionFaulted</b>                                        | $\mathbf{0}$<br>Decimal                                                                        | <b>BOOL</b>                                   | General<br>٠                          |
| $\blacksquare$ Tasks                                         | ▲ WDGA_EP:I1.Data                                                          | () Decimal<br>${}$                                                                             | <b>DINT[1]</b>                                | Name<br>WDGA E                        |
| A Ca MainTask<br><b>b J</b> <sub>2</sub> MainProgram         | ▶ WDGA_EP:11.Data[0]                                                       | 62433<br>Decimal                                                                               | <b>DINT</b>                                   | Descript                              |
| Unscheduled                                                  |                                                                            |                                                                                                |                                               | Usage<br>Base<br>Type                 |
| $\blacksquare$ Motion Groups                                 |                                                                            |                                                                                                |                                               | <b>Alias For</b>                      |
| Ungrouped Axes<br><b>D III</b> Alarm Manager                 |                                                                            |                                                                                                |                                               | <b>Base Tag</b>                       |
| <b>D</b> El Assets                                           |                                                                            |                                                                                                |                                               | Data Type DINT[1]                     |
| <b>No Logical Model</b>                                      |                                                                            |                                                                                                |                                               | Inbetrie<br>Scope<br>External Read/Wr |
| J <b>Configuration</b>                                       |                                                                            |                                                                                                |                                               | Decimal<br>Style                      |
| 4 5069 Backplane<br>[6] [0] 5069-L306ERM Inbetriebnahme      |                                                                            |                                                                                                |                                               | Constant<br>No                        |
| 4 as A1/A2, Ethernet                                         |                                                                            |                                                                                                |                                               | Required                              |
| 50 5069-L306ERM Inbetriebnahme                               |                                                                            |                                                                                                |                                               | Visible                               |
| 05A1_0022_5744 WDGA_EP                                       |                                                                            |                                                                                                |                                               | Alarms<br>Data                        |
|                                                              |                                                                            |                                                                                                |                                               | Value<br>${}$                         |
|                                                              |                                                                            |                                                                                                |                                               | Force M<br>$\{ \}$                    |
|                                                              |                                                                            |                                                                                                |                                               | Produced Connecti                     |
|                                                              |                                                                            |                                                                                                |                                               | <b>Consumed Connect</b>               |
|                                                              |                                                                            |                                                                                                |                                               | <b>Parameter Connect</b>              |
|                                                              |                                                                            |                                                                                                |                                               |                                       |
|                                                              | ← Nonitor Tags Edit Tags /                                                 | $\left\langle \right\rangle$                                                                   |                                               |                                       |
|                                                              | <b>Errors</b>                                                              |                                                                                                |                                               | $-9x$                                 |
|                                                              | ø<br>0 Errors<br>A                                                         | 0 Wamings   0<br>0 of 35 Messages                                                              | Search                                        | Q                                     |
|                                                              | Complete - $0$ error(s), $0$ warning(s)                                    |                                                                                                |                                               |                                       |
|                                                              |                                                                            |                                                                                                |                                               |                                       |
|                                                              |                                                                            |                                                                                                |                                               |                                       |
|                                                              |                                                                            |                                                                                                |                                               |                                       |
|                                                              |                                                                            |                                                                                                |                                               |                                       |
|                                                              |                                                                            |                                                                                                |                                               |                                       |
|                                                              |                                                                            |                                                                                                |                                               |                                       |
|                                                              |                                                                            |                                                                                                |                                               |                                       |
|                                                              |                                                                            |                                                                                                |                                               |                                       |
|                                                              |                                                                            |                                                                                                |                                               |                                       |
| Search Results 20 Watch                                      |                                                                            |                                                                                                |                                               |                                       |
| Ready                                                        |                                                                            |                                                                                                | <b>Communication Software: RSLinx Classic</b> | A                                     |

*Figure 6.20: Position value*

This concludes the integration of the encoder into the project for the time being. The following chapters will explain how you can configure the encoder according to your preferences. Two ways are shown for this.

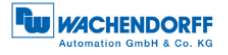

## **6.4.1 Parameterization via Configuration Assembly**

A one-time parameterization of the encoder can be carried out by means of the configuration assembly. The parameters are only adopted when a new connection is established, i.e. the config. assembly is not to be used during ongoing operation.

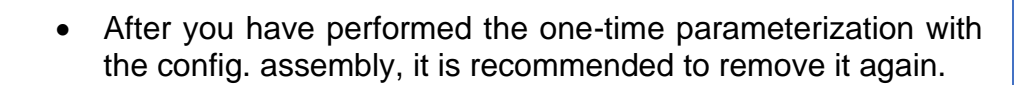

First open the "Module Properties" of the previously created device. Then select the "Change ..." button in the "General" window. Now select the connection "Input Only (101+110)" under "Connections" and confirm with "OK".

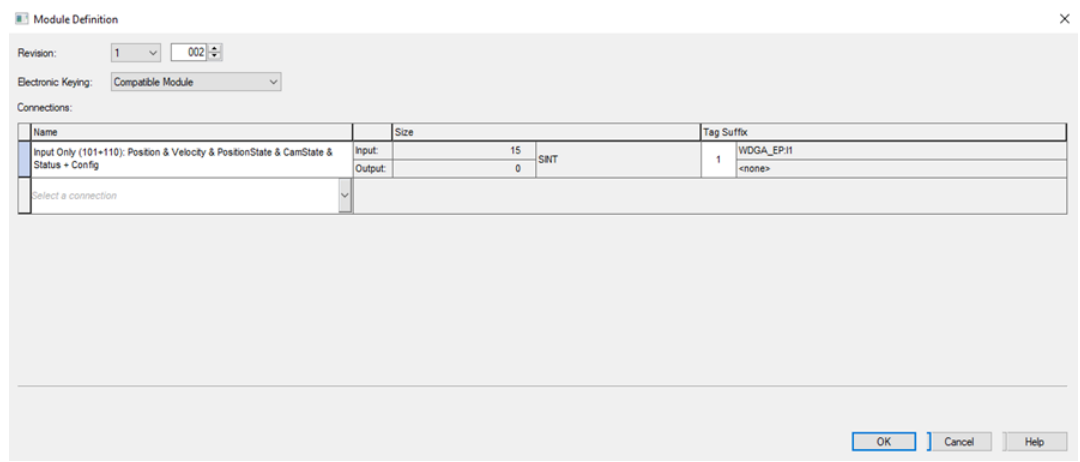

*Figure 6.21: Module definition*

This loads the assemblies 101 and 110 into the controller tags. Assembly 101 is used to view the process data, while Assembly 110 is used for configuration.

Now navigate to the controller tags. Under "WDGA\_EP:C" you will find the parameters to be set.

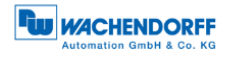

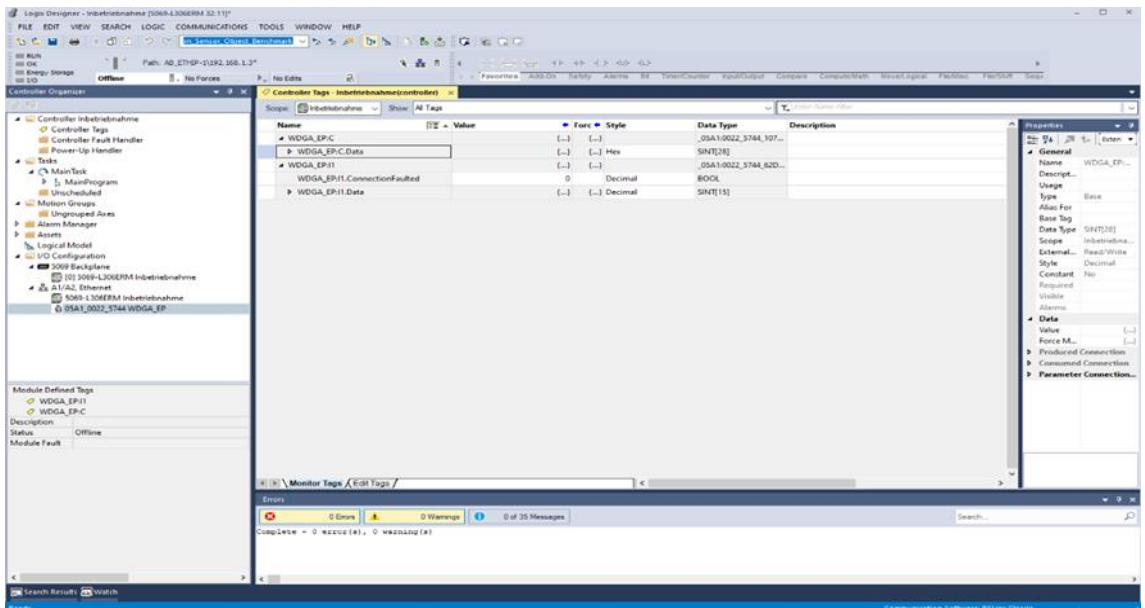

#### *Figure 6.22: Controller tags*

| Controller Croanizer                                       | > Na Edits<br>$-1$ $\times$<br>Controller Tags - Inbetriebnahmetcontroller) |                          |                |              | - Favorites ABSON Talety Alarm III TawnCounter would/utput Compare Compute-Nam MayerLaggar Factbut Tange                                                                                                    |                              |
|------------------------------------------------------------|-----------------------------------------------------------------------------|--------------------------|----------------|--------------|----------------------------------------------------------------------------------------------------|------------------------------|
|                                                            | Scope: Elinbetrebrahme - Show: All Tags                                     |                          |                |              | $\mathbf{v} \cdot \nabla \mathbf{v} = \mathbf{v} \cdot \nabla \mathbf{v} + \nabla \mathbf{v} \cdot \nabla \mathbf{v} + \nabla \mathbf{v} \cdot \nabla \mathbf{v} + \nabla \mathbf{v} \cdot \nabla \mathbf{v} + \nabla \mathbf{v} \cdot \nabla \mathbf{v} + \nabla \mathbf{v} \cdot \nabla \mathbf{v} + \nabla \mathbf{v} \cdot \nabla \mathbf{v} + \nabla \mathbf{v} \cdot \nabla \mathbf{v} + \nabla \mathbf{v} \cdot \nabla \mathbf{v$ |                              |
| A Controller Inbetriebnahme                                | Name                                                                        | $E_2^{\text{w}}$ = Value | * Forc * Style | Data Type    | Description                                                                                                    | $\ddotsc$<br><b>Hoperbes</b> |
| O Controller Tags<br><b>III</b> Controller Fault Handler   | A WOGA EP:C.Data                                                            | $L_{-}$                  | $L$ Her        | SINT(28)     |                                                                                                    | 禁 54 月 t. bten ·             |
| Power-Up Handler                                           | > WDGA EP:C:Data(0)                                                         | 16#00                    | Her            | SNT          | Preset LSB                                                                                                    | General                      |
| $A \nightharpoonup$ Tasks                                  | > WDGA EP/C/Data(1)                                                         | 16#00                    | Hex            | SINT         | Preset                                                                                                    | WDGA, EP.,<br>Name           |
| A C'h Main Task                                            | b WDGA EP/C/Data(2)                                                         | 16#00                    | Her            | SINT         | Preset                                                                                                    | Descript                     |
| > 5 MainProgram<br>Ill Unscheduled                         | > WDGA EP:C.Data[3]                                                         | 15400                    | Hex            | SINT         | Preset                                                                                                    | Usage                        |
| $\blacktriangleleft$ $\subseteq$ Metion Groups             | > WDGA EP/C/Data(4)                                                         | 16000                    | <b>Siles</b>   | SINT         | Preset                                                                                                    | <b>Base</b><br>Type          |
| <b>III</b> Ungrouped Axes                                  | > WDGA_EP/C.Data(5)                                                         | 16#00                    | Hex            | SINT         | Preset                                                                                                    | Alias For<br>Base Tag        |
| <b>3 ILI Alarm Manager</b>                                 |                                                                             |                          |                |              |                                                                                                    | Data Type 5/1/7272           |
| <b>F</b> III Assets<br>L Logical Model                     | > WDGA_EP:C.Data(6)                                                         | 16#00                    | Hex.           | SINT         | Preset                                                                                                    | Inhetricions.<br>Scope       |
| J & I/O Configuration                                      | > WDGA EP.C.Data[7]                                                         | 16400                    | Hes            | SINT         | Preset MSB                                                                                                    | Read/Write<br>External.      |
| 4 C 1069 Backglane                                         | <b>&gt; WDGA EP:C.Data(3)</b>                                               | 16#00                    | Hex            | SNT          | MUPR LSB                                                                                                    | Decimul<br>Style.            |
| 图 (0) 5069-L306ERM Inbetriebnahme                          | > WDGA EP:C.Data(9)                                                         | 16#00                    | Hex            | SINT         | MUPR.                                                                                                    | Constant<br>No               |
| <b>A AVA2</b> Ethernet                                     | > WDGA EP:C.Data(10)                                                        | 16401                    | Hex.           | SINT         | MUPR.                                                                                                    | Required<br>Visible          |
| 59 5009-1306ERM Inbetriebnahme<br>0 0541 0022 5744 WDGA EP | > WDGA EP/C/Data(11)                                                        | 16400                    | Hes            | SNT          | MUPR MSB                                                                                                    | Alarms                       |
|                                                            | > WDGA EP/C/Data(12)                                                        | <b>16#ff</b>             | Hex.           | SINT         | TMR LSB                                                                                                    | Data                         |
|                                                            | > WDGA EP:C.Data(13)                                                        | 16#ff                    | Her            | SINT         | TMR                                                                                                    | Value                        |
|                                                            | > WDGA EP/C.Data(14)                                                        | 16#ff                    | Her            | SINT         | TAMP.                                                                                                    | Force M.                     |
|                                                            | D WDGA EP.C.Data(15)                                                        | 16#ff                    | Hex            | SNT          | TMR.                                                                                                    | Produced Connection          |
|                                                            | <b>&gt; WDGA EP/C.Data(16)</b>                                              | 16899                    | Her            | SINT         | <b>TAJE</b>                                                                                                    | > Consumed Connection        |
|                                                            | > WDGA_EP:C.Data(17)                                                        | 16#ff                    | Her            | <b>SNT</b>   | 73,62                                                                                                    | Parameter Connection         |
| Module Defined Tags                                        | > WDGA EP.C.Data(18)                                                        | 154ff                    | Hex            | SINT         | TABE                                                                                                    |                              |
| O WDGA EPH<br>O WDGA EPIC                                  | > WDGA_EP.C.Deta(19)                                                        | 16##                     | Hex.           | SINT         | TMR MSB                                                                                                    |                              |
| Description                                                | > WDGA_EP/C.Data(20)                                                        | 16801                    | Hex            | SINT         | Gear ratio Multiplier LSB                                                                                                    |                              |
| <b>Status</b><br>Officer                                   | > WDGA EP:C.Data(21)                                                        | 16#00                    | Hex            | SINT         | Gear ratio Multiplier MSB                                                                                                    |                              |
| Module Fault                                               | > WDGA EP:C.Data(22)                                                        | 16#01                    | Hex.           | SINT         | Gear ratio Divisor LSB                                                                                                    |                              |
|                                                            | > WDGA EP/C.Data(23)                                                        | 16#00                    | <b>Hex</b>     | SNT          | Gear ration Divisor MSB                                                                                                    |                              |
|                                                            |                                                                             |                          | Her            | SINT         | Velocity Format LSB                                                                                                    |                              |
|                                                            |                                                                             |                          |                |              |                                                                                                    |                              |
|                                                            | > WDGA EP/C/Data(24)                                                        | 16#04                    |                |              |                                                                                                    |                              |
|                                                            | > WDGA EP:C.Data(25)<br>> WDGA EP/C.Data(26)                                | 16#1f<br>2#0000_0010     | Her<br>Einary  | SINT<br>SINT | Velocity Format MSB<br>Bit O. Direction Counting Toggle Bit 1: Scaling Function Control Bit 2: Preset Execute                                                                                                    |                              |

*Figure 6.23: Configuration Assembly*

Setting the data format to "Hex" is recommended. Here you can configure the parameters as desired. If you want to set e.g. the MUPR to 16-bit (65.536), the TMR to 32-bit (4.294.967.295) and the preset to 0, then set the first 8 bytes to 0, bytes 8 and 9 to FFh and bytes 12-15 also to FFh. In addition, you must set byte 26 to the value 06h, otherwise the preset will not be executed (bit 2 of byte 26 contains the preset execute).

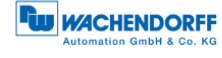

| III Energy Storage<br><b>E.</b> No Forces<br><b>Offline</b><br><b>III DO</b> | a.<br><b>F.</b> No Edits                             |                                 |       |                |                  | I Fevorites Add-On Safety Alarms BE TerenCounter trout/Output Compare Computer/Eds Royal/Japon FlexISter Segui |                                         |
|------------------------------------------------------------------------------|------------------------------------------------------|---------------------------------|-------|----------------|------------------|----------------------------------------------------------------------------------------------------|-----------------------------------------|
| Controller Organizer<br>$-3x$                                                | 7 Controller Tags - Inbetriebnahmelcontroller)       |                                 |       |                |                  |                                                                                                    |                                         |
| 민국민                                                                          | Scope: Chibetrebnahme v Show: Al Tags                |                                 |       |                |                  | $\sim$ T. from these rides                                                                                     |                                         |
| Controller Inbetriebnahme<br>O Controller Tags                               | Name                                                 | <b>ET - Value</b>               |       | + Forc + Style | <b>Data Type</b> | Description                                                                                                    | <b>Properties</b><br>$\bullet$          |
| <b>III</b> Controller Fault Handler                                          | > WDGA EP:C.Data101                                  |                                 | 16#00 | Hex            | SINT             | Preset LSB                                                                                                    | 말 말 , 河 t. [biten .                     |
| Power-Up Handler                                                             | > WDGA EP/C.Data[1]                                  |                                 | 16#00 | Hex            | SINT             | Preset                                                                                                    | General                                 |
| $A \subseteq$ Tasks                                                          | > WDGA_EP.C.Data[2]                                  |                                 | 16#00 | Her            | SINT             | Preset                                                                                                    | WOGA EP.<br>Name                        |
| <b>4 C+ MainTask</b>                                                         | > WDGA_EP:C.Data[3]                                  |                                 | 16#00 | Her            | SINT             | Preset                                                                                                    | Descript TMR MSB                        |
| P 1. MainProgram                                                             | > WDGA EP:C.Data[4]                                  |                                 | 16#00 | Hex            | SINT             | Preset                                                                                                    | Usage                                   |
| <b>Will Unscheduled</b><br>A Motion Groups                                   |                                                      |                                 |       |                |                  |                                                                                                    | Base<br>Type                            |
| <b>Ungrouped Axes</b>                                                        | > WDGA_EP:C.Data[5]                                  |                                 | 16#00 | Hex            | SINT             | Preset                                                                                                    | Alias For                               |
| <b>b</b> all Alarm Manager                                                   | > WDGA_EP:C.Data[6]                                  |                                 | 16#00 | Hex            | SINT             | Preset                                                                                                    | <b>Base Tag</b>                         |
| <b>D III</b> Assets                                                          | > WDGA_EP:C.Data[7]                                  |                                 | 16#00 | Hex.           | SINT             | Preset MSB                                                                                                    | Data Type SINT<br>Scope<br>Inbetriebne. |
| <b>b</b> Logical Model                                                       | > WDGA EP:C.Data(8)                                  |                                 | 16#ff | Hex            | SINT             | MUPR LSB                                                                                                    | External Read/Write                     |
| UO Configuration                                                             | > WDGA_EP:C.Data[9]                                  |                                 | 16##  | Her            | SINT             | MUPR.                                                                                                    | Style<br>Decimal                        |
| 4 <b>69</b> 5069 Backplane<br>[1] (0) 5069-L306ERM Inbetriebnahme            | > WDGA EP:C:Data[10]                                 |                                 | 16#00 | Hex            | <b>SINT</b>      | MUPR.                                                                                                    | $140 - 140$<br>Constant                 |
| A 24 A1/A2, Ethernet                                                         | > WDGA EP:C.Data[11]                                 |                                 | 16#00 | Hex            | SINT             | MUPR MSB                                                                                                    | Required                                |
| 53 5069-1306ERM Inbetriebnahme                                               | > WDGA EP:C:Data[12]                                 |                                 | 16#ff | Hex            | <b>SINT</b>      | TMR LSB                                                                                                    | Visible                                 |
| & 05A1 0022 5744 WDGA EP                                                     | > WDGA EP:C.Data[13]                                 |                                 | 16#ff | Hei            | SINT             | TMR                                                                                                    | Alaims                                  |
|                                                                              | > WDGA EP:C.Data[14]                                 |                                 | 16#11 | Hei            | SINT             | TMR.                                                                                                    | Data                                    |
|                                                                              | > WDGA_EP:C.Data[15]                                 |                                 | 16#ff | Hex            | SINT             | TMR.                                                                                                    | Value<br>Ferce M.                       |
|                                                                              |                                                      |                                 |       |                |                  |                                                                                                    | Produced Connection                     |
|                                                                              | > WDGA EP:C.Data[16]                                 |                                 | 16#00 | <b>Hex</b>     | SINT             | TMR.                                                                                                    | <b>Consumed Connection</b>              |
|                                                                              | > WDGA EP:C.Data(17)                                 |                                 | 36#00 | Hex            | SINT             | TMR.                                                                                                    | Parameter Connection                    |
| Module Defined Tags                                                          | > WDGA EP:C.Data[18]                                 |                                 | 16#00 | Her            | SINT.            | TMR.                                                                                                    |                                         |
| O WDGA EP11                                                                  | > WDGA EP:C.Data[19]                                 |                                 | 16#00 | Hex            | SINT             | TMR MSB                                                                                                    |                                         |
| O WDGA EPIC                                                                  | > WDGA EP:C.Data(20)                                 |                                 | 16#01 | Hex            | SINT             | Gear ratio Multiplier LSB                                                                                      |                                         |
| Description                                                                  | > WDGA_EP:C.Data[21]                                 |                                 | 16#00 | <b>Hex</b>     | <b>SINT</b>      | Gear ratio Multiplier MSB                                                                                      |                                         |
| Offine<br>Status.                                                            | > WDGA EP:C.Data[22]                                 |                                 | 16401 | <b>Hex</b>     | SINT.            | Gear ratio Divisor LSB                                                                                         |                                         |
| Module Fault                                                                 | > WDGA_EP:C.Data(23)                                 |                                 | 16#00 | Hex            | SINT             | Gear ration Divisor MSB                                                                                        |                                         |
|                                                                              | > WDGA EP:C.Data[24]                                 |                                 | 16#04 | Hex.           | SINT             | Velocity Format LSB                                                                                            |                                         |
|                                                                              | > WDGA EP:C:Data(25)                                 |                                 | 16#1f | Hex            | SINT             | Velocity Format MSB                                                                                            |                                         |
|                                                                              | > WDGA EP:C.Data(26)                                 |                                 | 16#06 | Hex            | SINT             | Bit 0: Direction Counting Toggle Bit 1: Scaling Function Control Bit 2: Preset Execute                         |                                         |
|                                                                              |                                                      |                                 |       |                |                  |                                                                                                    |                                         |
|                                                                              | > WDGA EP/C.Data(27)<br>« + Monitor Tags (Edit Tags) |                                 | 16#00 | Hex            | SIVT<br>$\leq$   |                                                                                                    |                                         |
|                                                                              |                                                      |                                 |       |                |                  |                                                                                                    |                                         |
|                                                                              | Errors                                               |                                 |       |                |                  |                                                                                                    | $-1x$                                   |
|                                                                              | $\circ$<br>0 Emors     A                             | 0 Warnings 1 0 0 of 35 Messages |       |                |                  | Search.                                                                                                    | $\mathcal{L}$                           |

*Figure 6.24: Example configuration*

Now go online with the controller and download the program to the controller. As soon as the controller is online, you must establish a new connection with the device (preferably voltage reset). Then check, for example in the web server, whether your parameters have been saved.

|                                                                                                    |                                                                  | <b>WACHENDORFF</b><br><b>Automation GmbH &amp; Co. KG</b> |
|----------------------------------------------------------------------------------------------------|------------------------------------------------------------------|-----------------------------------------------------------|
| Information<br>Configuration                                                                                                    | License<br><b>Contact</b>                                        | Language:<br>呆                                            |
| Encoder                                                                                                    |                                                                  |                                                           |
| <b>Current values</b><br>Raw position value:<br>Scaled position value:<br>Offset value:                                                        | 5619732385<br>34880<br>0                                         |                                                           |
| Speed value:<br><b>Setting</b><br>Code sequence:                                                                                               | $\mathbf{0}$<br>Clockwise                                        |                                                           |
| Scaling enabled:<br>Measuring units per revolution:<br>Total measuring range:<br>Gear ratio:<br>Speed calculation source:<br>Integration time: | Yes<br>3600<br>36000<br>1/1<br><b>Scaled Position</b><br>1000 ms |                                                           |
| Speed factor:                                                                                                    | 1/1                                                              |                                                           |

*Figure 6.25: Encoder information*

If all values have been accepted, the device is now fully commissioned and can be used.

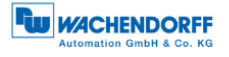

# **6.4.2 Parameterization via Explicite Messaging**

Explicite messaging treats each communication between devices as a separate request and response. Explicit messages can be sent by a client at any time and the server can respond as soon as it is available. Therefore, Explicit Messaging is used only for non-time-critical information, such as configuration data.

To parameterize the device using Explicit Messaging, first create a new PLC program (here: Ladder-Logic).

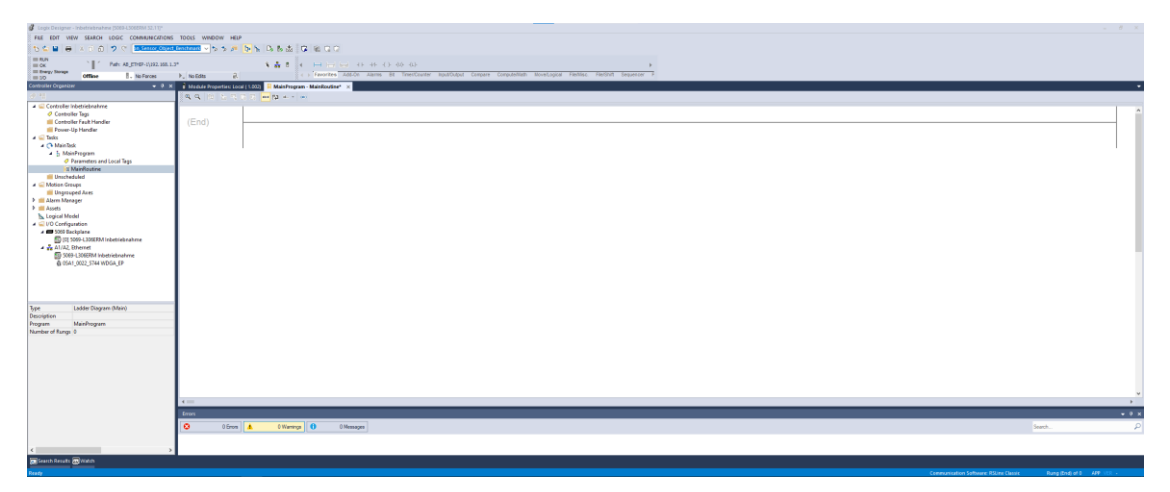

*Figure 6.26: Example new program*

Now add a device with the process data you require as described in chapter 6.4.

Then navigate back to your previously created program. Select "Parameters and Local tags" there.

| FILE EDIT VIEW SEARCH LOGIC COMMUNICATIONS TOOLS WINDOW HELP                                                                                                    |                                                                                                    |                                   |                                                                                                    |                                              |                     |  |  |  |  |  |
|----------------------------------------------------------------------------------------------------|----------------------------------------------------------------------------------------------------|-----------------------------------|----------------------------------------------------------------------------------------------------|----------------------------------------------|---------------------|--|--|--|--|--|
| $\mathbb{R}$ 0 $\mathbb{C}$<br><b>SSE</b><br><b>F</b><br>$\rightarrow$                                                                                                    | ぐ <mark>In Sensor Object Benchmark ▽</mark> ちちが 陣を13 あ出 (2) (6) (2) (3)                                                                        |                                   |                                                                                                    |                                              |                     |  |  |  |  |  |
| <b>EIN RUN</b><br>$\mathcal{N}$ . The set of $\mathcal{N}$<br>Path: AB_ETHIP-1\192.168.1.3*<br>$=$ OK<br><b>Energy Storage</b>                                                                                                    |                                                                                                    |                                   |                                                                                                    |                                              |                     |  |  |  |  |  |
| . No Forces<br>Offline<br>$=$ 1/0                                                                                                    | $\mathbf{a}$<br>$\mathbb{F}_{\mathbb{Z}}$ No Edits                                                                                             |                                   | > Favorites Add-On Alarms Bt Timer/Counter Input/Output Compare Compute/Math Move/Logical File/Misc. File/Shift Sequencer F |                                              |                     |  |  |  |  |  |
| Controller Organizer                                                                                                    | Module Properties: Local (1.002)   MainProgram - MainRoutine <sup>*</sup>   O Program Parameters and Local Tags - MainProgram X<br>$   \times$ |                                   |                                                                                                    |                                              |                     |  |  |  |  |  |
| 5 元                                                                                                    | $\vee$ Show: All Tags<br>Scope: 5 MainProgram                                                                                                  |                                   |                                                                                                    |                                              | $\vee$ T. Enter Nam |  |  |  |  |  |
| Controller Inbetriebnahme<br>Controller Tags                                                                                                    | Name                                                                                                    | $\Xi$ = Usage<br><b>Alias For</b> | <b>Base Taq</b><br>Data Type                                                                                                | <b>External Access</b><br><b>Description</b> | Style<br>Constant   |  |  |  |  |  |
| Controller Fault Handler                                                                                                    |                                                                                                    |                                   |                                                                                                    |                                              | $\Box$              |  |  |  |  |  |
| Power-Up Handler<br>$\blacktriangleleft$ $\blacksquare$ Tasks<br>A Ca MainTask<br>4 5 MainProgram<br>O Parameters and Local Tags<br><b>ER MainRoutine</b><br><b>Unscheduled</b><br><b>A</b> Motion Groups<br>Ungrouped Axes<br><b>D</b> Alarm Manager |                                                                                                    |                                   |                                                                                                    |                                              |                     |  |  |  |  |  |
| <b>D III</b> Assets<br><b>N<sub>St</sub></b> Logical Model<br>J VO Configuration<br>4 5069 Backplane<br>[10] 5069-L306ERM Inbetriebnahme<br>A 2x A1/A2 Ethernet<br>EG 5069-L306ERM Inbetriebnahme<br>@ 05A1 0022 5744 WDGA EP                         |                                                                                                    |                                   |                                                                                                    |                                              |                     |  |  |  |  |  |

*Figure 6.27: Parameters and tags*

Now create the following tags to perform an example configuration:

- Send\_MSG\_TMR (Message)
- Send\_MSG\_TMR (Message)
- Send\_MSG\_Preset (Message)
- Send\_MSG\_Scaling (Message)
- TMR\_value (DINT)

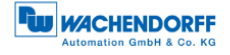

- MUPR\_value (DINT)
- Preset\_value (DINT)
- Scaling\_toggle (SINT)

| Energy Storage<br>Offline<br><b>L</b> . No Forces<br>$III$ $UO$                                                                                                    | Path: AB ETHIP-1\192.168.1.3*<br>$\mathbb{R}$<br>P_ No Edits                            | 多品 8<br>$-25.4 -$            | $(1 + 4 + 4 + 4)$ (b) (b) |                 |             |             | Favorites Add-On Alarma Bit Timer/Counter Input/Output Compare Compute/Math Move/Logical Fle/Misc. Fle/Shift Sequencer |          |                        |
|----------------------------------------------------------------------------------------------------|-----------------------------------------------------------------------------------------|------------------------------|---------------------------|-----------------|-------------|-------------|----------------------------------------------------------------------------------------------------|----------|------------------------|
| <b>Controller Organizer</b>                                                                                                    | MainProgram - MainRoutine* O Program Parameters and Local Tags - MainProgram X<br>$-4x$ |                              |                           |                 |             |             |                                                                                                    |          |                        |
|                                                                                                    | $\vee$ Show: All Tags<br>Scope: 1 Main Program                                          |                              |                           |                 |             |             |                                                                                                    |          | V L Frier Alance Filte |
| 4 G Controller Inhetriebnahme<br>O Controller Tags                                                                                                    | Name                                                                                    | $\Xi$ $\overline{z}$ + Usage | <b>Alias For</b>          | <b>Base Tag</b> | Data Type   | Description | <b>External Access</b>                                                                                                 | Constant | Style                  |
| Controller Fault Handler                                                                                                    | Execute                                                                                 | Local                        |                           |                 | <b>BOOL</b> |             | Read/Write                                                                                                    | п        | Decimal                |
| Power-Up Handler                                                                                                    | Execute ONS                                                                             | Local                        |                           |                 | <b>BOOL</b> |             | Read/Write                                                                                                    | о        | Decimal                |
| $\triangleq$ Tasks                                                                                                    | > MUPR value                                                                            | Local                        |                           |                 | DINT        |             | Read/Write                                                                                                    | П        | Decimal                |
| $\triangle$ MainTask<br>4 1 MainProgram                                                                                                    | Preset value                                                                            | Local                        |                           |                 | DINT        |             | Read/Write                                                                                                    | о        | Decimal                |
| C Parameters and Local Tags                                                                                                    | > Scaling toggle                                                                        | Local                        |                           |                 | SINT        |             | Read/Write                                                                                                    | П        | Decimal                |
| <b>In MainRoutine</b>                                                                                                    | > Send MSG MUPR                                                                         | Local                        |                           |                 | MESSAGE     |             | Read/Write                                                                                                    | Π        |                        |
| Unscheduled<br>$\triangleq$ Motion Groups                                                                                                    | > Send MSG Preset                                                                       | Local                        |                           |                 | MESSAGE     |             | Read/Write                                                                                                    | Ξ        |                        |
| Ungrouped Axes                                                                                                    | > Send MSG Scaling                                                                      | Local                        |                           |                 | MESSAGE     |             | Read/Write                                                                                                    | Е        |                        |
| <b>D III</b> Alarm Manager                                                                                                    | > Send MSG TMR                                                                          | Local                        |                           |                 | MESSAGE     |             | Read/Write                                                                                                    | Е        |                        |
|                                                                                                    | > TMR value                                                                             | Local                        |                           |                 | DINT        |             | Read/Write                                                                                                    | о        | Decimal                |
|                                                                                                    |                                                                                         |                              |                           |                 |             |             |                                                                                                    | п        |                        |
| <b>D</b> Assets<br>h. Logical Model<br>4 / VO Configuration<br>4 <b>ED</b> 5069 Backplane<br>[9] [0] 5069-L306ERM Inbetriebnahme<br>4 & A1/A2 Ethernet<br>5069-L306ERM Inbetriebnahme<br>@ 05A1_0022_5744 WDGA_EP |                                                                                         |                              |                           |                 |             |             |                                                                                                    |          |                        |

*Figure 6.28: Parameters and tags*

Now switch back to your main program. First select the main strand and add a closer  $(XIC)$  using the key combination Alt + Ins.

| LOGIC COMMUNICATIONS TOOLS WINDOW<br>FILE .<br><b>EDIT</b><br><b>VIEW</b><br><b>SEARCH</b>                                                             | <b>HELP</b>                    |                                                             |                      |                                                                    |                             |
|----------------------------------------------------------------------------------------------------|--------------------------------|-------------------------------------------------------------|----------------------|--------------------------------------------------------------------|-----------------------------|
| 06<br>⋗<br>SS.<br>⇔<br>$\chi$<br>C                                                                                                    |                                | on Sensor Object Benchmark ~ ち ち 戸 [be b b B b 出 20 m C C C |                      |                                                                    |                             |
| $m$ RUN<br><b>NO</b><br>Path: AB_ETHIP-1\192.168.1.3*<br>$= 0$<br>El Energy Storage<br><b>B.</b> No Forces<br><b>Offline</b><br>$= 1/9$                | 队<br>$\triangleright$ No Edits | 後 品 日                                                       |                      | 4 > Favorites Add-On Alarms Bit Timer/Counter Input/Output Compare | Compute/Math<br>Move/Logica |
| <b>Controller Organizer</b><br>$   \times$                                                                                                    | MainProgram - MainRoutine*     |                                                             |                      |                                                                    |                             |
| df 9m                                                                                                    |                                |                                                             |                      |                                                                    |                             |
| 4 Controller Inbetriebnahme<br>Controller Tags<br>Controller Fault Handler<br><b>Ill Power-Up Handler</b><br>$\blacktriangleleft$ $\blacksquare$ Tasks | $\bullet$<br>$\Omega$          |                                                             |                      |                                                                    |                             |
| 4 C MainTask<br>4 5 MainProgram                                                                                                    |                                |                                                             | New Parameter or Tag |                                                                    | $\times$                    |
| Parameters and Local Tags                                                                                                    |                                |                                                             | Name:                |                                                                    |                             |
| <b>Di MainRoutine</b>                                                                                                    | (End)                          |                                                             |                      | Execute                                                            | Create $ \mathbf{v} $       |
| <b>III</b> Unscheduled<br>- Motion Groups                                                                                                    |                                |                                                             | Description:         |                                                                    | Cancel                      |
| Ungrouped Axes                                                                                                    |                                |                                                             |                      |                                                                    | Help                        |
| <b>D Marm Manager</b>                                                                                                    |                                |                                                             |                      |                                                                    |                             |
| <b>D</b> III Assets                                                                                                    |                                |                                                             |                      |                                                                    |                             |
| <b>T<sub>M</sub></b> Logical Model<br>J UO Configuration                                                                                               |                                |                                                             | Usage:               | Local Tag<br>$\sim$                                                |                             |
| 4 5069 Backplane                                                                                                    |                                |                                                             |                      | $\vee$ Connection                                                  |                             |
| [60] [0] 5069-L306ERM Inbetriebnahme                                                                                                    |                                |                                                             | Type:                | Base                                                               |                             |
| $\rightarrow \frac{1}{200}$ A1/A2, Ethernet<br>50 5069-L306ERM Inbetriebnahme                                                                          |                                |                                                             | Alias For:           |                                                                    |                             |
| @ 05A1_0022_5744 WDGA_EP                                                                                                    |                                |                                                             | Data Type:           | <b>BOOL</b><br>                                                    |                             |
|                                                                                                    |                                |                                                             | Parameter            |                                                                    |                             |
|                                                                                                    |                                |                                                             | Connection:          |                                                                    |                             |
|                                                                                                    |                                |                                                             | Scope:               | MainProgram<br>$\sim$                                              |                             |
| Ladder Diagram (Main)<br>Type                                                                                                    |                                |                                                             | External<br>Access:  | Read/Write<br>$\checkmark$                                         |                             |
| <b>Description</b>                                                                                                    |                                |                                                             | Style:               | $\checkmark$<br>Decimal                                            |                             |
| Program<br>MainProgram                                                                                                    |                                |                                                             | Constant             |                                                                    |                             |
| <b>Number of Rungs</b><br>$\circ$                                                                                                    |                                |                                                             |                      |                                                                    |                             |
|                                                                                                    |                                |                                                             | Sequencing           |                                                                    |                             |
|                                                                                                    |                                |                                                             | Open Configuration   |                                                                    |                             |
|                                                                                                    |                                |                                                             |                      | Open Parameter Connections                                         |                             |
|                                                                                                    |                                |                                                             |                      |                                                                    |                             |
|                                                                                                    |                                |                                                             |                      |                                                                    |                             |
|                                                                                                    |                                |                                                             |                      |                                                                    |                             |

*Figure 6.29: Rung edit*

Then add a One Shot (ONS) by pressing Alt + Ins again.

| FILE EDIT VIEW SEARCH LOGIC COMMUNICATIONS TOOLS WINDOW HELP              |                                                                                                    |  |  |  |
|---------------------------------------------------------------------------|----------------------------------------------------------------------------------------------------|--|--|--|
| つぐ La Santon Court Stademan > ちち戸 国と同じ B 出てに<br>00<br>后面<br>₩<br>$\times$ |                                                                                                    |  |  |  |
| <b>III RUN</b><br>Path: AB_ETHIP-1\192, 168, 1,3*                         | <b>S &amp; B</b> & H H H () 4F 4F () 40 4F                                                                                 |  |  |  |
| $m$ ok<br>El Energy Storage                                               | + > Favorites Add-On Alarms Bit TimenCounter Input/Dutput Compare Compute/Math Move/Logical Fie/Mac, Fle/Shift Sequencer P |  |  |  |
| Offine<br><b>I</b> . No Porces<br>$=10$                                   | $\mathbf{a}$<br>$\triangleright$ No Edits                                                                                  |  |  |  |
| Controller Organizer<br>$-4x$                                             | MainProgram - MainRoutine*                                                                                                 |  |  |  |
| yes and                                                                   | <b>QQE 2 2 2 3 3 m 2 4 × m</b>                                                                                             |  |  |  |
| Controller Inbetriebnahme                                                 |                                                                                                    |  |  |  |
| Controller Tags                                                           | $\overline{\phantom{a}}$<br>Execute                                                                                        |  |  |  |
| <b>Illi</b> Controller Fault Handler                                      | ONS<br>$\Omega$<br>ø                                                                                                    |  |  |  |
| <b>Ill</b> Power-Up Handler                                               |                                                                                                    |  |  |  |
| $\blacktriangleleft$ $\blacksquare$ Tasks                                 |                                                                                                    |  |  |  |
| 4 Ch MainTask                                                             |                                                                                                    |  |  |  |
| 4 5 MainProgram                                                           |                                                                                                    |  |  |  |
| C Parameters and Local Tags                                               | (End)                                                                                                    |  |  |  |
| <b>D</b> MainRoutine                                                      |                                                                                                    |  |  |  |
| <b>III</b> Unscheduled<br>A G Motion Groups                               | New Parameter or Tag<br>$\times$                                                                                           |  |  |  |
|                                                                           |                                                                                                    |  |  |  |
| <b>Ill Ungrouped Axes</b><br><b>N</b> Alarm Manager                       | Name:<br>Create $ \mathbf{v} $<br><b>ONS</b> Execute                                                                       |  |  |  |
| <b>D III</b> Assets                                                       |                                                                                                    |  |  |  |
| <sup>h</sup> Logical Model                                                | <b>Description</b><br>Cancel                                                                                               |  |  |  |
| J C I/O Configuration                                                     |                                                                                                    |  |  |  |
| 4 B 5069 Backglane                                                        | Heb                                                                                                    |  |  |  |
| [9] [0] 5069-L306ERM Inbetriebnahme                                       |                                                                                                    |  |  |  |
| $\frac{9}{24}$ A1/A2. Ethernet                                            |                                                                                                    |  |  |  |
| 50 5069-L306ERM Inbetriebnahme                                            | Local Tag<br>Llsage:                                                                                                    |  |  |  |
| 0 05A1_0022_5744 WDGA_EP                                                  |                                                                                                    |  |  |  |
|                                                                           | <b>Base</b><br>$\vee$ Connection.<br>Type:                                                                                 |  |  |  |
|                                                                           | <b>Alias For:</b>                                                                                                    |  |  |  |
|                                                                           | BOOL<br>Data Type:                                                                                                    |  |  |  |
|                                                                           |                                                                                                    |  |  |  |
| Ladder Diagram (Main)<br>Type<br>Description                              | Parameter<br>Connection                                                                                                    |  |  |  |
| Program<br>MainProgram                                                    | Scope:<br>5 MainProgram<br>$\sim$                                                                                          |  |  |  |
| Number of Rungs<br>$\Omega$                                               | External<br>Read/Wite<br>$\vee$                                                                                            |  |  |  |
|                                                                           | Access:                                                                                                    |  |  |  |
|                                                                           | $\vee$<br>Shile:<br>Decimal                                                                                                |  |  |  |
|                                                                           | Constant                                                                                                    |  |  |  |
|                                                                           | Sequencing                                                                                                    |  |  |  |
|                                                                           | Open Configuration                                                                                                    |  |  |  |
|                                                                           | Open Parameter Connections                                                                                                 |  |  |  |
|                                                                           | $4 =$                                                                                                    |  |  |  |

*Figure 6.30: Rung edit*

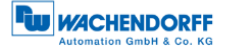

Next you add a MSG block. Then insert the name of the desired and previously created configuration into this block, e.g. TMR. Then click on the text box labeled "..." to enter the configuration of the MSG block.

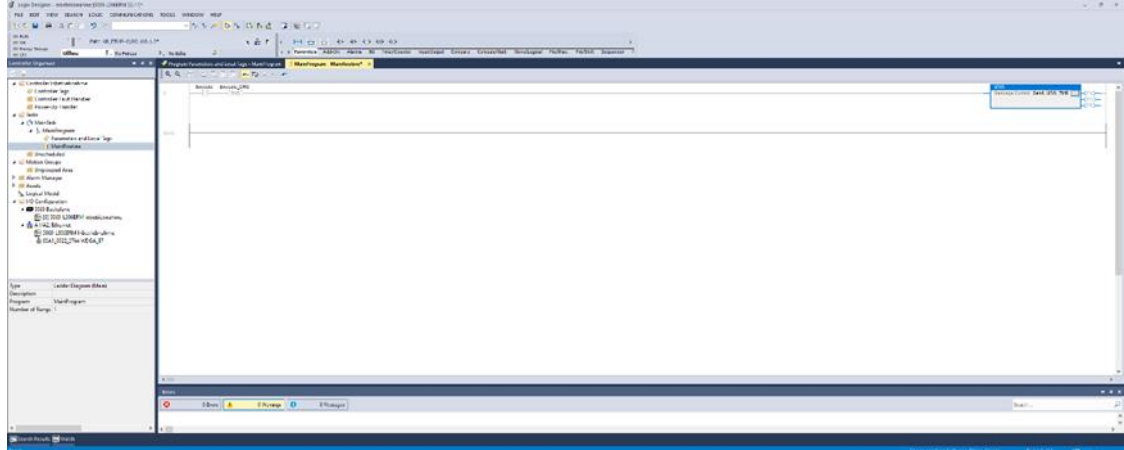

*Figure 6.31: Rung edit*

Configure the MSG block as shown in the figure below.

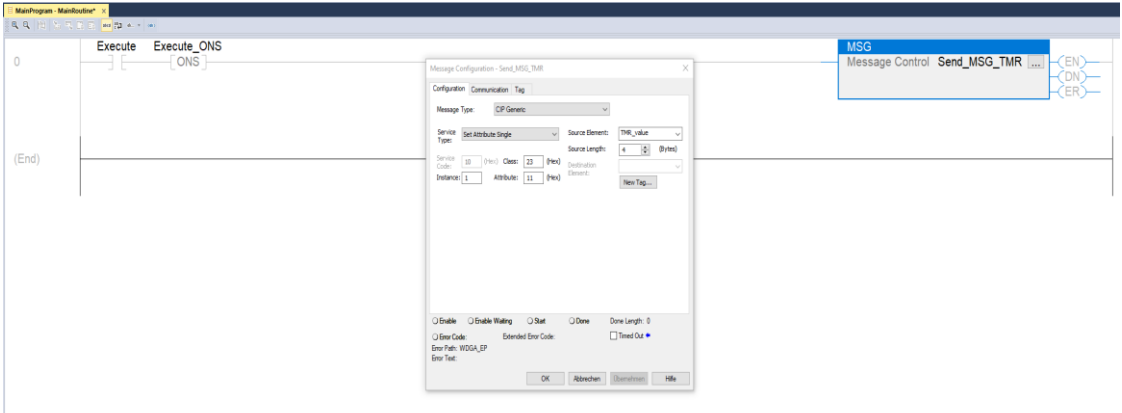

*Figure 6.32: Rung edit*

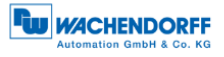

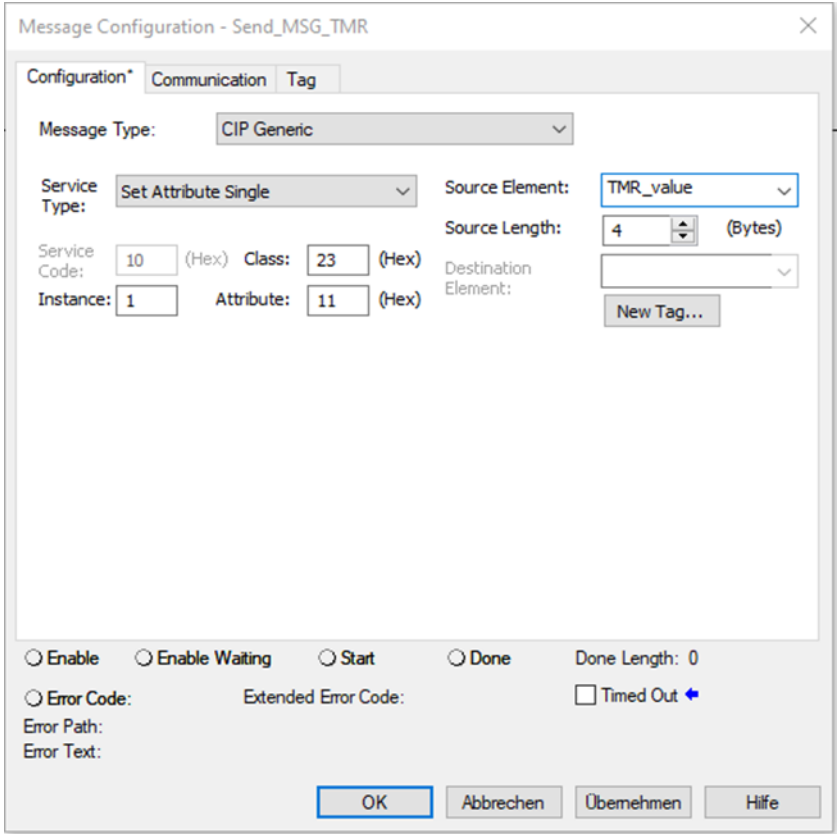

*Figure 6.33: MSG block configuration*

Under the "Communication" tab, select the encoder as the path.

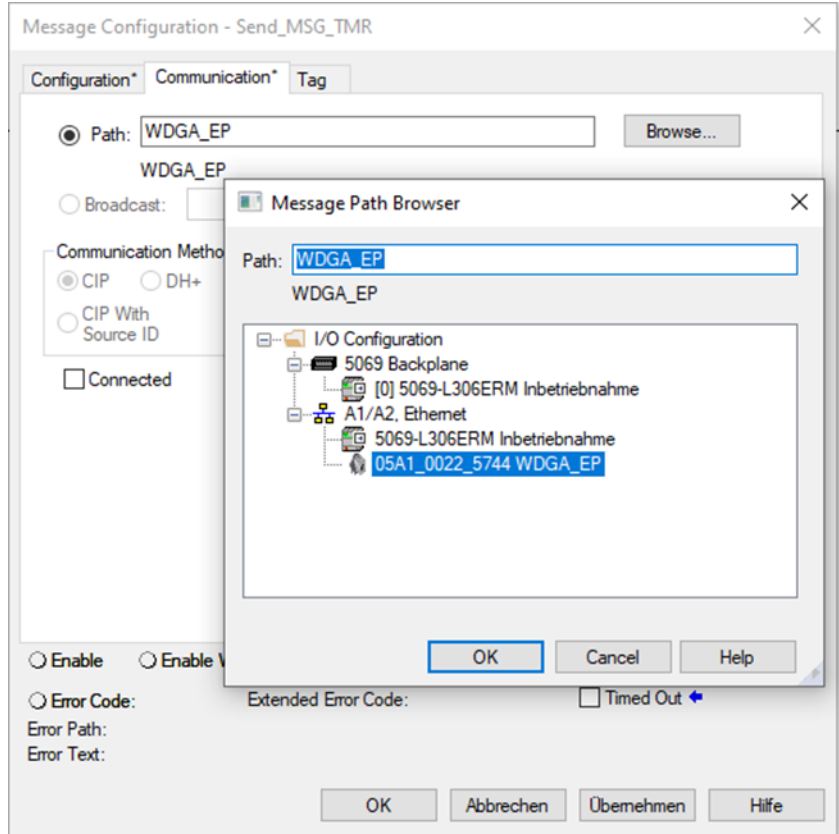

*Figure 6.34: MSG block path configuration*

Repeat this for all the tags you have created. Make sure that you assign the parameters correctly:

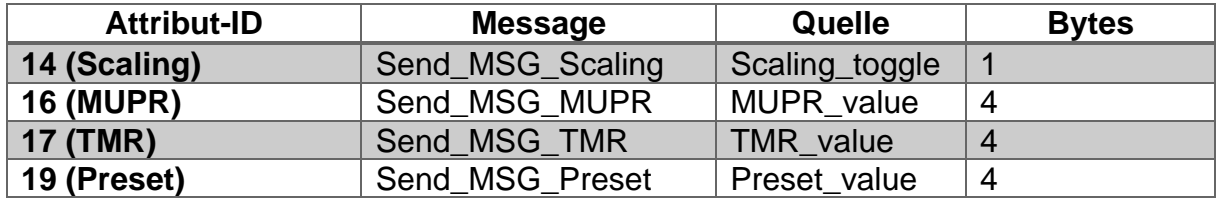

*Table 6.1: Configurations*

After you have created and configured everything, your program should look like the one shown below.

| MainProgram - MainRoutine* X<br><b>QQEEXEE M2</b> 2 + M |               |                        |                                                                                                    |                                             |                                                                                                    |
|---------------------------------------------------------|---------------|------------------------|----------------------------------------------------------------------------------------------------|---------------------------------------------|----------------------------------------------------------------------------------------------------|
| $\circ$                                                 | Execute<br>θE | Execute_ONS<br>$-$ ONS | <b>MSG</b><br>Message Control Send_MSG_Scaling<br>$\neg\text{EN} \rightarrow \text{EN} \rightarrow \text{EN} \rightarrow \text{EN} \rightarrow \text{EN} \rightarrow \text{EN} \rightarrow \text{EN} \rightarrow \text{EN} \rightarrow \text{EN} \rightarrow \text{EN} \rightarrow \text{NE} \rightarrow \text{NE} \rightarrow \$ | <b>MSG</b><br>Message Control Send_MSG_MUPR | <b>MSG</b><br>Message Control Send_MSG_TMR<br>$\begin{array}{c}\n\hline\n\text{EN} \\ \hline\n\text{ON} \\ \hline\n\text{ER}\n\end{array}$                            |
|                                                         |               |                        |                                                                                                    |                                             | <b>MSG</b><br>Message Control Send_MSG_Preset<br>$\begin{array}{c}\n\langle \text{EN} \rangle \\ \langle \text{DN} \rangle \\ \langle \text{ER} \rangle\n\end{array}$ |
| (End)                                                   |               |                        |                                                                                                    |                                             |                                                                                                    |
|                                                         |               |                        |                                                                                                    |                                             |                                                                                                    |
| $\leftarrow$                                            |               |                        |                                                                                                    |                                             |                                                                                                    |

*Figure 6.35: Configure main program*

Now go online with the controller and download the program you just edited. Then navigate back to the "Program Parameters and Local Tags" tab. Now enter the values you want.

For example, if you want to activate the scaling, define a shaft revolution with 0.1°, set the total measuring range to 10 revolutions and have the position value start at 0, then make the following settings.

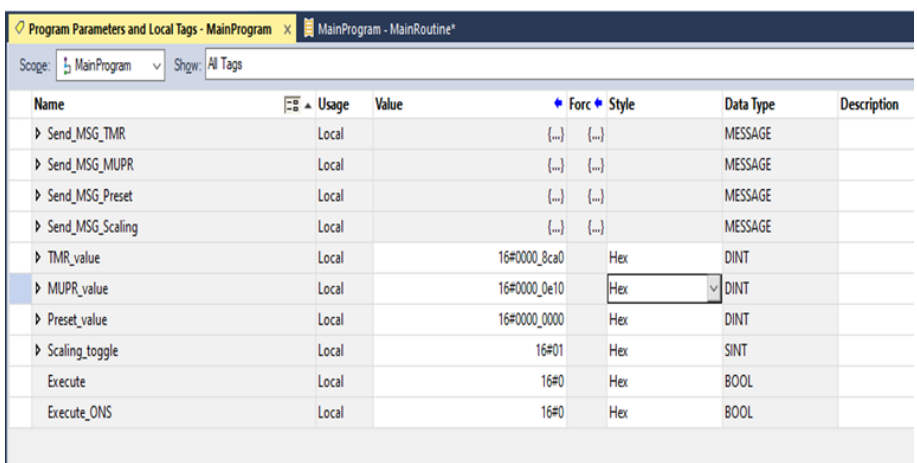

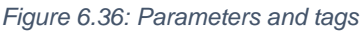

Now switch back to your main program and activate the "Execute" closer by selecting it and pressing  $Ctrl + T$ .

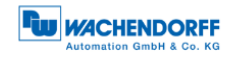

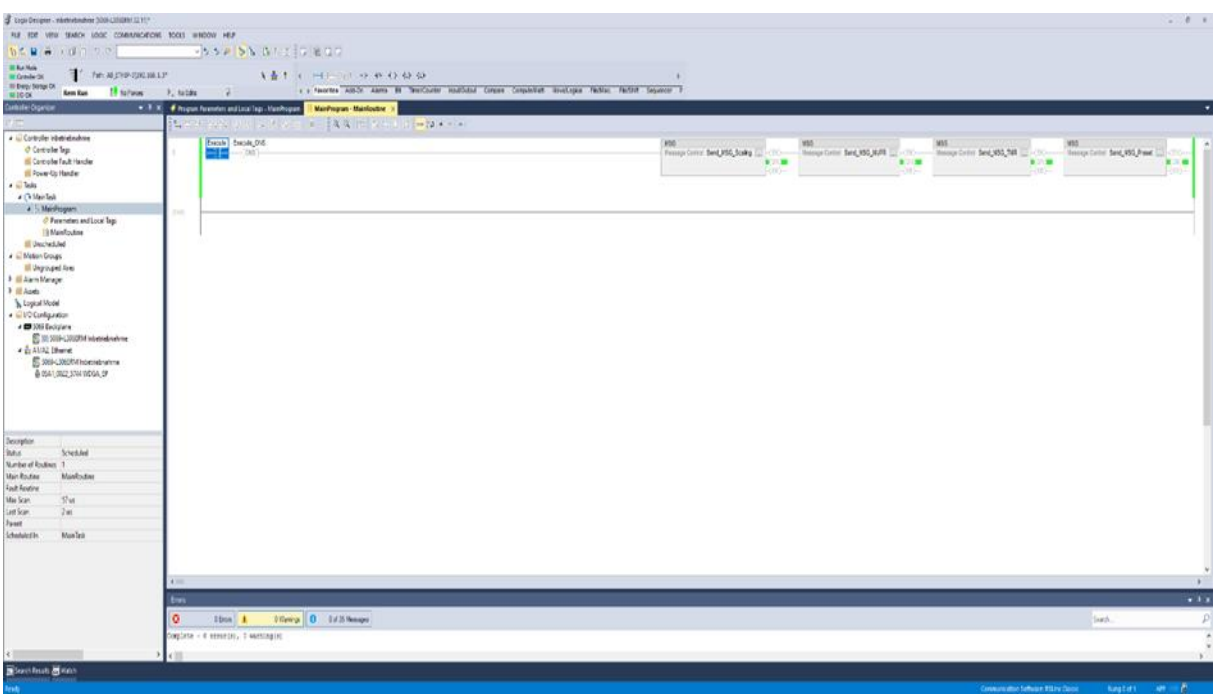

*Figure 6.37: Configuration successful*

If everything was successful, then each MSG block is in DN state. Check your settings by looking at the web server, for example.

|                                 |                        | <b>WACHENDORFF</b><br><b>Automation GmbH &amp; Co. KG</b> |
|---------------------------------|------------------------|-----------------------------------------------------------|
|                                 |                        | Language:<br>聚                                            |
| Information<br>Configuration    | License<br>Contact     |                                                           |
| Encoder                         |                        |                                                           |
| <b>Current values</b>           |                        |                                                           |
| Raw position value:             | 5619732385             |                                                           |
| Scaled position value:          | 34880                  |                                                           |
| Offset value:                   | $\bf{0}$               |                                                           |
| Speed value:                    | $\mathbf 0$            |                                                           |
| <b>Setting</b>                  |                        |                                                           |
| Code sequence:                  | Clockwise              |                                                           |
| Scaling enabled:                | Yes                    |                                                           |
| Measuring units per revolution: | 3600                   |                                                           |
| Total measuring range:          | 36000                  |                                                           |
| Gear ratio:                     | 1/1                    |                                                           |
| Speed calculation source:       | <b>Scaled Position</b> |                                                           |
| Integration time:               | 1000 ms                |                                                           |
| Speed factor:                   | 1/1                    |                                                           |

*Figure 6.38: Webserver after successful configuration*

# **6.5 Further exemplary configuration options**

### **6.5.1 Position limits**

If you need software limit switches, it is recommended to use Position Low/High Limits. To use these, proceed as described in Chapter 6.4.2. Select the desired values for the limits, e.g. Low Limit = 500, High Limit = 1500. Configure the messages as shown below.

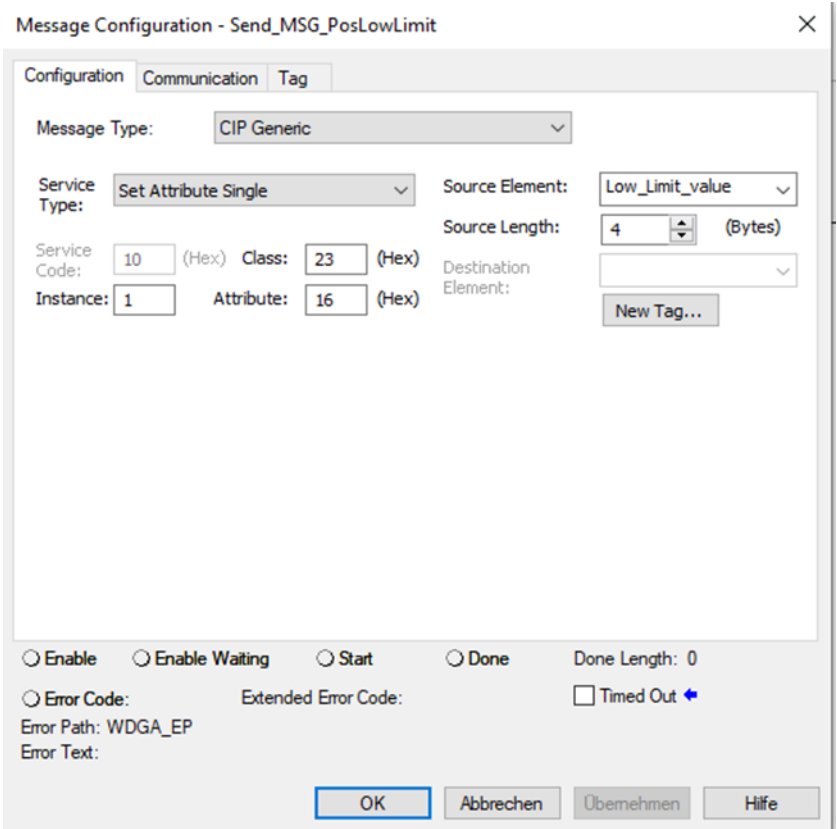

*Figure 6.39: Message position low limit*
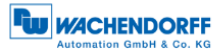

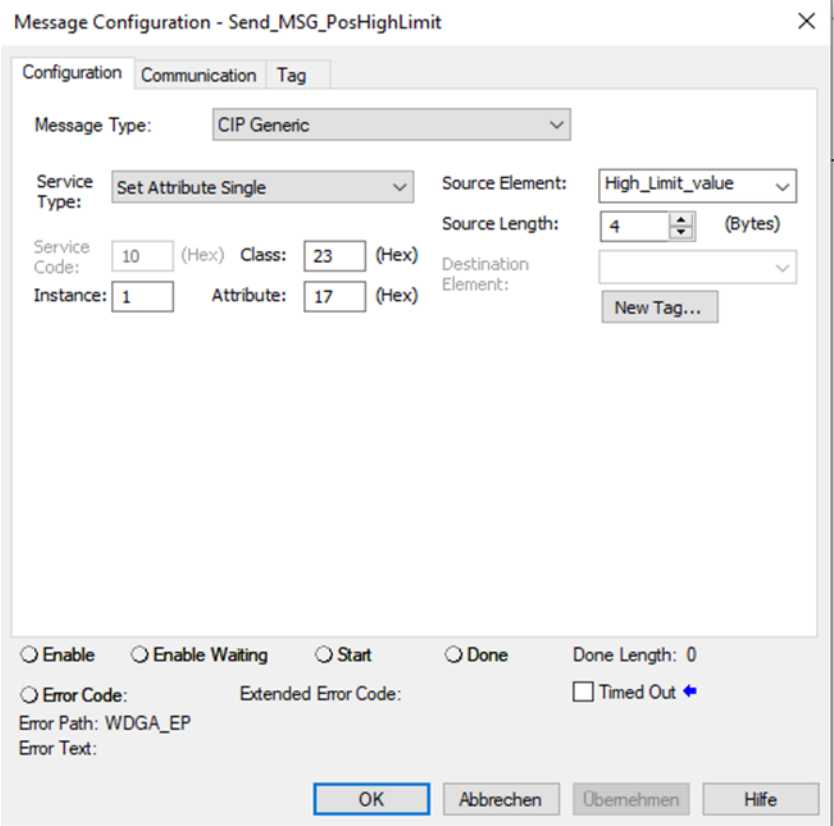

*Figure 6.40: MSG position high limit*

Then navigate to the encoder configuration and select Assembly 100.

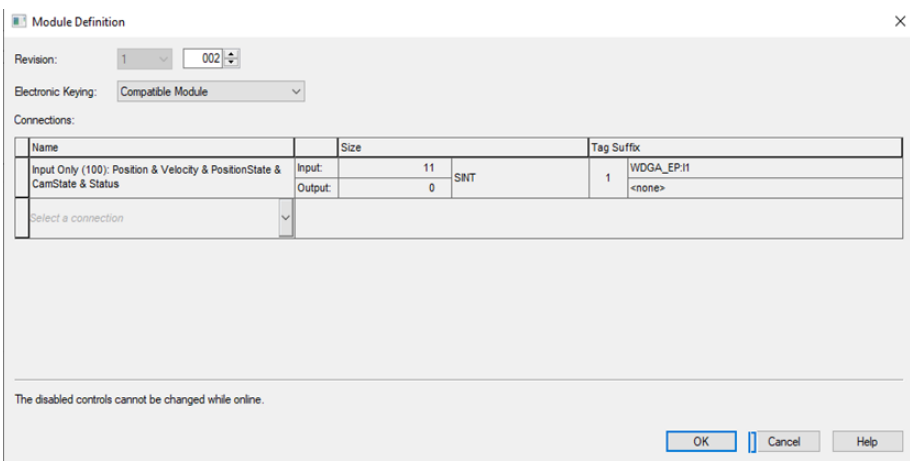

*Figure 6.41: Assembly 100*

Now switch back to the "Controller Tags". Under "WDGA\_EP:I1.Data[8]" you can now see whether you are inside or outside the work area.

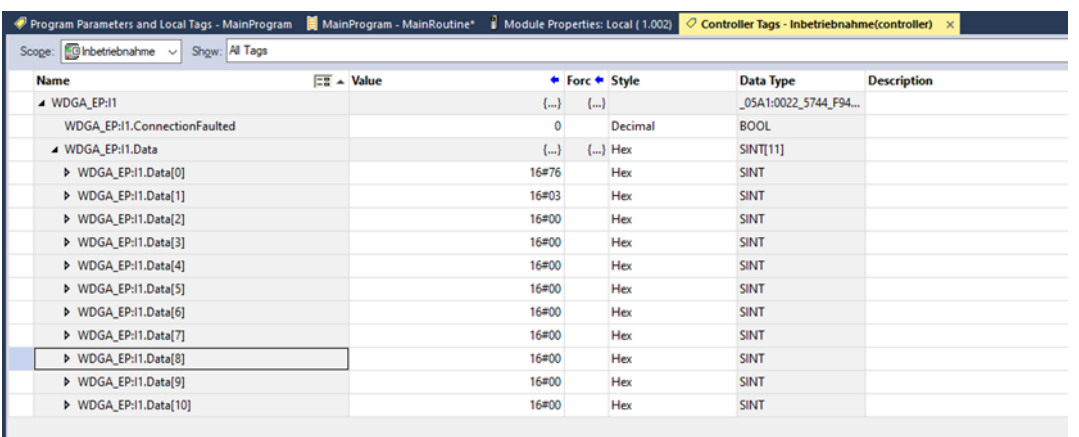

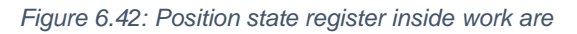

| Program Parameters and Local Tags - MainProgram     MainProgram - MainRoutine*   Module Properties: Local (1.002) |  |                                |       |                |            | $\oslash$ Controller Tags - Inbetriebnahme(controller) $\times$ |                    |
|----------------------------------------------------------------------------------------------------|--|--------------------------------|-------|----------------|------------|-----------------------------------------------------------------|--------------------|
| Scope: $\boxed{\oplus}$ Inbetriebnahme $\sim$<br>Show: All Tags                                                   |  |                                |       |                |            |                                                                 |                    |
| <b>Name</b>                                                                                                    |  | $\boxed{28}$ $\triangle$ Value |       | ← Forc ← Style |            | Data Type                                                       | <b>Description</b> |
| ▲ WDGA EP:I1                                                                                                    |  |                                | ${}$  | ${,}$          |            | 05A1:0022_5744_F94                                              |                    |
| WDGA_EP:I1.ConnectionFaulted                                                                                      |  |                                | 0     |                | Decimal    | <b>BOOL</b>                                                     |                    |
| MDGA_EP:I1.Data                                                                                                   |  |                                | ${}$  |                | $\{\}$ Hex | SINT[11]                                                        |                    |
| ▶ WDGA_EP:11.Data[0]                                                                                              |  |                                | 16#41 |                | Hex        | <b>SINT</b>                                                     |                    |
| MDGA EP:11.Data[1]                                                                                                |  |                                | 16#88 |                | Hex        | <b>SINT</b>                                                     |                    |
| ▶ WDGA EP:I1.Data[2]                                                                                              |  |                                | 16#00 |                | Hex        | <b>SINT</b>                                                     |                    |
| ▶ WDGA_EP:I1.Data[3]                                                                                              |  |                                | 16#00 |                | Hex        | <b>SINT</b>                                                     |                    |
| ▶ WDGA_EP:I1.Data[4]                                                                                              |  |                                | 16#00 |                | Hex        | <b>SINT</b>                                                     |                    |
| ▶ WDGA_EP:I1.Data[5]                                                                                              |  |                                | 16#00 |                | Hex        | <b>SINT</b>                                                     |                    |
| MDGA_EP:11.Data[6]                                                                                                |  |                                | 16#00 |                | Hex        | <b>SINT</b>                                                     |                    |
| ▶ WDGA EP:11.Data[7]                                                                                              |  |                                | 16#00 |                | Hex        | <b>SINT</b>                                                     |                    |
| MDGA EP:11.Data[8]                                                                                                |  |                                | 16#03 |                | Hex        | <b>SINT</b>                                                     |                    |
| ▶ WDGA_EP:11.Data[9]                                                                                              |  |                                | 16#00 |                | Hex        | <b>SINT</b>                                                     |                    |
| MDGA_EP:11.Data[10]                                                                                               |  |                                | 16#02 |                | Hex        | <b>SINT</b>                                                     |                    |

*Figure 6.43: Position state register outside work area*

## **6.5.2 Preset Attribut 140h**

If you have already executed a preset, as explained in Chapter 6.4.2, you can use "preset execute" to set the position value to the previously defined preset value again. Proceed as explained in the previous chapters.

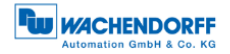

# **7 Technical data**

## **7.1 Properties**

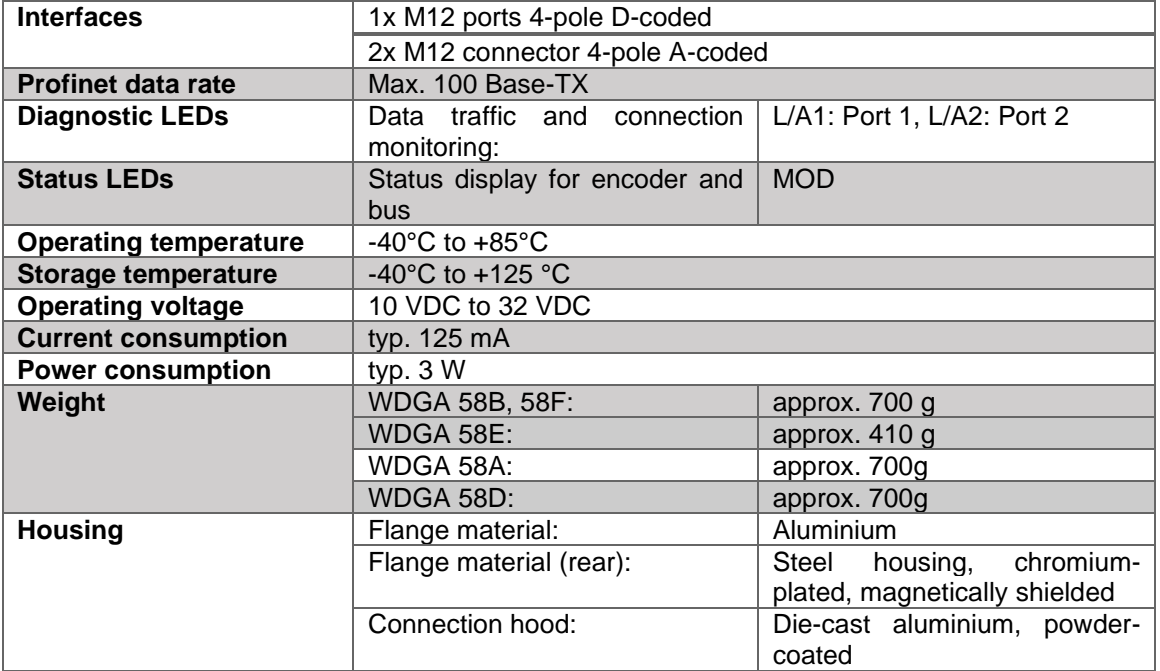

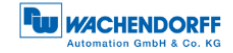

### **7.2 Dimensions**

#### **7.2.1 WDGA 58B**

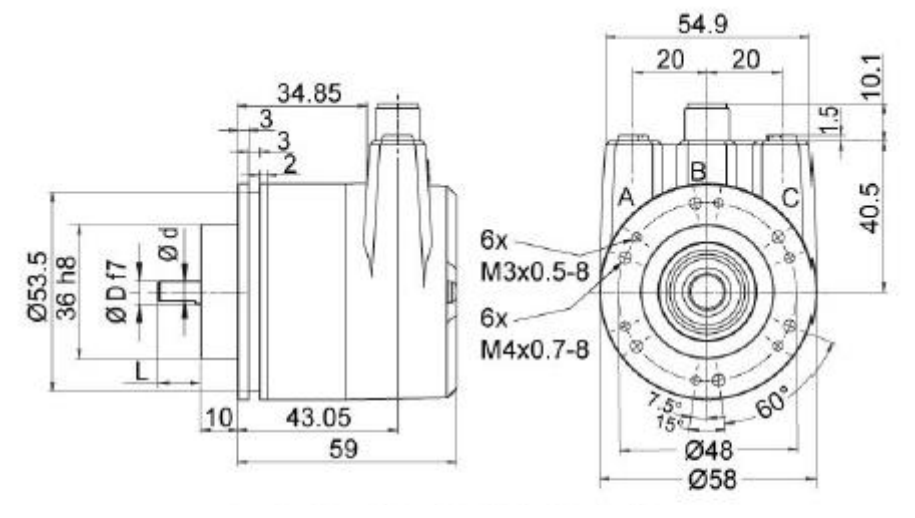

**D = 6, L = 12, d = 5.3 shaft with flat D = 8, L = 20, d = 7.5 shaft with flat D = 10, L = 20, d = 10 shaft without flat D = 3/8", L = 20, d = 8.3 shaft with flat**

**\*option full IP67 version: D = 10 mm D = 10, L = 20, d = 9 shaft with flat**

*Figure 7.1: Dimensions WDGA 58B*

#### **7.2.2 WDGA 58F**

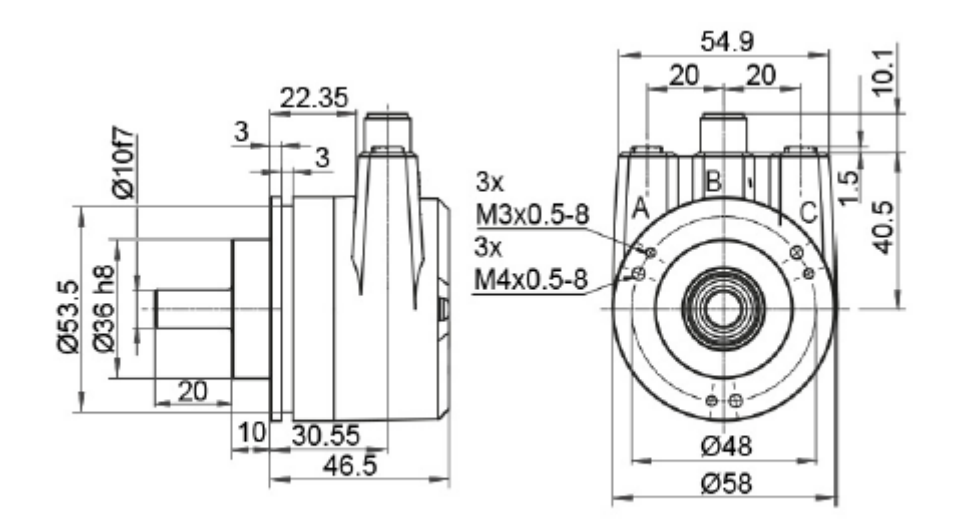

*Figure 7.2: Dimensions WDGA 58F*

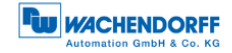

#### **7.2.3 WDGA 58E**

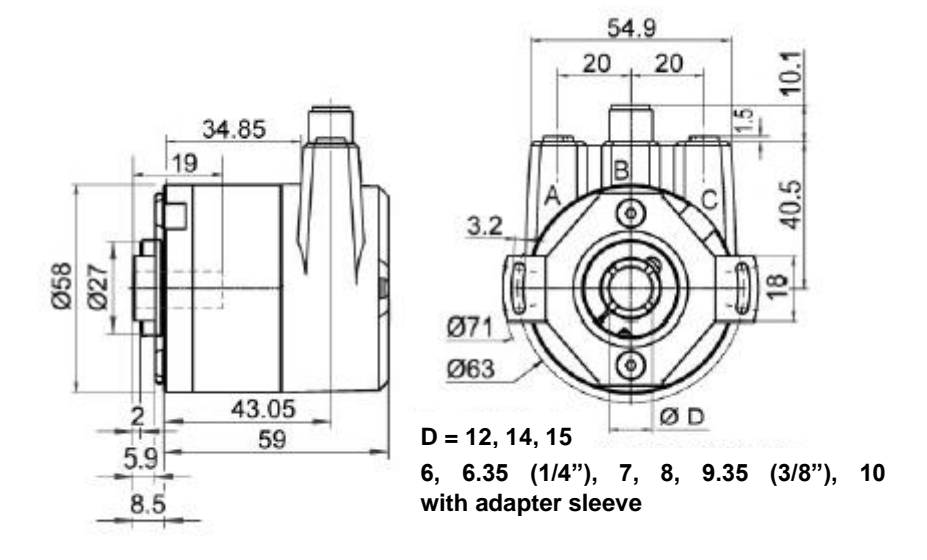

*Figure 7.3: Dimensions WDGA 58E*

### **7.2.4 WDGA 58A**

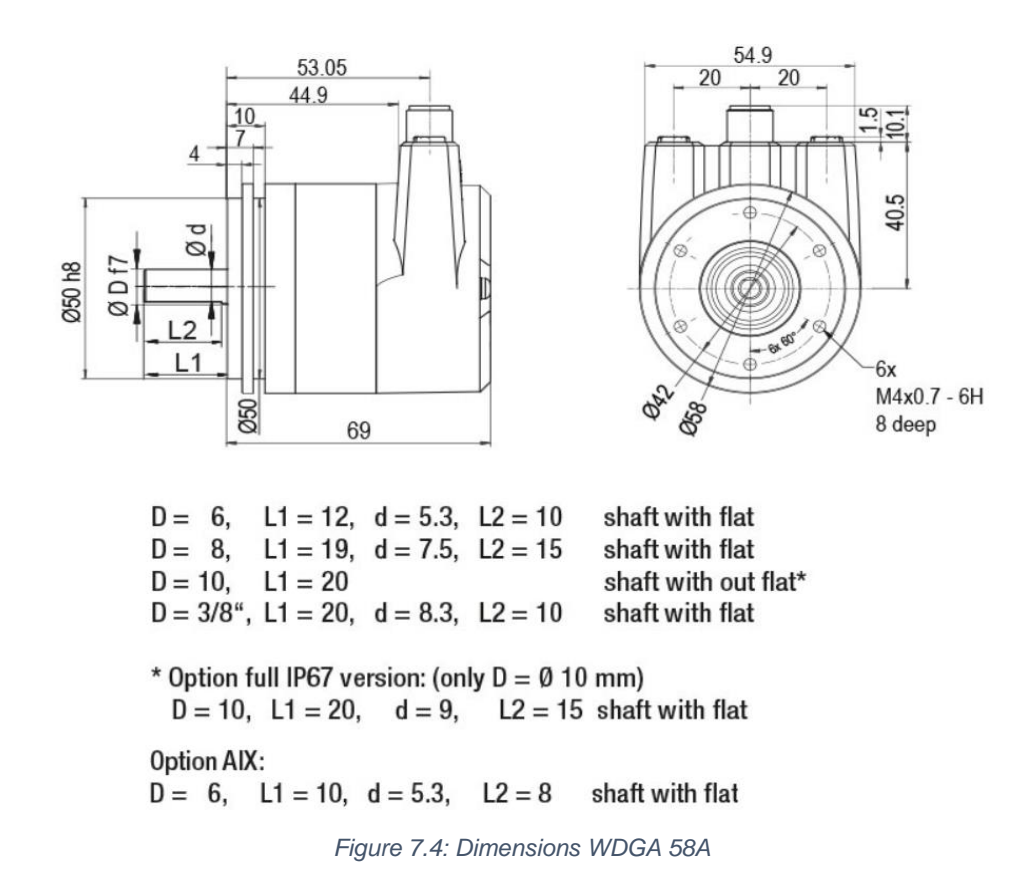

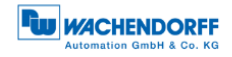

## **7.2.5 WDGA 58D**

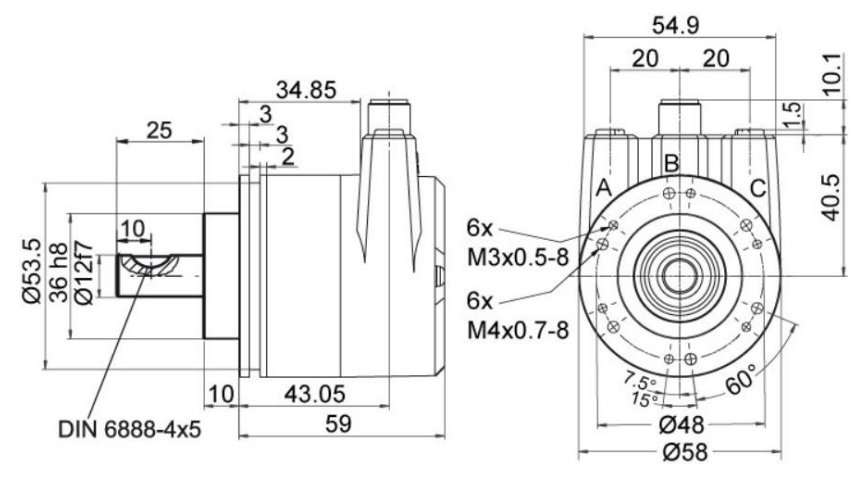

*Figure 7.5: Dimension WDGA 58D*

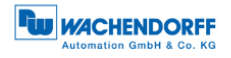

## **8 Technical support**

## **Technical application advisor**

Do you have any questions about this product?

Our technical application advisor will be pleased to help you.

Tel.: +49 (0) 67 22 / 99 65 414 E-Mail: [support-wa@wachendorff.de](mailto:support-wa@wachendorff.de)

Notes: